# **Notebook PC Manuale dell'utente (Hardware)**

Revisione del manuale: **1 I1830** Data di pubblicazione: **Gennaio 2005**

Nome del prodotto: **Notebook PC Hardware**

#### **Dichiarazione di sicurezza**

## **Dichiarazione per la Federal Communications Commission**

Questo apparecchio rispetta i requisiti indicati nel regolamento FCC Paragrafo 15. Il funzionamento è soggetto alle seguenti due condizioni:

- Questo apparecchio non causa interferenze dannose
- Questo apparecchio accetta qualsiasi interferenza ricevuta, comprese quelle che potrebbero causare un comportamento indesiderato.

I collaudi cui è stato sottoposto questo apparecchio ne dimostrano la conformità ai limiti stabiliti per i dispositivi digitali di Classe B, come indicato dal paragrafo 15 delle Norme FCC. Questi limiti sono stati definiti per offrire una ragionevole protezione contro interferenze dannose quando l'apparecchio viene usato in ambienti residenziali. Questo apparecchio genera, usa e può emettere energia in radiofrequenza e, se non viene installato e utilizzato come indicato dal manuale d'uso, può provocare interferenze dannose alle comunicazioni radio. Non è tuttavia possibile garantire che non si verifichino interferenze in casi particolari. Se questo apparecchio causa interferenze dannose alla ricezione di programmi radiofonici e televisivi, fatto verificabile spegnendo e riaccendendo l'apparecchio stesso, si consiglia all'utente di provare a correggere l'interferenza in uno o più dei modi seguenti:

- Riorientare o riposizionare l'antenna di ricezione.
- Allontanare l'apparecchio dal ricevitore.
- Collegare l'apparecchio ad una diversa presa di corrente in modo che apparecchio e ricevitore si trovino su circuiti diversi.
- Consultare il rivenditore o un tecnico radio/TV qualificato per ulteriore assistenza.

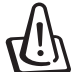

**ATTENZIONE! È obbligatorio l'utilizzo di un cavo d'alimentazione schermato in modo da rispettare i limiti sulle emissioni imposti dai regolamenti FCC e prevenire interferenze con la ricezione radio o televisiva. È essenziale che venga utilizzato solo il cavo in dotazione al computer. Utilizzate solo cavi schermati per collegare periferiche di I/O a questa apparecchiatura. Eventuali modifiche o cambiamenti non espressamente approvati dall'autorità responsabile per l'omologazione potrebbero invalidare il diritto dell'utente ad usare questo apparecchio.**

Paragrafi riprodotti dal codice dei Regolamenti Federali #47, paragrafi 15.193, 1993. Washington DC: Ufficio del Federal Register, National Archives and Records Administration, U.S. Government Printing Office.

#### **Dichiarazione per il Canadian Department of Communications**

Questo apparecchio digitale di Classe B rispetta tutti i limiti di emissione di disturbi radio specificati dalla Canadian Interference-Causing Equipment Regulations.

**Questo apparecchio digitale di Classe B rispetta tutti i requisiti della Canadian ICES-003**. **(Cet appareil numérique de la classe B est conforme à la norme NMB-003 du Canada.)** Da utilizzare con l'adattatore AC modello (Pour Utiliser Avec Modele): PA-1121-02 (120W), ADP-90FB (90W),ADP-65DB (65W)

## **Precauzioni Nordic (per Notebook PC con batteria agli ioni di litio)**

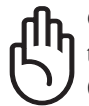

**CAUTION!** Danger of explosion if battery is incorrectly replaced. Replace only with the same or equivalent type recommended by the manufacturer. Dispose of used batteries according to the manufacturer's instructions. (English)

**AVVERTIMENTO!** Rischio di esplosione della batteria se sostituita in modo errato. Sostituire la batteria con una di tipo uguale o equivalente consigliata dai produttori. Non disperdere le batterie nell'ambiente. (Italian)

**VORSICHT!** Explosionsgetahr bei unsachgemäßen Austausch der Batterie. Ersatz nur durch denselben oder einem vom Hersteller empfohlenem ähnlichen Typ. Entsorgung gebrauchter Batterien nach Angaben des Herstellers. (German)

**ADVARSELI!** Lithiumbatteri - Eksplosionsfare ved fejlagtig håndtering. Udskiftning må kun ske med batteri af samme fabrikat og type. Levér det brugte batteri tilbage til leverandøren. (Danish)

**VARNING!** Explosionsfara vid felaktigt batteribyte. Använd samma batterityp eller en ekvivalent typ som rekommenderas av apparattillverkaren. Kassera använt batteri enligt fabrikantens instruktion. (Swedish)

**VAROITUS!** Paristo voi räjähtää, jos se on virheellisesti asennettu. Vaihda paristo ainoastaan laitevalmistajan sousittelemaan tyyppiin. Hävitä käytetty paristo valmistagan ohjeiden mukaisesti. (Finnish)

**ATTENTION!** Il y a danger d'explosion s'il y a remplacement incorrect de la batterie. Remplacer uniquement avec une batterie du mêre type ou d'un type équivalent recommandé par le constructeur. Mettre au rebut les batteries usagées conformément aux instructions du fabricant. (French)

**ADVARSEL!** Eksplosjonsfare ved feilaktig skifte av batteri. Benytt samme batteritype eller en tilsvarende type anbefalt av apparatfabrikanten. Brukte batterier kasseres i henhold til fabrikantens instruksjoner. (Norwegian)

注意!この装置は、現在設置されている場所で妨害波の測定がされた情報技術装置です。 この場所以外で使用する場合は、その場所で、再び妨害波の測定が必要となります。

(Japanese)

# **Nota di Macrovision Corporation del prodotto**

Questo prodotto contiene tecnologia protetta dai diritti d'autore grazie ai diritti di alcuni brevetti degli U.S.A. ed altri diritti di proprietà in possesso di Macrovision Corporation e di altri proprietari di diritti. L'utilizzo di questa tecnologia protetta dai diritti d'autore deve essere autorizzato da Macrovision Corporation,ed è consentito solamente per uso personale ed altri usi limitati *a meno che non si disponga dell'autorizzazione di Macrovision Corporation*. Manomissione e smontaggio sono proibiti.

# **Disposizioni CDRH**

Il Center for Devices and Radiological Health (CDRH) de la U.S. Food and Drug Administration ha aggiunto il 2 agosto del 1976 delle regole sui prodotti laser. Tali regole sono applicate a tutti i dispositivi laser prodotti dall'1 di agosto del 1976. Ciò è obbligatorio per i prodotti messi in vendita negli Stati Uniti.

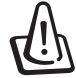

**ATTENZIONE! Un uso differente da quello riportato in questo manuale d'uso può provocare l'emissione di radiazioni pericolose.**

# **Dichiarazione di sicurezza**

Le seguenti precauzioni sul mantenimento del Notebook PC ne aumenteranno la durata. Seguire tutte le precauzioni ed istruzioni. Per ciò che non è descritto nel manuale, fare riferimento a personale qualificato. Non fare uso di cavi d'alimentazione, accessori o altre periferiche guaste. Non fare uso di solventi potenti come benzina o altri prodotti chimici, sulla o in prossimità della superficie.

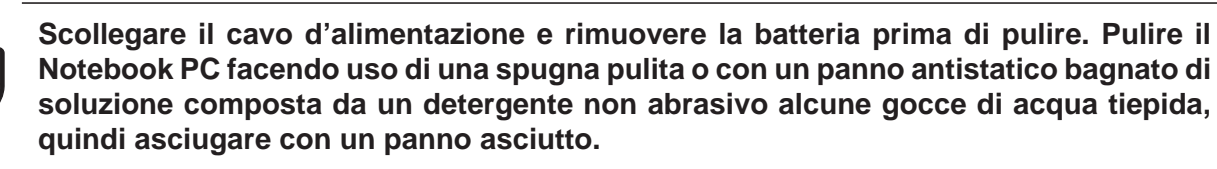

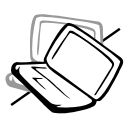

**NON** collocarsi per lavorare su superfici non solide o instabili. Contattare il servizio qualora il contenitore sia stato danneggiato.

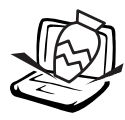

**NON** collocare o rovesciare oggetti sul Notebook PC e non conficcarci alcun oggetto estraneo.

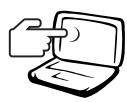

**NON** premere o toccare lo schermo. Evitare che il Notebook PC entri in contatto con oggetti che possano graffiarlo o danneggiarlo.

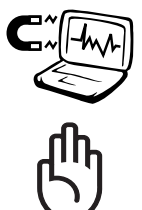

**NON** esporre il computer a forti campi magnetici o elettrici.

**NON** tenere il Notebook PC, acceso o in ricarica, sul grembo o qualunque altra parte del corpo per un periodo troppo lungo. Il calore potrebbe causare malesseri.

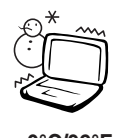

**Temperature Corrette d'Utilizzo:** Questo PC notebook dovrebbe essere utilizzato in ambienti con temperature

comprese tra 0°C/32°F e 30°C/86°F. **0°C/32°F 30°C/86°F**

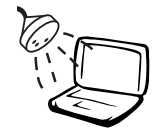

**NON** esporre od utilizzare il computer in prossimità di liquidi, in caso di pioggia od umidità. **NON** utilizzare il modem durante i temporali.

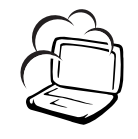

**NON** tenere il computer in ambienti non puliti o polverosi. **NON** utilizzare il computer in caso di fuga di gas.

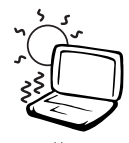

**NON** esporre il computer a temperature superiori ai 50˚C (122˚F) o alla luce diretta del sole. Non ostruire le ventole!

**NON** tenere a temperature (al di sotto di 0˚C (32˚F), altrimenti il Notebook PC potrebbe non avviarsi.

**NON** gettare nel fuoco le batterie poichè potrebbero esplodere. Non disperdere le batterie nell'ambiente.

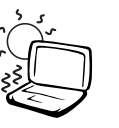

# **Precauzioni per il trasporto**

Per preparare il Notebook PC al trasporto bisogna spegnere e **scollegare tutte le periferiche esterne per evitare danni ai connettori**. La testina del disco rigido si autoritrae in modo da evitare graffi alla superficie del disco durante il trasporto. Per questo motivo non si dovrebbe muovere il Notebook PC quando esso è ancora acceso. Chiudere il pannello dello schermo, assicurandosi che esso sia saldamente agganciato, in modo da proteggere la tastiera e il pannello stesso.

#### **Rimuovere i dischi floppy**

Assicurarsi che il floppy disk drive (esterno in alcuni modelli) non contenga alcun dischetto quando viene trasportato. Quando un disco è presente nel lettore, il pulsante di espulsione si protrae all'esterno. Se si sta trasportando il lettore contenente un disco, si corre il rischio di danneggiare il pulsante di espulsione o di graffiare la superficie del disco floppy, qualora si verifichino dei sobbalzi.

#### **Coprire il proprio Notebook PC**

Utilizzare la valigetta fornita con il Notebook PC in modo da proteggerlo da sporcizia, acqua, colpi e graffi.

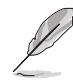

**NOTA: La superficie smaltata si rovina facilmente se non se ne ha cura. Fare attenzione a non strofinare o grattare le superfici del Notebook PC durante il suo trasporto.**

#### **Caricare le batterie**

Se si desidera utilizzare le batteria, assicurarsi che sia del tutto carica prima di compiere lunghi spostamenti. Ricordarsi che il cavo di alimentazione carica la batteria per tutto il tempo in cui esso rimane collegato al computer e alla presa di corrente. Tenere presente che il tempo di ricarica è maggiore qualora il Notebook PC sia in uso.

#### **Precauzioni per il trasporto in aereo**

Contattare la propria compagnia di volo se si desidera utilizzare il computer durante il volo. La maggior parte delle compagnia vietano l'uso di dispositivi elettronici durante i voli. La maggior parte delle compagnie di volo non consentono l'utilizzo di dispositivi elettronici durante la fase di decollo e quella di atterraggio.

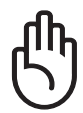

**AVVERTIMENTO! Negli aeroporti sono presenti tre diversi dispositivi di sicurezza: macchine a raggi X (per oggetti trasportati tramite nastri), rilevatori magnetici (utilizzati sulle persone durate i controlli di sicurezza) ed i metal detector portatili (strumentazioni tenute in mano destinate al controllo di singole persone od oggetti). Potete tranquillamente far passare il computer ed i floppy attraverso i sensori a raggi X. Raccomandiamo però di non esporre mai il notebook a nessun tipo di metal detector magnetico.**

# **Approvazione CTR 21 (per Notebook PC con modem integrato)**

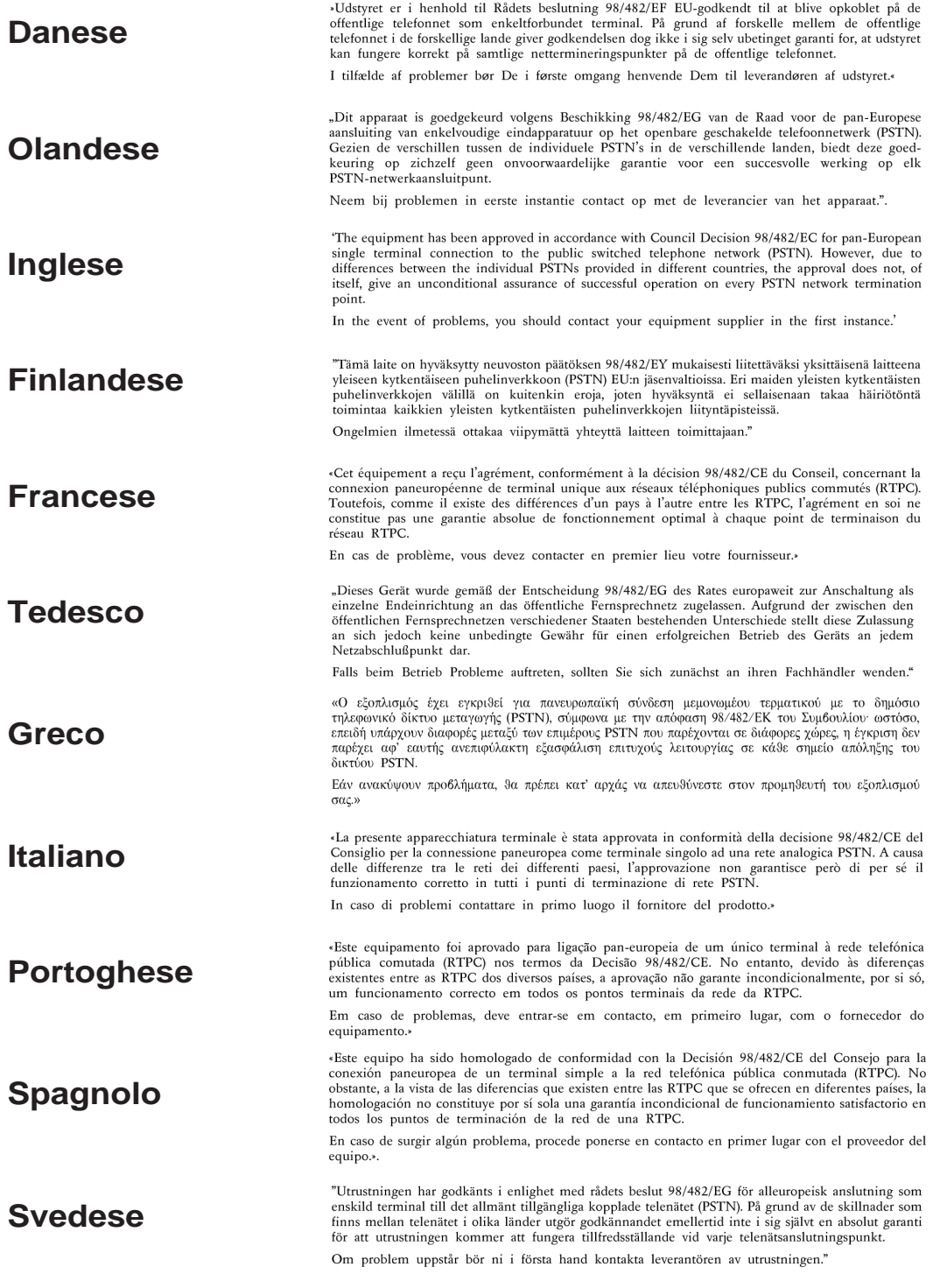

# **Note di sicurezza UL**

Richiesta per dispositivi di copertura di telecomunicazioni UL 1459 (telephone) con lo scopo di essere elettronicamente collegati ad una rete di telecomunicazioni con valori operativi di voltaggio a terra che non superino i 200V, 300V da punto massimo a punto massimo, 105V rms, e installati od utilizzati secondo le Norme Elettriche Nazionali (NFPA 70).

Quando si usa il modem dovrebbero essere sempre seguite le precauzioni di sicurezza di base in modo da ridurre il rischio di incendi, scosse elettriche e danni alle persone tra cui:

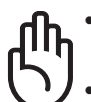

- **NON utilizzare** il Notebook PC vicino ad acqua, ad esempio, vicino a lavandini, vasche da bagno, lavelli, superfici bagnate o piscine.
- **NON utilizzare** il Notebook PC durante temporali; si può incorrere nel rischio di essere vittima di scosse elettriche causate da fulmini.
- **NON utilizzare** il Notebook PC in caso di fuga di gas.

Richiesta per coperture di batterie al litio primarie (non ricaricabili) e secondarie (ricaricabili) UL 1642 da utilizzare come alimentatore di energia. Queste batterie contengono litio metallico, o una lega di litio, o ioni di litio, e possono consistere in un singolo elemento elettrochimico oppure due o più elementi collegati in serie, in parallelo, o in entrambi i modi, che trasformano l'energia chimica in energia elettrica attraverso una reazione chimica irreversibile o reversibile.

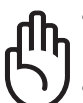

- **Non** esporre la batteria del Notebook PC al fuoco poiché potrebbe esplodere. Attenersi alle normative locali per ridurre il rischio di danni a persone, incendi od esplosioni.
- **Non** utilizzare alimentatori o batterie di altri dispositivi in modo da ridurre il rischio di danni a persone causati da incendi od esplosioni. Fare uso solamente di alimentatori e batterie certificate da UL o fornite dal produttore o dai rivenditori.

# **Drive ottico del Notebook PC**

## **Informazioni sulla sicurezza laser**

Le unità ottiche interne o esterne vendute con questo Notebook PC contengono un PRODOTTO LASER DI CLASSE 1 (LASER KLASSE 1 PRODUKT). Le classificazioni del laser sono spiegate nel glossario che si trova alla fine di questo manuale dell'utente.

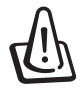

**ATTENZIONE! L'esecuzione di regolazioni o di procedure operative in modo diverso da quello specificato nel manuale dell'utente, può provocare il pericolo d'esposizione ai raggi laser. Non cercare di smontare il drive ottico. Per la sicurezza personale è necessario che l'unità ottica sia riparata solamente da personale autorizzato alla manutenzione.**

#### **Etichetta d'avviso per la manutenzione**

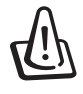

**ATTENZIONE! SONO PRESENTI RADIAZIONI LASER INVISIBILI QUANDO APERTO. NON FISSARE IL RAGGIO OPPURE GUARDARE DIRETTAMENTE CON STRUMENTI OTTICI.**

#### **Indice**

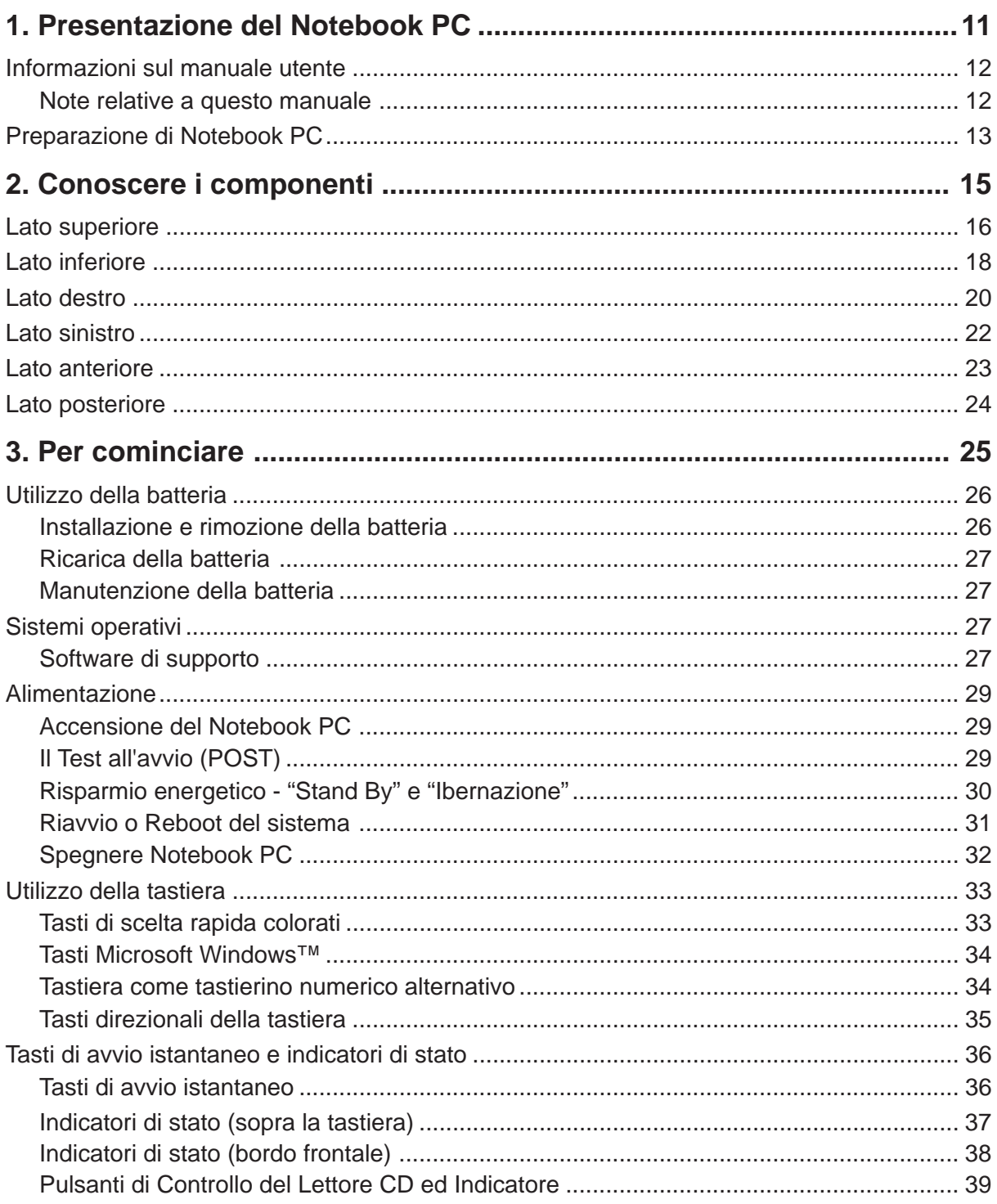

#### Indice

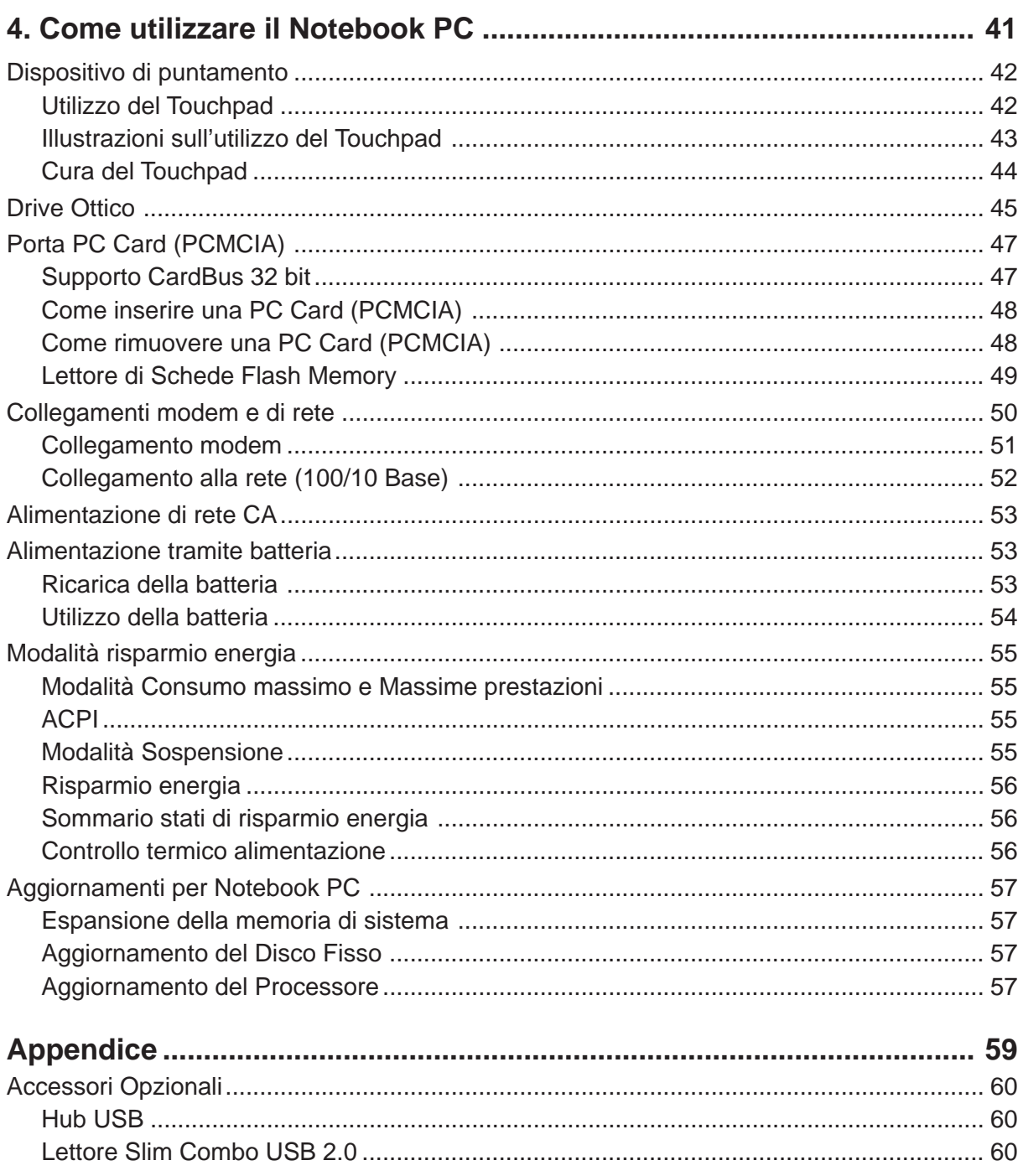

#### Indice

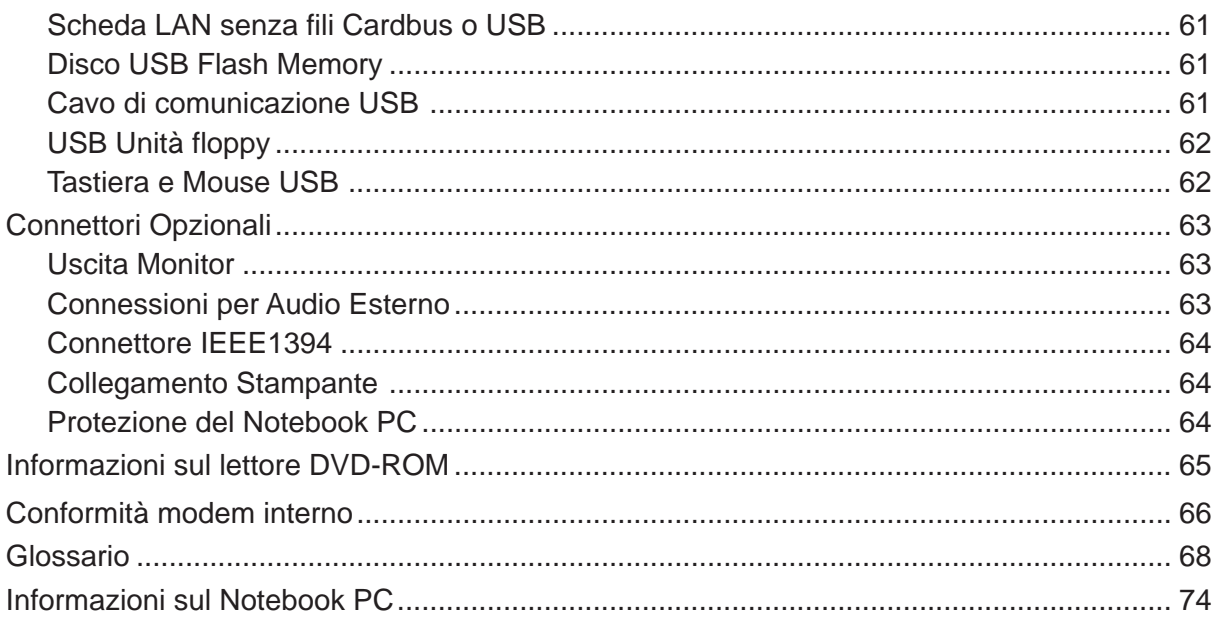

# **1. Presentazione del Notebook PC**

**Informazioni sul manuale utente Note relative a questo manuale Preparazione di Notebook PC**

# **Informazioni sul manuale utente**

Questo documento è il manuale utente per il Notebook PC. Contiene informazioni sui vari componenti del Notebook PC e sul loro utilizzo. Il manuale contiene le seguenti sezioni principali:

- **1. Presentazione del Notebook PC** Presenta il Notebook PC e il suo manuale.
- **2. Conoscere i componenti** Fornisce informazioni sui componenti del Notebook PC.
- **3. Per cominciare** Fornisce informazioni su come cominciare a utilizzare il Notebook PC.
- **4. Come utilizzare il Notebook PC** Fornisce informazioni sull'utilizzo dei componenti del Notebook PC.
- **5. Appendice** Descrive gli accessori opzionali e fornisce ulteriori informazioni.

### **Note relative a questo manuale**

Questo manuale utente è stato creato utilizzando le versioni Macintosh di Adobe® PageMaker™ 6.52, Adobe® Photoshop™ 5.5, Adobe® Illustrator® 8.0, e Macromedia® Freehand™ 8.0.1. Il tipo di carattere utilizzato nel corpo del testo è "Times" (MAC) o "Times New Roman" (Windows™) e i titolo sono in "Helvetica" (MAC) o "Arial" (Windows™). Nel manuale sono presenti alcuni avvertimenti o note, segnalati in neretto, che devono essere osservati per consentire l'esecuzione in maniera sicura e completa delle attività cui si riferiscono. Queste note hanno vari livelli di importanza, come descritto di seguito:

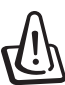

**ATTENZIONE! Informazioni destinate a evitare danni a componenti dati o persone.**

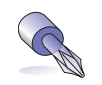

**SUGGERIMENTO: Consigli e informazioni utili per utenti esperti.**

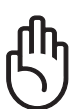

**AVVERTIMENTO! Informazioni su azioni che devono essere evitate per prevenire danni a componenti dati o persone.**

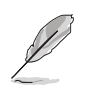

**NOTA: Suggerimenti e informazioni che assistono nel completamento di un'operazione.**

**Il testo racchiuso da < > o [ ] rappresenta un tasto sulla tastiera; non digitare < > o [ ] e le lettere che contengono. < > [ ]**

# **Preparazione di Notebook PC**

Queste sono solo informazioni per l'utilizzo veloce di Notebook PC. Leggere le pagine successive per informazioni dettagliate sull'utilizzo di Notebook PC.

### **1. Installazione del pacco batteria 2. Collegare l'alimentatore AC**

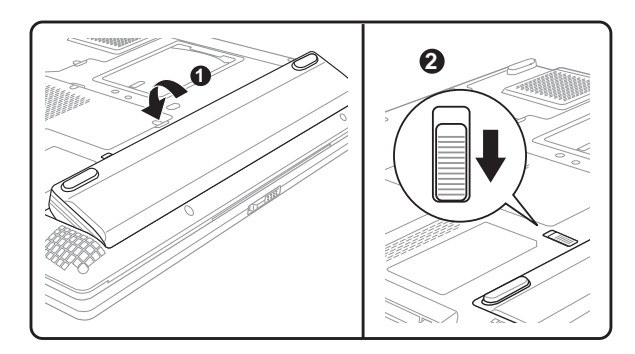

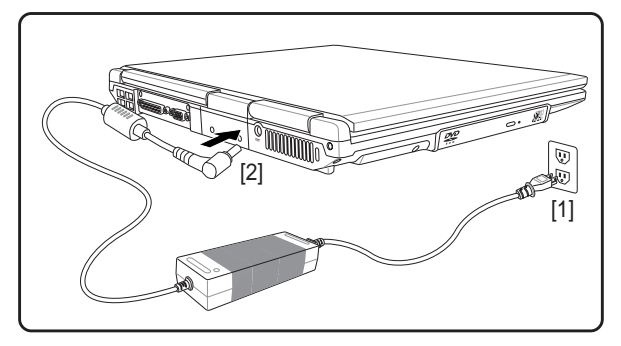

**3. Aprire il Pannello dello schermo 4. Accendere Notebook PC**

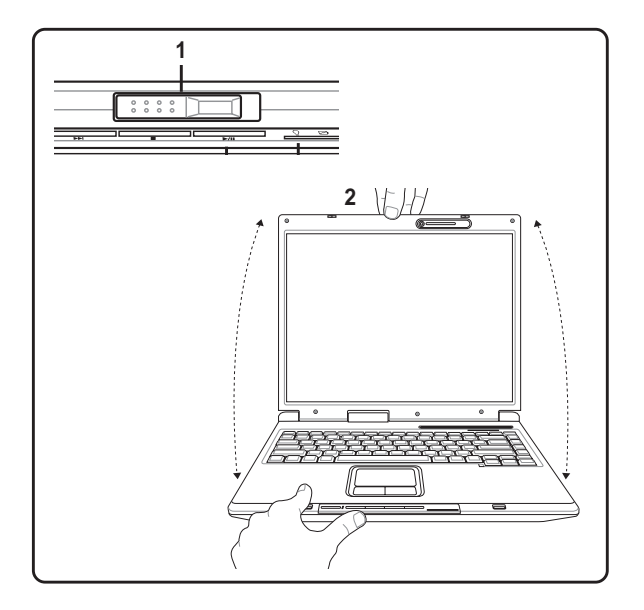

- (1) Far scorrere il tasto di rilascio dello schermo.
- (2) Sollevare il pannello dello schermo con una mano tenendo l'altra parte del sistema con l'altra mano.

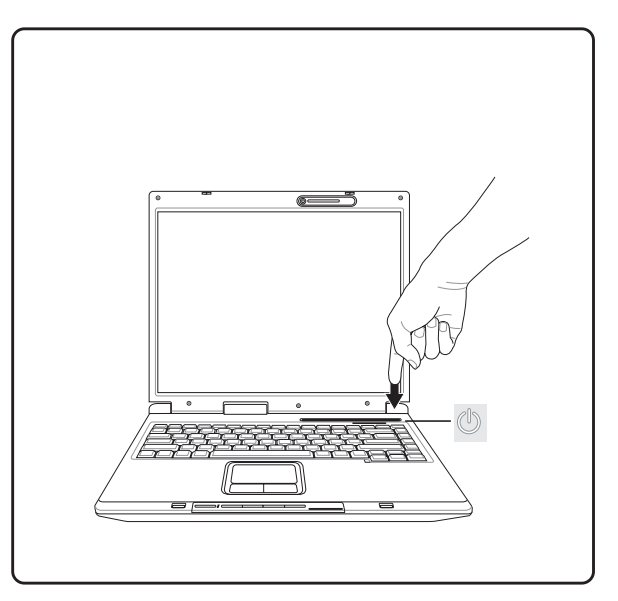

Premere il pulsante d'accensione e rilasciarlo.

Con Windows XP, questo pulsante può essere utilizzato anche per spegnere con sicurezza Notebook PC.

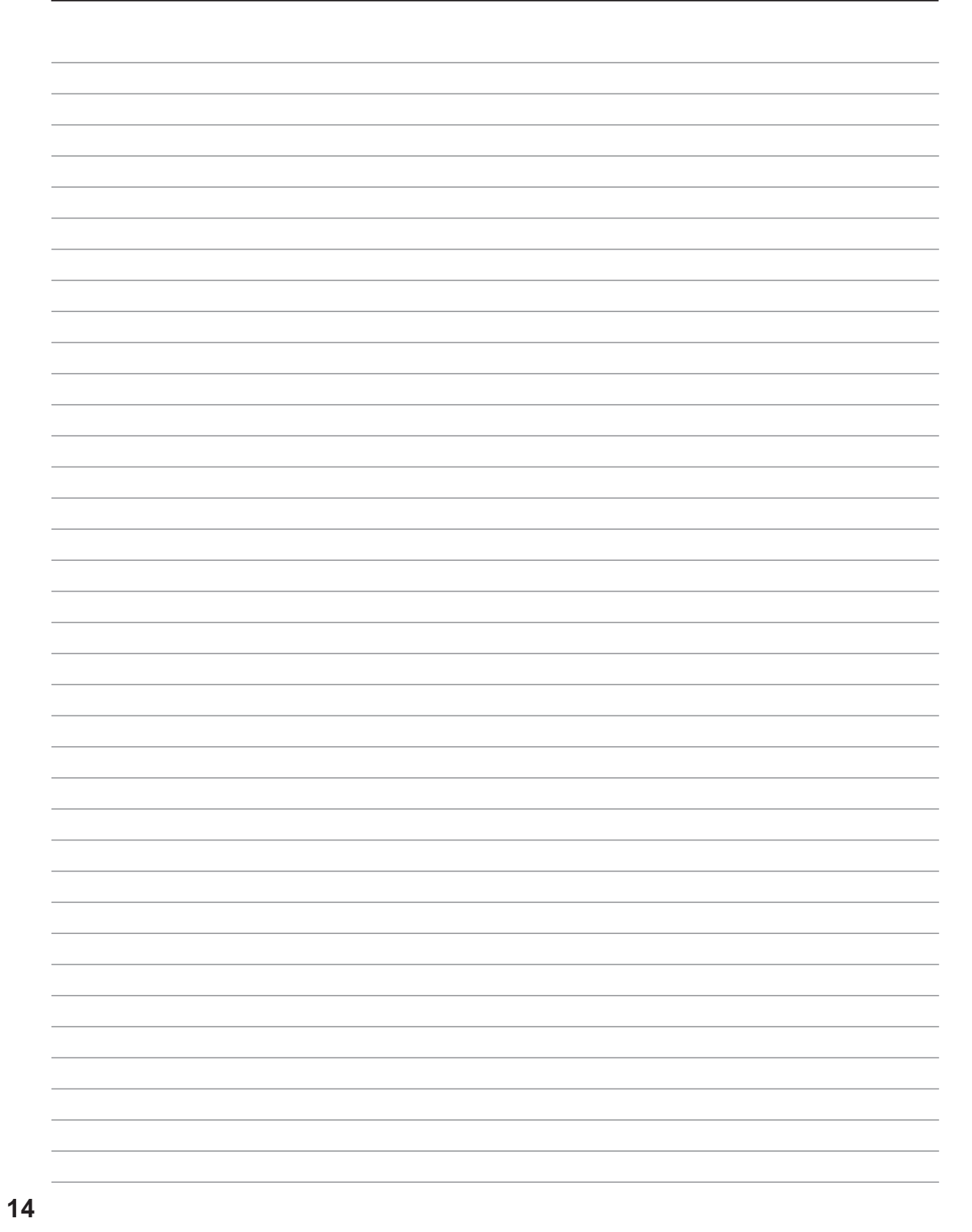

# **2. Conoscere i componenti**

**Lato superiore Lato inferiore Lato destro Lato sinistro Lato anteriore Lato posteriore**

# **Lato superiore**

Fare riferimento alla figura seguente per identificare i componenti su questo lato del Notebook PC. I dettagli sono elencati dall'alto e proseguendo i senso orario.

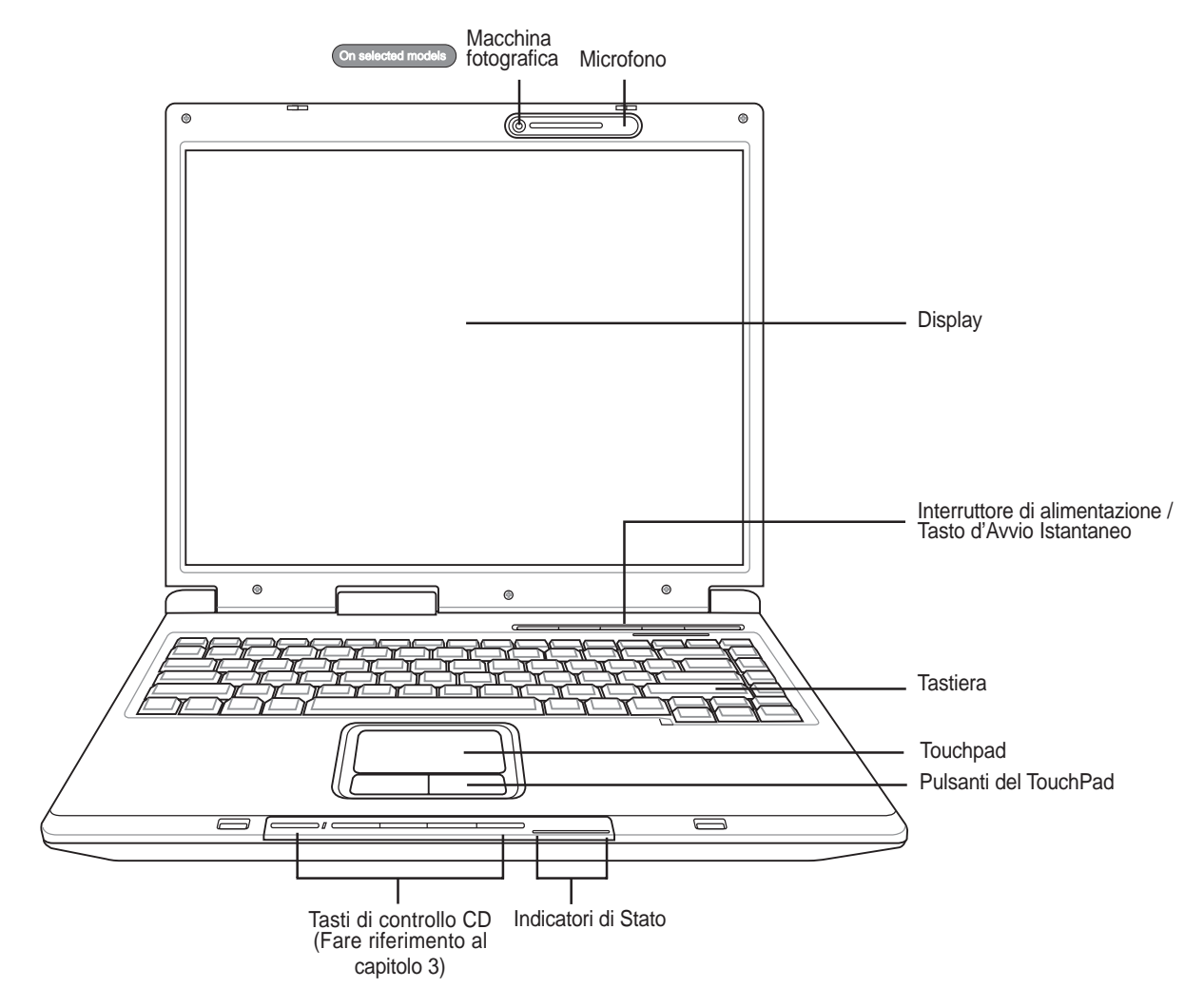

#### **Rilascio del Display**

Un gancio a molla presente sul frontale di Notebook PC blocca il display nella posizione di chiusura quando Notebook PC non è utilizzato. Per aprire il display **far scorrere il pulsante** con il pollice e sollevare lo schermo con lo stesso dito. Inclinare lentamente il pannello dello schermo in avanti o indietro per raggiungere il livello d'inclinazione più comodo.

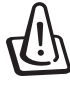

**ATTENZIONE! Durante l'apertura, non ribaltare completamente il display per evitare possibili danni alle cerniere. Non afferrare mai il display per sollevare il Notebook PC.**

#### **Macchina fotografica On selected models**

La macchina fotografica integrata permette di scattare fotografie o di registrare video. Può essere utilizzata con conferenze vocali o altre applicazioni interattive.

#### **Microfono (integrato)**

Il microfono mono integrato può essere utilizzato per videoconferenze, narrazioni, o semplici registrazioni audio.

#### **Display**

Il display funziona in maniera analoga a un monitor per PC da scrivania. Il Notebook PC utilizza un display TFT LCD a matrice attiva che fornisce una qualità di visualizzazione analoga a quella offerta da un monitor da scrivania. A differenza di un monitor, un display LCD non emette alcuna radiazione e l'immagine è fissa, ed è quindi più riposante per la vista.

#### **Interruttore di alimentazione**

L'interruttore di alimentazione consente di accendere e spegnere il Notebook PC e riavviare il computer dopo l'entrata in modalità STD. **Premere** l'interruttore una volta per accendere il Notebook PC e una volta per spegnerlo.

#### **Tasto d'Avvio Istantaneo**

I tasti d'avvio istantaneo permettono di avviare le applicazioni utilizzate più di frequente tramite la pressione di un pulsante. Verranno forniti maggiori dettagli successivamente in questo manuale.

#### **Tastiera**

La tastiera è dotata di tasti di dimensioni normali, con una comoda corsa (la corsa del tasto alla pressione) e appoggiapolsi per entrambe le mani. Sono presenti due tasti funzioni Windows™ per facilitare la navigazione nel sistema operativo Windows™.

#### **Touchpad e pulsanti**

Il Touchpad, con i corrispondenti pulsanti, è un dispositivo di puntamento che svolge le stesse funzioni di un mouse. Una funzione di scorrimento è disponibile dopo la configurazione dell'apposito software per semplificare l'utilizzo di Windows e la navigazione in internet.

#### **Indicatori di Stato**

I dettagli riguardanti gli indicatori di stato sono descritti nel capitolo 3.

# **Lato inferiore**

La seguente illustrazione consente di identificare i componenti presenti sul lato inferiore del Notebook PC.

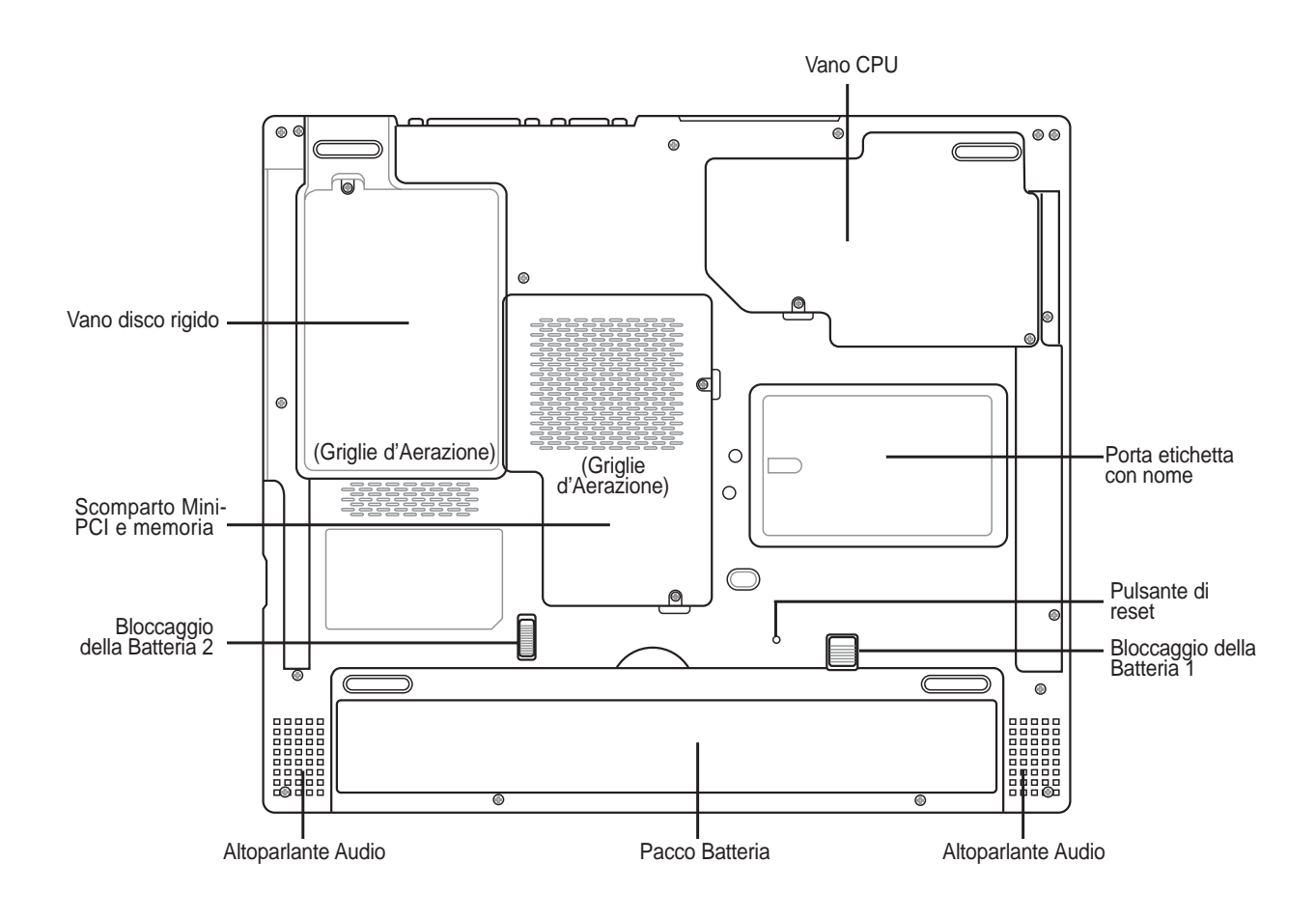

**AVVERTIMENTO! Il lato inferiore del Notebook PC può diventare piuttosto caldo. Maneggiare il Notebook PC con attenzione mentre è acceso o se è stato spento da poco. La presenza di temperature elevate è normale durante il caricamento e il funzionamento. NON APPOGGIARE IL NOTEBOOK IN GREMBO O SU ALTRA PARTE DEL CORPO PER PREVENIRE FASTIDI O DANNI DOVUTI AD ESPOSIZIONE AL CALORE.**

#### **Altoparlanti Audio**

Gli altoparlanti incorporati consentono di ascoltare l'audio senza ulteriori collegamenti. Il sistema sonoro multimediale presenta un controller audio digitale integrato che produce un suono completo (i risultati migliorano con cuffie o altoparlanti stereo esterni). Tutte le caratteristiche audio sono controllate da software.

#### **Batteria**

Il contenitore della batteria è in realtà combinato con la batteria stessa in modo da ridurne lo spessore. Quando la batteria viene sganciata, il contenitore e la batteria stessa risultano essere una singola unità. La batteria non può essere smontata ulteriormente e deve essere sostituita completamente.

#### **R** Blocco batteria

La serratura a scatto (serratura 1) blocca automaticamente il pacco batteria quando è inserito, però deve essere rinforzato da una serratura operata a mano (serratura 2). I dettagli sull'utilizzo sono descritti nella sezione dedicata alla batteria, più avanti in questo manuale.

#### **Scomparto Mini PCI**

Le schede di espansione opzionali possono essere installate nello scompartimento mini-PCI. Il modulo LAN wireless opzionale vi consente di rimanere connessi alla vostra LAN mentre vi spostate per andare in una riunione, in una sala conferenze, o in altre zone dell'ufficio. L'accesso costante e in tempo reale ad Internet e alla posta elettronica, significa non solo un'espansione dello spazio dell'ufficio ma anche una maggiore produttività.

#### **Vano memoria**

Il compartimento della memoria contiene un alloggiamento d'espansione per la memoria aggiuntiva. Per non invalidare la garanzia, l'installazione o la sostituzione della memoria deve essere eseguita da un rivenditore autorizzato.

## **Vano disco rigido**

Il disco rigido è contenuto in un apposito alloggiamento protetto. Il disco fisso può essere sostituito solo da un rivenditore o un centro di assistenza autorizzato.

#### **Griglie d'Aerazione**

Le griglie d'aerazione consentono lo smaltimento del calore prodotto all'interno di Notebook PC facendo entrare aria fresca ed espellendo l'aria calda.

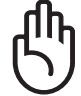

**IMPORTANTE! Assicurarsi che fogli di carta, libri, abiti, cavi, o altri oggetti non ostruiscano le griglie di aerazione, altrimenti Notebook PC potrebbe surriscaldarsi.**

# **2 Conoscere i componenti**

# **Lato destro**

La seguente illustrazione consente di identificare i componenti presenti sul lato destro del Notebook PC.

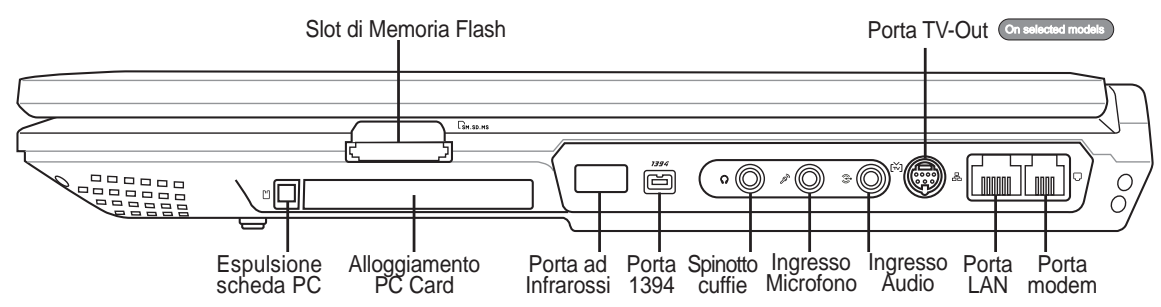

#### **Slot di Memoria Flash**

Solitamente per poter usufruire delle schede di memoria utilizzate in dispositivi come: fotocamere digitali, lettori MP3, cellulari e PDA deve essere acquistato separatamente un lettore di schede. Questo Notebook PC, ha invece integrato un lettore di schede di memoria che è in grado di leggere le seguenti schede flash memory: Secure Digital (SD), Multi-Media Card (MMC), Memory Stick (MS), Memory Stick Select (MS Select), Memory Stick Duo (con adattatore MS), Memory Stick Pro, e Memory Stick Pro Duo (con adattatore MS Pro). Il lettore integrato di schede di memoria non è solo comodo, ma è anche più veloce della maggior parte degli altri lettori di schede di memoria perché utilizza l'elevata ampiezza di banda del bus PCI. Verranno fornite maggiori informazioni nella sezione 4 di questo manuale.

**AVVERTIMENTO! Non rimuovere mai le schede mentre, o immediatamente dopo la lettura, la copia, la formattazione, o la cancellazione dei dati presenti sulla scheda, perché potrebbero verificarsi perdite di dati.**

## **Alloggiamento PC Card**

È disponibile un alloggiamento PCMCIA compatibile 2.1, per accogliere una PC Card di tipo I/II. L'alloggiamento supporta schede CardBus 32 bit. Ciò consente di installare espansioni come ad esempio schede memoria, ISDN, SCSI, Smart, ed ad adattori di rete wireless.

#### **Porta SIR (infrarossi standard)**

La porta di comunicazione ad infrarossi **standard** (IrDA) permette la comoda comunicazione senza fili dei dati tra dispositivi o computer attrezzati con infrarossi. Consente la sincronizzazione con computer palmari, telefoni cellullari e persino la stampa su stampanti dotate di una porta omologa. Se nel vostro ufficio è installata una rete IrDA, il Notebook PC può essere collegato in rete da qualsiasi punto dell'ufficio che sia in linea visiva con un nodo IrDA.

#### **Porta IEEE1394**

La porta IEEE1394 è un bus seriale ad alta velocità, analogo al bus SCSI, ma, analogamente a USB, offre semplicità di collegamento e possibilità di inserimento "a caldo". L'interfaccia IEEE1398 ha un'ampiezza di banda di 100-400 Mbit/sec e può gestire fino a 63 periferiche sullo stesso bus. La porta IEEE1394 viene impiegata anche negli apparecchi digitali più avanzati e può essere contrassegnata con la sigla "DV" ("Digital Video port" Porta Video Digitale).

**20**

### **Spinotto cuffie (Uscita-Cuffie)**

Il connettore per cuffie stereo (1/8 di pollice) è utilizzato per collegare il segnale audio in uscita da Notebook PC ad altoparlanti amplificati o cuffie. L'utilizzo di questo connettore disabilita automaticamente gli altoparlanti integrati.

#### **Connettore d'Ingresso Microfono (Mic-In)**

Il connettore per microfono mono (1/8 di pollice) può essere utilizzato per collegare un microfono esterno o per segnali in uscita da dispositivi audio. L'utilizzo di questo connettore disabilita automaticamente il microfono integrato. Utilizzare questa funzionalità durante le video conferenze, le riunioni, o per semplici registrazioni audio.

#### **Ingresso Audio (Audio-In)**

Il connettore d'ingresso stereo (1/8 di pollice) può essere utilizzato per connettere una sorgente audio stereo a Notebook PC. L'ingresso Audio consente di ascoltare audio da un'altra fonte in modo da poterla ascoltare facendo uso degli altoparlanti del Notebook PC o utilizzandolo per file digitali multimediali.

#### **Porta TV-Out On selected models**

La porta TV-Out è un connettore S-Video che vi consente di dirigere lo schermo del PC Notebook ad una televisione o un videoproiettore. E' possibile scegliere tra contemporaneamente o singolarmente. Utilizzare un cavo S-Video (non fornito) per schermi ad alta qualità o utilizzare l'adattatore RCA - S-Video in dotazione per dispositivi video standard. Questa porta supporta i formati NTSC e PAL.

#### **Porta LAN (100/10)**

La porta LAN RJ-45 consente il collegamento di cavi Ethernet con connettore RJ-45. La LAN integrata supporta gli standard 100/10Base-TX. Il connettore incorporato è molto comodo ed elimina la necessità di un adattatore esterno.

#### **Porta modem**

Connettore telefonico adatto a cavo con spinotto RJ-11. Il modem interno consente trasferimenti secondo il protocollo 56K V.90. Il connettore incorporato è molto comodo ed elimina la necessità di un adattatore esterno.

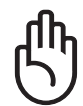

**AVVERTIMENTO! Il modem integrato non è progettato per le tensioni utilizzate nelle reti telefoniche digitali. Non collegare la porta modem ad un sistema telefonico digitale per evitare danni al Notebook PC.**

# **2 Conoscere i componenti**

# **Lato sinistro**

La seguente illustrazione consente di identificare i componenti presenti sul lato sinistro del Notebook PC.

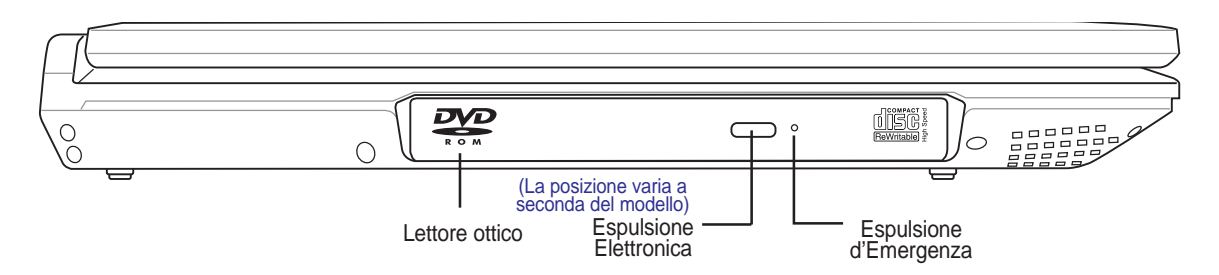

#### **Lettore ottico**

Esistono vari modelli di PC Notebook con lettori ottici diversi. Il lettore ottico del PC Notebook può essere utilizzato con i CD (compact disc) e/o DVD (digital video disc) e comprendere la loro registrazione (R) o riscrittura (RW). Consultare le specifiche commerciali per ulteriori dettagli su ciascun modello.

#### **Espulsione Elettronica, Espulsione d'Emergenza**

L'espulsione elettronica del lettore ottico è un tasto per l'apertura automatica del cassetto. E' anche possibile far fuoriuscire il cassetto del lettore ottico con qualsiasi software di riproduzione multimediale o facendo click con il tasto destro del mouse sul lettore ottico in "Risorse del computer." di Windows™ L'espulsione d'emergenza viene utilizzata per far uscire il cassetto del lettore ottico quando non funziona il meccanismo elettronico. Non utilizzarla al posto di quella automatica. Il LED (non disponibile su alcuni modelli) di attività lampeggia proporzionalmente ai dati trasferiti tra Notebook PC e il disco ottico.

# **Lato anteriore**

La seguente illustrazione consente di identificare i componenti presenti sul lato anteriore del Notebook PC.

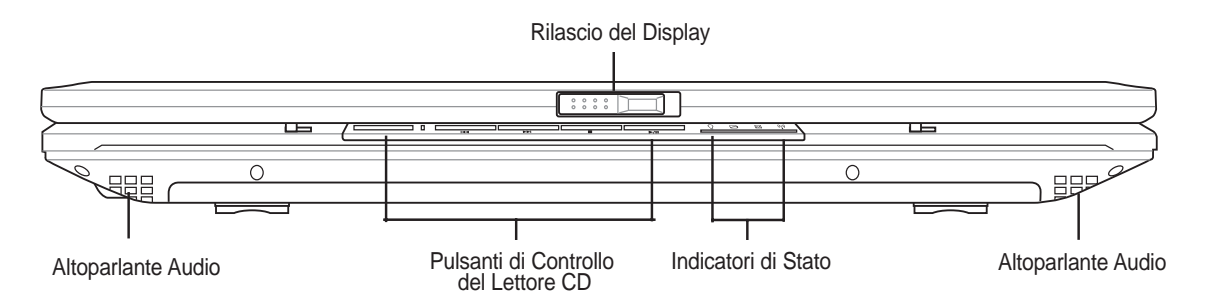

#### **Altoparlanti Audio**

Gli altoparlanti incorporati consentono di ascoltare l'audio senza ulteriori collegamenti. Il sistema sonoro multimediale presenta un controller audio digitale integrato che produce un suono completo (i risultati migliorano con cuffie o altoparlanti stereo esterni). Tutte le caratteristiche audio sono controllate da software.

## **Indicatori di Stato**

I dettagli riguardanti gli indicatori di stato sono descritti nel capitolo 3.

# **Lato posteriore**

La seguente illustrazione consente di identificare i componenti presenti sul lato posteriore del Notebook PC.

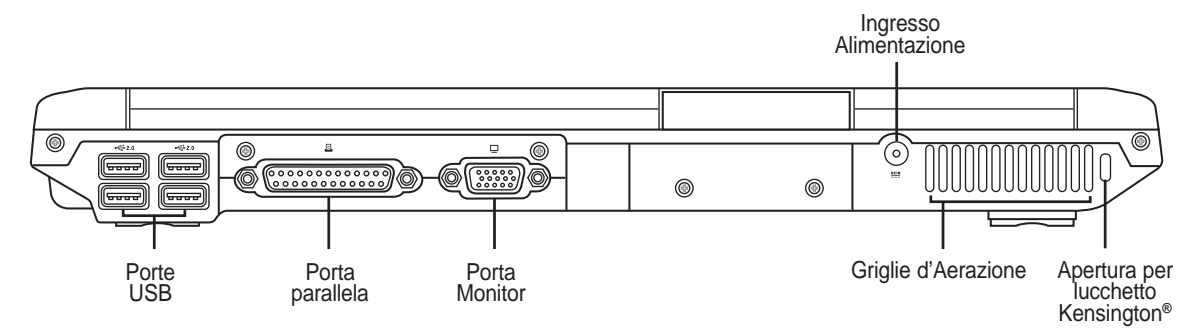

#### **Porta USB (2.0/1.1) 2.0**

La porta USB consente il collegamento di molte periferiche compatibili, quali tastiere, dispositivi di puntamento, telecamere, modem, dischi rigidi, stampanti, monitor e scanner, collegati in serie a velocità fino a 12 Mbits/sec (USB 1.1) e 480 Mbits/sec (USB 2.0). Il protocollo USB consente l'utilizzo simultaneo di un massimo di 127 dispositivi su di un unico computer. Molte periferiche, quali tastiere USB o monitor di recente fabbricazione, sono dotate di hub USB per il collegamento di ulteriori dispositivi. Il protocollo USB consente il collegamento "a caldo". USB supporta la funzione hot-swapping di dispositivi in modo tale che le periferiche possono essere collegate o scollegate senza dover riavviare il computer.

#### **Porta parallela**

La porta parallela / stampante D-sub a 25 pin supporta dispositivi paralleli originali come stampanti laser / a getto d'inchiostro, oppure dispositivi paralleli adattati come dischi rigidi esterni, unità removibili o scanner.

#### **Uscita Schermo (Monitor)**

La porta monitor di tipo D-sub a 15 pin consente il collegamento di una periferica compatibile VGA quale un monitor o un proiettore, per la visualizzazione su di un display esterno di maggiori dimensioni.

#### **Ingresso Alimentazione (DC)**

L'alimentatore in dotazione converte la corrente elettrica alternata di rete in corrente continua adatta ad alimentare il computer. L'energia elettrica fornita attraverso questo spinotto alimenta il Notebook PC e ne ricarica la batteria interna. Per evitare danni al Notebook PC utilizzare esclusivamente l'alimentatore fornito in dotazione.

#### **Apertura per lucchetto Kensington**®

L'apertura per lucchetto Kensington® consente di proteggere il Notebook PC usando un lucchetto di sicurezza compatibile Kensington®. Questi lucchetti di sicurezza consentono di fissare un apposito cavo metallico ad un oggetto fisso per evitare l'asportazione del Notebook PC. Alcuni prodotti sono dotati anche di un sensore di movimento che emette un segnale acustico di allarme non appena il computer viene spostato.

# **3. Per cominciare**

**Utilizzo della batteria Sistemi operativi Alimentazione Accensione del Notebook PC Risparmio energetico - "Stand By" e "Ibernazione" Riavvio o Reboot del sistema Spegnimento del Notebook PC Utilizzo della tastiera Tasti di avvio istantaneo e indicatori di stato**

# **Utilizzo della batteria**

## **Installazione e rimozione della batteria**

È possibile che all'acquisto, il Notebook PC venga fornito con la batteria non installata. Se Notebook PC non ha la batteria installata, seguire le seguenti procedure per installarla.

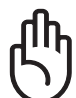

**AVVERTIMENTO! Per evitare la perdita di dati, non rimuovere mai la batteria se il computer è acceso.**

#### **Per installare la batteria:**

- 1. Inserire il pacco batteria come mostrato.
- 2. Una serratura a molla bloccherà il pacco batteria.
- 3. Far scorrere il gancio della batteria nella posizione di blocco $\mathbf \Omega$ .

#### **Per rimuovere la batteria:**

- 1. Far scorrere la serratura della batteria nella posizione di sblocco  $\bullet$  position.
- 2. Far scorrere la serratura a molla per sbloccarla  $\mathbf{\hat{e}}$  e trattenerla.
- 3. Rimuovere la batteria.

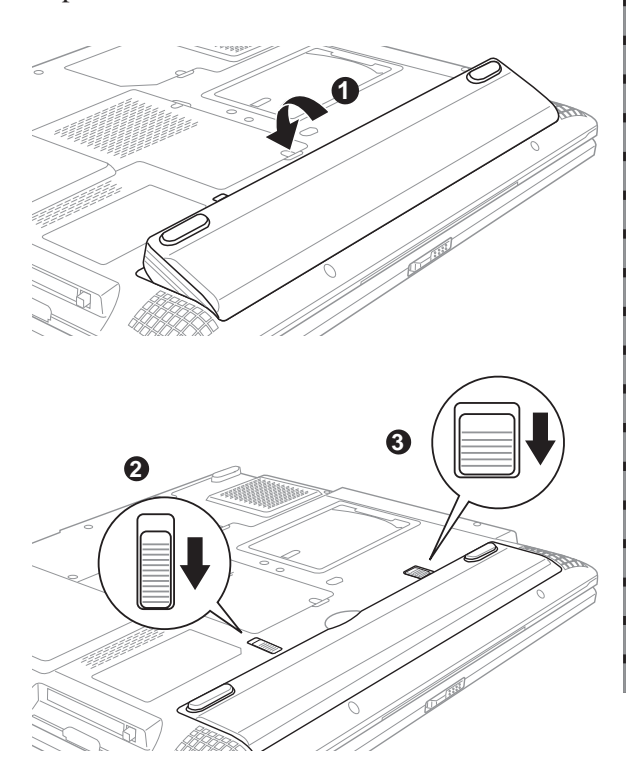

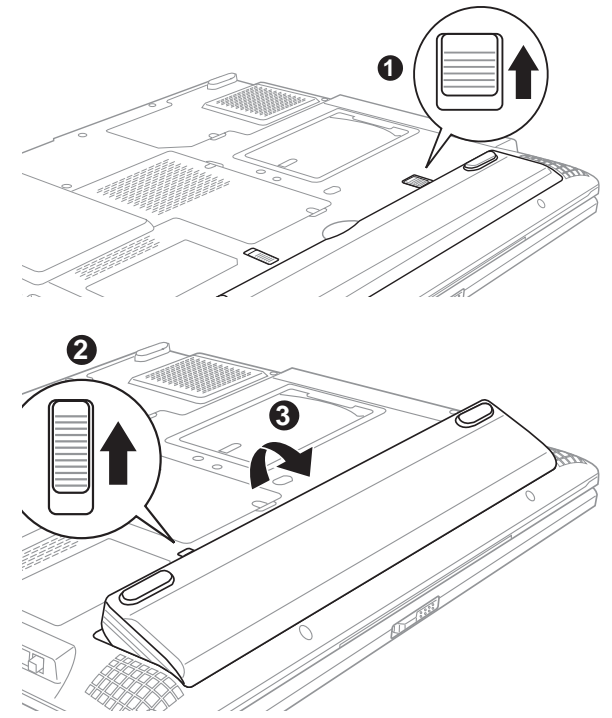

**AVVERTIMENTO! Utilizzare solo alimentatori o batterie fornite a corredo con il Notebook PC o specificatamente approvate dal produttore o dal rivenditore autorizzate per l'utilizzo con questo modello.**

## **Ricarica della batteria**

Prima di utilizzare Notebook PC in viaggio dovete caricare la batteria, operazione che sarà eseguita immediatamente, quando Notebook PC viene collegato all'alimentatore esterno. Caricare completamente la batteria prima di utilizzare Notebook PC per la prima volta. Un pacco batteria nuovo deve essere caricato completamente prima di scollegare l'alimentatore esterno da Notebook PC. Questa operazione richiede qualche ora quando Notebook PC è spento e il doppio del tempo se Notebook PC è acceso. L'indicatore di carica della batteria si spegne quando il pacco batteria è carico.

## **Manutenzione della batteria**

La batteria del Notebook, come tutte le batterie ricaricabili, non può essere ricaricata all'infinito. Una batteria scaricata completamente e ricaricata una volta al giorno ha una vita utile di più di un anno. La sua vita può essere estesa a seconda delle condizioni di temperatura, umidità dell'ambiente e modalità di utilizzo del Notebook. La temperatura ideale è compresa tra i 10°C e i 29°C (50°F e 85°F). Tenere presente, comunque, che la temperatura interna del Notebook è superiore rispetto a quella esterna. Se la temperatura ambientale è superiore o inferiore all'intervallo indicato, la vita della batteria sarà molto più breve. In ogni caso quando la durata della carica della batteria diventa troppo breve, è possibile acquistare un nuova batteria presso un rivenditore autorizzato. Dato che le batterie tendono a rovinarsi anche se rimangono inutilizzate, non è consigliabile comprare una batteria di riserva se non verrà utilizzata.

**NOTA: Quando la batteria non è utilizzata, deve essere caricata completamente ogni tre mesi.**

# **Sistemi operativi**

Questo Notebook PC può essere fornito (a seconda del paese) con una vasta scelta di sistemi operativi preinstallati come: **Microsoft Windows XP**. La scelta e la lingua disponibile dipendono dal paese in cui è stato acquistato il prodotto. I livelli di supporto hardware e software possono diversificarsi in base al sistema operativo installato. Non è possibile garantire la stabilità e la compatibilità di altri sistemi operativi.

## **Software di supporto**

Questo Notebook PC viene fornito con un CD di supporto che contiene BIOS, driver e applicativi per l'abilitazione di funzioni hardware, estendere la funzionalità, assistere nella gestione del Notebook PC o aggiungere funzioni non fornite dal sistema operativo nativo. Per l'aggiornamento o la sostituzione del CD di supporto, scaricare i programmi di utilità e i driver necessari dai siti web indicati dal proprio fornitore.

Il CD di supporto contiene tutti i driver e i programmi di utilità necessari per tutti i sistemi operativi più diffusi, compresi quelli pre-installati. Il CD di supporto non contiene il sistema operativo stesso. Il CD di supporto è necessario, anche se il Notebook PC è stato acquistato preconfigurato, per fornire software aggiuntivo non compreso nell'installazione di fabbrica.

Il CD di ripristino è opzionale, ed include un'immagine del sistema operativo originale installato in fabbrica sul disco fisso. Il CD di ripristino sistema offre una soluzione esaustiva per ripristinare rapidamente il sistema operativo e il software del Notebook PC alle condizioni di lavoro originali, purché il disco rigido funzioni correttamente. Contattare il rivenditore se si richiede questa opzione.

# **Alimentazione**

Il Notebook PC viene fornito con un alimentatore CA/CC universale. Questo alimentatore consente di collegare il Notebook PC a prese di corrente a 110V-120V o 220V-240V senza dover modificare alcuna impostazione o utilizzare trasformatori. In alcuni paesi può essere necessario utilizzare un adattatore per consentire l'inserimento della spina del cavo di alimentazione nelle prese di corrente. In molti hotel sono installate prese elettriche multitensione di tipo universale che consentono il collegamento di apparecchi dotati di vari tipi di spina. Prima di portare adattatori di corrente in altri paesi, chiedere sempre informazioni sulle prese disponibili.

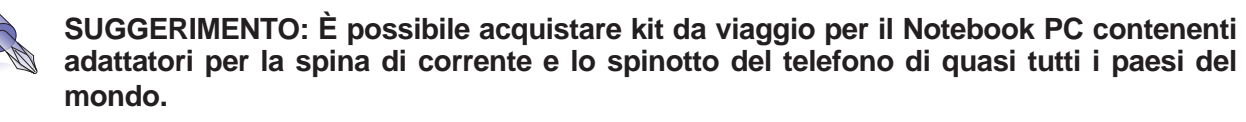

Collegare il cavo CA all'alimentatore, inserire quindi la spina in una presa, preferibilmente dotata di protezione contro i picchi di tensione, e collegare infine lo spinotto CC al Notebook PC. Collegando l'alimentatore alla rete per primo consente di verificare la compatibilità della rete elettrica e dell'alimentatore prima di collegare il Notebook PC. Se la tensione di rete è nel campo permesso, la spia LED verde dell'alimentatore si accenderà.

**AVVERTIMENTO! Per evitare danni, non collegare al Notebook PC alimentatori diversi e non utilizzare l'alimentatore del Notebook PC con apparecchi elettrici diversi. Richiedere l'intervento del servizio di assistenza tecnica in caso di fumo, odore di bruciato o calore eccessivo proveniente dall'alimentatore. Richiedere l'intervento del servizio di assistenza se si sospetta il malfunzionamento dell'alimentatore. L'utilizzo di un alimentatore malfunzionante può causare danni alla batteria e al Notebook PC.**

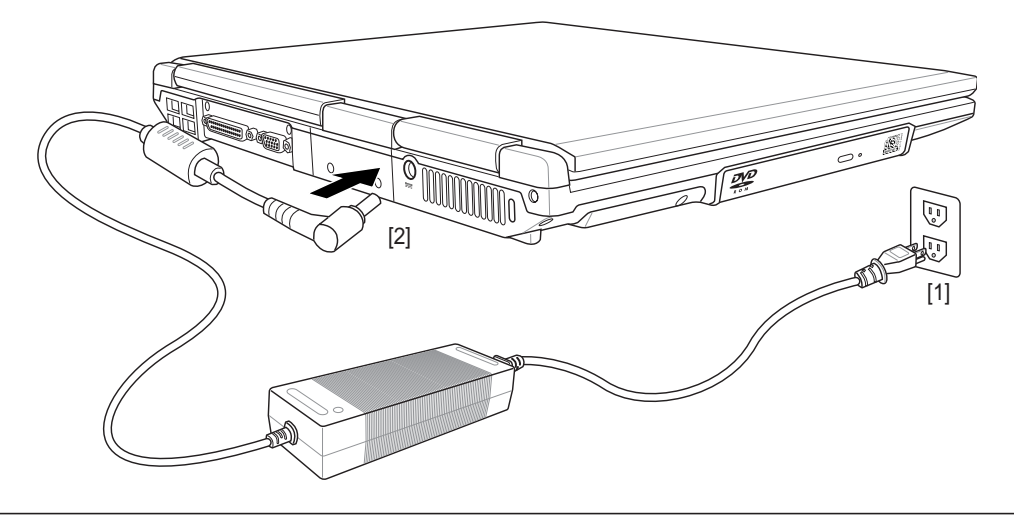

**NOTA: A seconda del paese, il Notebook PC può essere fornito con una spina a due o tre spinotti. Se viene fornita una spina a tre spinotti, utilizzare esclusivamente prese di rete dotate di messa a terra per garantire la sicurezza di funzionamento del Notebook PC.**

# **Accensione del Notebook PC**

Notebook PC visualizza il messaggio d'accensione quando viene acceso. Se si desidera avviare il setup del BIOS per impostare o modificare la configurazione del sistema. premere [F2] al momento dell'avvio per accedere alla procedura di setup. Premere [Tab] durante la schermata d'avvio per visualizzare le normali informazioni di boot (p.e. la versione del BIOS). Premere [Esc] durante l'avvio per visualizzare un menu di boot che consente di scegliere da quale drive eseguire il boot.

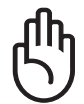

**AVVERTIMENTO! Non spegnere mai o premere il pulsante di reset del Notebook PC durante la lettura del disco rigido o di un floppy (indicata dal LED lampeggiante) per evitare la perdita o distruzione dei dati. Per proteggere il disco rigido, attendere sempre almeno 5 secondi prima di riaccendere il Notebook PC dopo averlo spento.**

**NOTA: All'accensione del computer, prima dell'avvio, il display si illumina brevemente. Questo fa parte delle routine di test del Notebook PC e non rappresenta alcuna anomalia.**

# **Il Test all'avvio (POST)**

All'accensione, il Notebook PC esegue una serie di test di diagnostica denominati POST. Il software che controlla l'esecuzione di questi test fa parte dell'architettura permanente del Notebook PC. Il POST contiene un registro della configurazione hardware utilizzata per eseguire un test diagnostico del sistema. Questo registro è creato mediante il programma di Setup del BIOS. Se il POST rileva una discrepanza fra il registro e l'hardware effettivamente esistente, visualizza un messaggio a schermo che richiede la correzione dell'errore mediante il programma di Setup del BIOS. Al momento dell'acquisto del sistema questo registro dovrebbe essere corretto. Al termine del test, può essere visualizzato il messaggio "No operating system found". Ciò indica che sul disco rigido non è presente alcun sistema operativo precaricato. Questo indica che il disco è stato rilevato correttamente ed è pronto per l'installazione di un nuovo sistema operativo.

La Tecnologia S.M.A.R.T. (Self Monitoring and Reporting Technology) verifica lo stato del disco rigido durante i test POST e, nel caso rilevi la presenza di un problema, visualizza un messaggio di avvertimento. Se viene visualizzato un avviso di errore critico durante l'avvio di sistema, eseguire una copia di sicurezza dei dati immediatamente e avviare l'applicazione di controllo del disco di Windows. Per avviare il programma di controllo del disco di Windows: (1) fare clic col pulsante destro del mouse su una delle icone rappresentanti i dischi rigidi presenti nella finestra Risorse del Computer, (2) selezionare Proprietà, (3) fare clic sulla scheda Strumenti, (4) premere il tasto Esegui Scandisk, (5) selezionare uno dei dischi rigidi, (6) selezionare Approfondito per verificare la presenza di danni fisici e (7) premere Avvio. Altri programmi creati da altri produttori, come ad esempio Norton Disk Doctor di Symantec, possono eseguire le stesse operazioni con maggiore semplicità e offrendo funzioni addizionali.

**AVVERTIMENTO! Se vengono ripetutamente visualizzati i messaggi di avvertimento anche dopo l'esecuzione di un programma di controllo del disco, è consigliabile far controllare il Notebook PC da un centro di assistenza. L'uso continuato potrebbe provocare la perdita di dati.**

## **Risparmio energetico - "Stand By" e "Ibernazione"**

Le impostazioni relative alla funzione Risparmio energia sono contenute nel Pannello di controllo di Windows. L'esempio riportato qui sotto fa riferimento alla configurazione di Windows ME. È possibile impostare il computer in maniera che entri in "Stand By" o si spenga quando viene abbassato lo schermo, alla pressione del tasto di accensione o all'attivazione della modalità Sleep. In pratica "Stand By" e "Ibernazione" permettono di ridurre il consumo energetico quando il Notebook PC non è attivo grazie allo spegnimento di alcuni componenti interni. Alla riapertura della sessione di lavoro, verranno ripristinate le condizioni attive al momento della chiusura (ad esempio verrà visualizzato il documento aperto nella posizione in cui si trovava o l'email a cui si stava lavorando in precedenza) proprio come se non vi foste mai mossi dal computer. Lo spegnimento del computer comporta invece la chiusura di tutte le applicazioni e richiede l'eventuale salvataggio dei documenti non ancora salvati.

**"Stand By"** corrisponde allo stato Suspend-to-RAM (STR). Questa funzione salva tutti i dati e lo stato della macchina in una porzione della RAM e procede allo spegnimento di alcuni componenti interni. E' necessario che la RAM venga continuamente alimentata per evitare la perdita dei dati ivi contenuti. Per eseguire: selezionare "Start" | "Chiudi Sessione", e "Stand by".

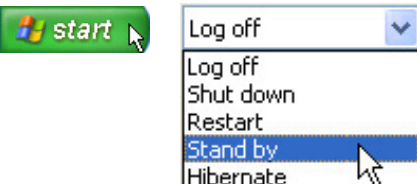

**"Ibernazione"** corrisponde alla modalità Suspend-to-Disk (STD). In questa modalità i dati e lo stato del computer vengono memorizzati nel disco rigido. In questo caso non è necessario alimentare continuamente la RAM riducendo di molto il consumo elettrico senza però eliminarlo completamente, dato che alcuni componenti, come la scheda LAN o il modem, necessariamente mantenuti attivi per il riavvio automatico, devono essere comunque alimentati. "Ibernazione" consente maggiore risparmio energetico rispetto a "Stand by". Per eseguire: Abilitare l'Ibernazione in "Opzioni Risparmio Energia" e selezionare "Start" | "Chiudi Sessione", e "Ibernazione".

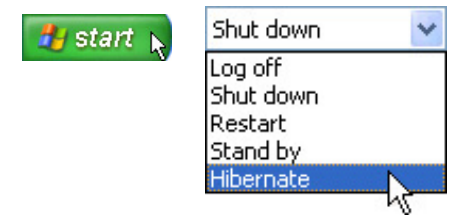

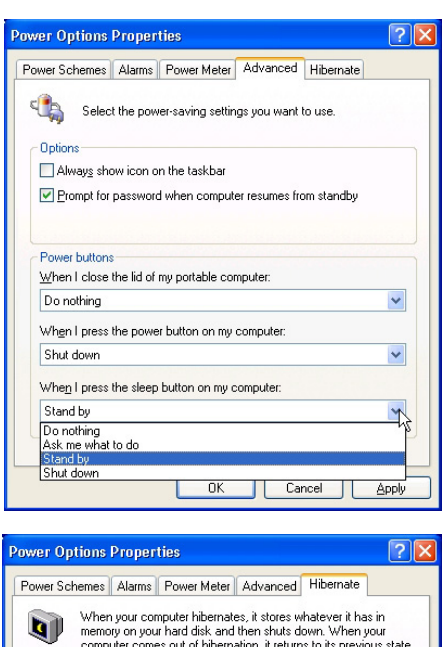

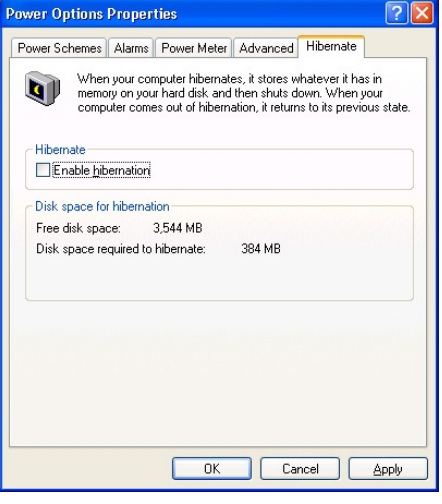

## **Riavvio o Reboot del sistema**

In caso di modifiche al sistema operativo, può essere richiesto di riavviare il sistema. Alcuni processi di installazione prevedono una finestra di dialogo per il riavvio del sistema. Per riavviare il sistema manualmente:

Fare clic sul pulsante **Avvio** e selezionare **Chiudi Sessione** | quindi **Riavvia il Sistema**.

Nel caso in cui il sistema operativo dovesse bloccarsi (blocco, crash del sistema), provare un "warm boot" premendo simultaneamente i tasti [Ctrl][Alt][Del]. (E' possibile provare un po' di volte se il sistema non dovesse rispondere al comando).

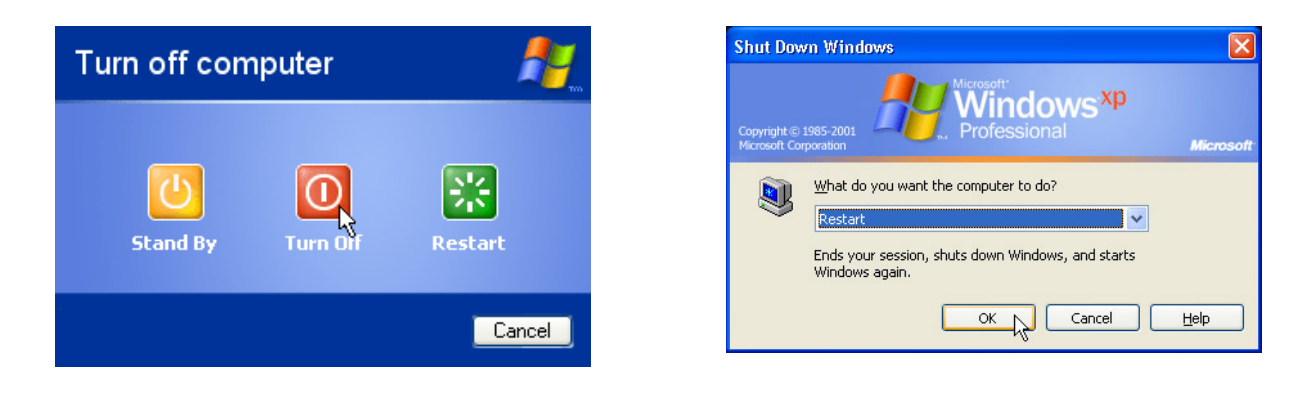

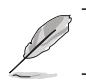

**Le maschere sono diverse a seconda delle vostre impostazioni di sicurezza.**

# **Spegnere Notebook PC**

Nei sistemi operativi equipaggiati con ACPI (Windows ME/2000/XP), Notebook PC può essere spento utilizzando **Avvio | Chiudi Sessione... | Arresta il Sistema**. Nei sistemi operativi sprovvisti della gestione dell'alimentazione (DOS, Windows NT), Notebook PC si deve spegnere (dopo aver chiuso le applicazioni ed essere usciti dal sistema operativo), tenendo premuto il pulsante d'accensione per 2 secondi (a differenza dell'accensione che richiede 1 secondo). Tenere premuto il pulsante d'accensione per 2 secondi è necessario per evitare spegnimenti accidentali.

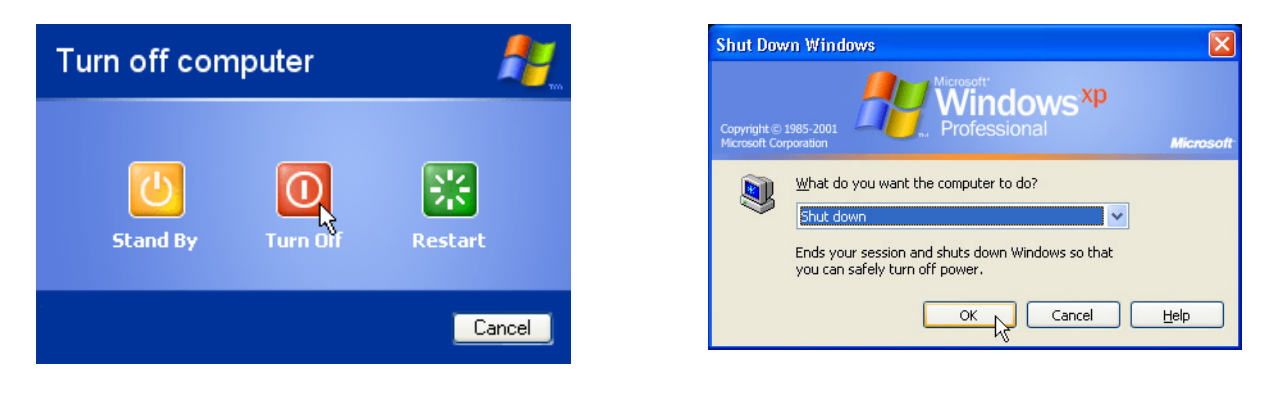

**Le maschere sono differenti a seconda delle vostre impostazioni di sicurezza.**

#### **Arresto d'Emergenza del Sistema**

Nel caso in cui il sistema operativo non dovesse arrestarsi o riavviarsi correttamente, vi sono due metodi aggiuntivi per arrestare il vostro Notebook PC:

(1) Tenere premuto il pulsante d'accensione  $\circ$  per più di 4 secondi, oppure (2) Premere il pulsante

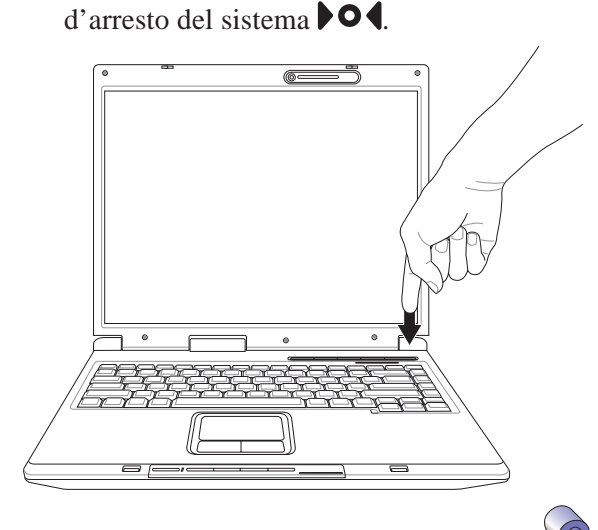

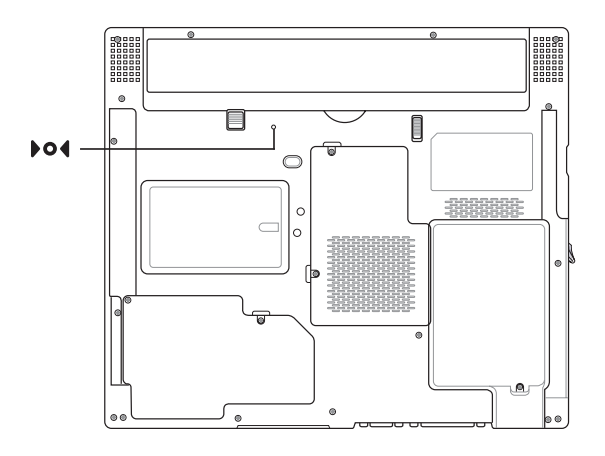

**SUGGERIMENTO: utilizzare un fermaglio per carta raddrizzato per premere il tasto di spegnimento.**

# **Utilizzo della tastiera**

## **Tasti di scelta rapida colorati**

Di seguito sono elencati i tasti di scelta rapida colorati presenti sulla tastiera del Notebook PC. Per accedere alle funzioni corrispondenti a questi tasti, premere allo stesso tempo il tasto Funzione e il tasto colorato desiderato.

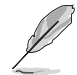

#### **NOTA: Questi tasti possono trovarsi in posizione diversa a seconda del modello, ma le loro funzioni sono identiche. Fare riferimento alle icone piuttosto che al nome del tasto funzione.**

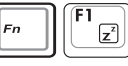

**Icona "Z" (F1):** Attiva la modalità Sospensione (Save-to-RAM o Save-to-Disk a seconda della configurazione del tasto Sleep in Risparmio Energetico).

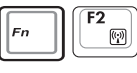

**(F2):** Solo per i modelli Wireless: Accende/Spegne la LAN wireless e Bluetooth integrata. Quando è attiva, il LED LAN wireless si accende. E' necessario configurare le impostazioni presenti in Windows per poter utilizzare la LAN wireless o Bluetooth.

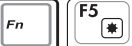

**Icona sole scuro (F5):** Diminuisce la luminosità dello schermo

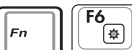

**Icona sole chiaro (F6):** Aumenta la luminosità dello schermo.

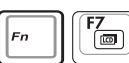

**Icona LCD (F7):** Attiva o disattiva lo schermo. Consente anche di espandere l'area di visualizzazione dello schermo su alcuni modelli quando si usa una bassa risoluzione.

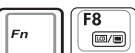

**Icone LCD/Monitor (F8):** Commuta tra lo schermo LDC di Notebook PC ed un monitor esterno in questa sequenza: LCD di Notebook PC -> Monitor Esterno -> Entrambi. (Questa funzione non opera a 256 Colori, selezionare High Color nelle impostazioni presenti in Proprietà dello Schermo.) **IMPORTANTE: Collegare un monitor esterno o una TV prima di avviare Notebook PC. Il collegamento con Windows già avviato potrebbe non funzionare correttamente.**

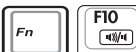

**Icona altoparlanti (F10):** Accende e spegne gli altoparlanti (solo in Windows).

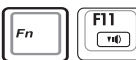

**Icona volume giù (F11):** Diminuisce il volume degli altoparlanti (solo in Windows).

 $F12$  $\frac{12}{\frac{1}{2}}$ 

**Icona volume su (F12):** Aumenta il volume degli altoparlanti (solo in Windows).

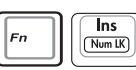

**Blocco Num (Ins):** Attiva e disattiva il tastierino numerico. Permette di utilizzare una porzione maggiore della tastiera per l'immissione di dati numerici.

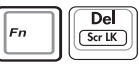

**Bloc Scorr (Del):** Attiva/disattiva il blocco scorrimento. Consente di utilizzare una porzione maggiore della tastiera per la navigazione.

## **Tasti Microsoft Windows™**

Sulla tastiera sono presenti due tasti speciali per Windows™.

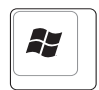

Il tasto con il logo Windows™ apre direttamente il menu Start posizionato nell'angolo inferiore sinistro del desktop di Windows™.

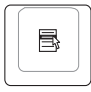

L'altro tasto, con l'icona di un menù di Windows™ evidenziato da un piccolo cursore, attiva il menù di scelta rapida e corrisponde alla pressione del tasto destro del mouse su un oggetto di Windows™.

## **Tastiera come tastierino numerico alternativo**

Il tastierino numerico è incorporato nella tastiera e consiste di 15 tasti. Questi tasti con doppia funzione sono etichettati in arancione sulla loro superficie. Il valore del tasto è indicato nell'angolo superiore destro dello stesso come illustrato in figura. Una volta attivato il tastierino numerico con la pressione dei tasti  $\lceil \frac{m}{\lfloor \frac{m}{\lfloor$ sulla tastiera esterna attiva o disattiva il tastierino numerico contemporaneamente sulle due tastiere. Per disattivare solo il tastierino numerico del Notebook PC, mantenendo attivo quello della tastiera esterna, premere i tasti  $\lceil \frac{\lceil \frac{\mathsf{Ins}}{\lceil \frac{\mathsf{S}}{\lceil \frac{\mathsf{S}}{\lceil \frac{\mathsf{S}}{\lceil \frac{\mathsf{S}}{\lceil \frac{\mathsf{S}}{\lceil \frac{\mathsf{S}}{\lceil \frac{\mathsf{S}}{\lceil \frac{\mathsf{S}}{\lceil \mathsf{S}} \rceil} \rceil}}} \rceil}$ sulla tastiera del Notebook PC.

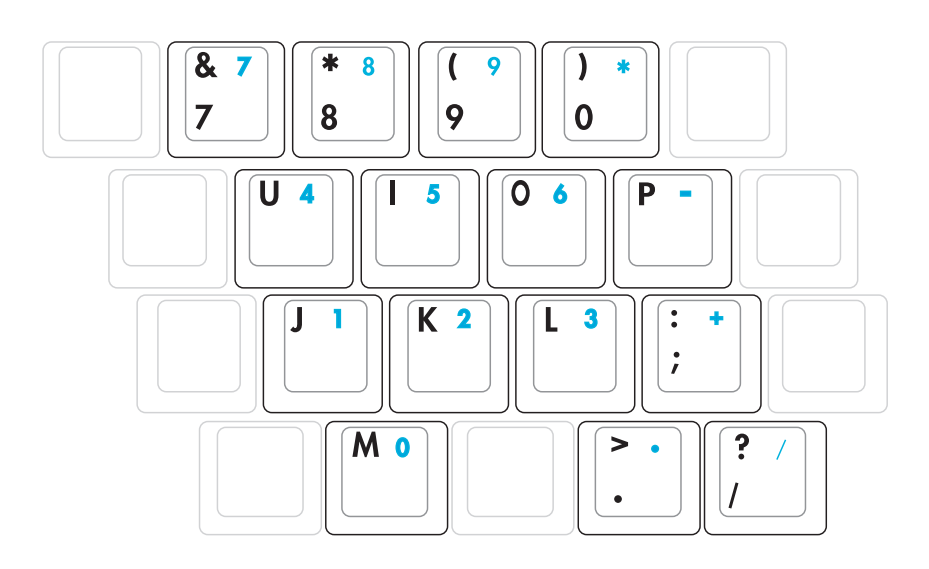

**NOTA: I caratteri e i simboli in grassetto di grosse dimensioni sono indicati solo per riferimento. Sulla tastiera non sono presenti come qui riportato.**

## **Tasti direzionali della tastiera**

Per facilitare la navigazione e l'immissione di dati numerici in fogli di calcolo o simili, la tastiera permette l'uso dei tasti direzionali sia quando il tastierino numerico è attivato che quando è disattivato.

**Tastierino numerico disattivato**, premere  $\lceil \cdot \rceil$  e il tasto direzionale desiderato. Ad esempio [Fn][8] su, [Fn][K] giù, [Fn][U] sinistra, [Fn][O] destra.

**Tastierino numerico attivato**, premere [Maiusc] e il tasto direzionale desiderato. Ad esempio [Maiusc][8] su, [Maiusc][K] giù, [Maiusc][U] sinistra, [Maiusc][O] destra.

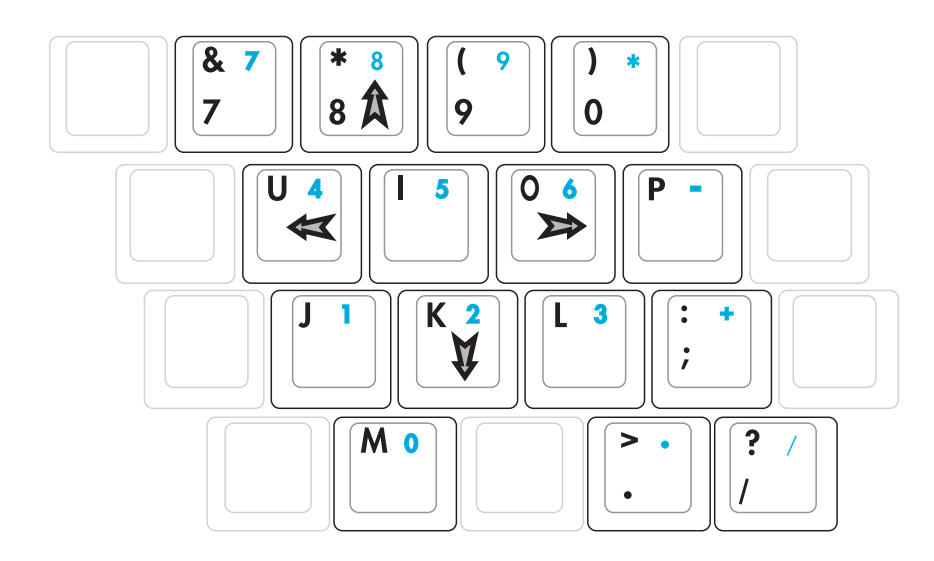

**NOTA: I caratteri e i simboli in grassetto di grosse dimensioni sono indicati solo per riferimento. Sulla tastiera non sono presenti come qui riportato.**

# **Tasti di avvio istantaneo e indicatori di stato**

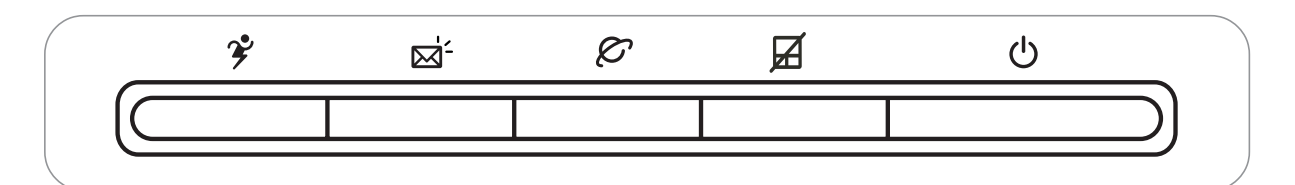

## **Tasti di avvio istantaneo**

## **Tasto Power4 Gear+**

Il tasto Power4 Gear+ consente il passaggio tra varie modalità di risparmio energetico. Le modalità di risparmio energetico controllano molti aspetti del Notebook PC, per massimizzare le prestazioni e risparmiare l'utilizzo della batteria.

#### **Tasto Email**

Premendo questo pulsante verrà eseguita l'applicazione Email mentre si sta utilizzando Windows.

#### **Tasto Internet**

Premendo questo pulsante si aprirà il browser Internet mentre si sta utilizzando Windows.

#### **Blocco del Pad**

Premendo questo pulsante si bloccherà il touchpad durante l'utilizzo del mouse esterno. Il bloccaggio del touchpad impedirà lo spostamento accidentale del cursore mentre si sta digitando. Per riabilitare touchpad, premere semplicemente di nuovo il pulsante.

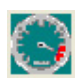

## **Modalità Power4 Gear+**

Quando si utilizza un adattatore di corrente esterno, Power4 Gear+ passerà fra tre modalità nel segmento modalità alimentazione CA. Quando si rimuove l'adattatore di corrente CA, Power4 Gear+ passerà tra sette modalità nel segmento modalità alimentazione batteria (DC). Quando si rimuove o si collega l'adattatore CA, Power4 Gear+ passerà automaticamente al segmento della modalità appropriata (CA o DC).

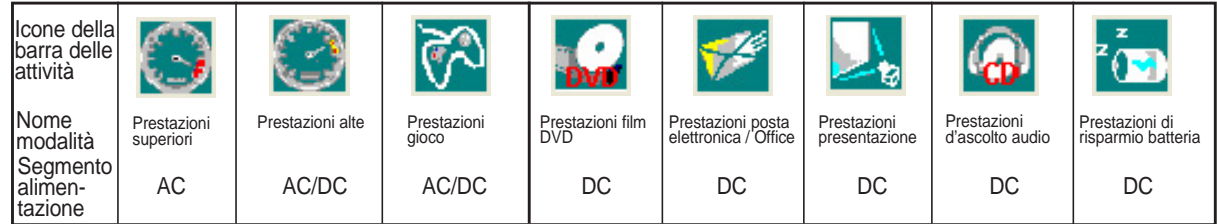
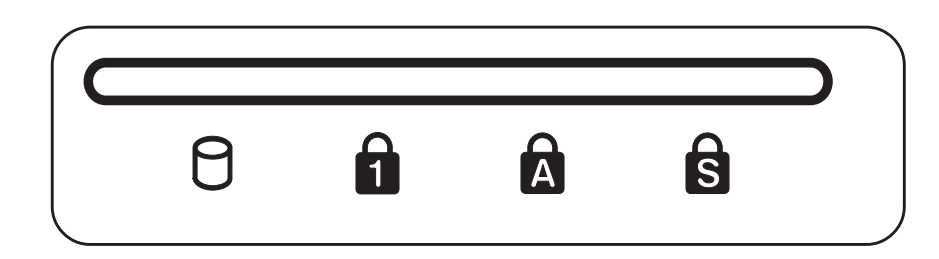

# **Indicatori di stato (sopra la tastiera)**

#### **Indicatore di Attività Drive**

Indica che Notebook PC sta accedendo ad uno o più dispositivi di memorizzazione come il disco fisso. La luce lampeggia proporzionalmente al tempo d'accesso.

#### **R** Bloc num

Se illuminato, indica che il Blocco numerico è attivato. Questa funzione permette di utilizzare alcuni tasti della tastiera come se fossero tasti numerici e facilita l'inserimento di dati numerici.

#### **Blocco maiuscole**

Se illuminato, indica che il blocco maiuscole è attivato. Questa funzione consente di digitare tutte le lettere maiuscole (A, B, C). Se la spia è spenta, le lettere digitate appariranno come minuscole (a, b, c).

#### **Blocco Scorrimento**

Se è acceso indica che il blocco scorrimento [Bloc Scorr] è attivo. Il blocco scorrimento consente ad alcuni tasti lettera presenti sulla tastiera di funzionare come tasti direzionali in modo tale da fornire una maggiore facilità nella navigazione quando è richiesta solo una parte della tastiera, ad esempio durante l'esecuzione dei giochi.

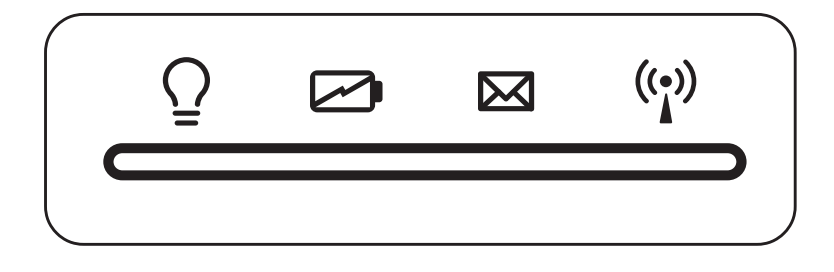

# **Indicatori di stato (bordo frontale)**

#### **Indicatore di alimentazione**

Il LED verde si illumina per indicare che il Notebook PC è acceso e lampeggia quando il Notebook PC è nella modalità Suspend-to-RAM (Standby). Questo LED è spento quando il notebook è spento o in modalità Suspend-to-Disk (Ibernazione).

#### **Indicatore di carica della batteria**

L'indicatore di carica della batteria è un LED che mostra lo stato di carica della batteria come segue:

**Acceso:** la batteria del Notebook PC è in fase di carica

**Spento:** la batteria del Notebook PC è caricata oppure completamente scarica

#### **Indicatore Email**

Lampeggia quando vi sono nuovi messaggi nella casella del programma di posta elettronica. Questa funzione necessita di alcune regolazioni via software e potrebbe non essere abilitata al momento dell'acquisto. Questa funzione è stata creata per funzionare solo con i programmi di posta elettronica Microsoft e potrebbe non funzionare correttamente con altri programmi.

#### **Indicatore wireless LAN (optional)**

Questo indicatore é presente solamente sui modelli con wireless LAN interna. Quando é abilitata la rete wireless LAN, questo indicatore si accendera'. (Sono necessarie le impostazioni software di Windows per utilizzare la wireless LAN.)

### **Pulsanti di Controllo del Lettore CD ed Indicatore**

Sul lato anteriore del Notebook PC sono presenti vari pulsanti di controllo per rendere più comodo l'ascolto di CD audio. Questi pulsanti attivano e controllano il funzionamento del lettore di CD audio quando il Notebook PC è acceso. Quando il Notebook PC è spento, questi pulsanti attivano una funzione speciale che consente l'ascolto di CD musicali anche se il Notebook PC è spento. Di seguito sono spiegate le funzioni di tutti i tasti di controllo CD che si trovano sul pannello frontale del Notebook PC.

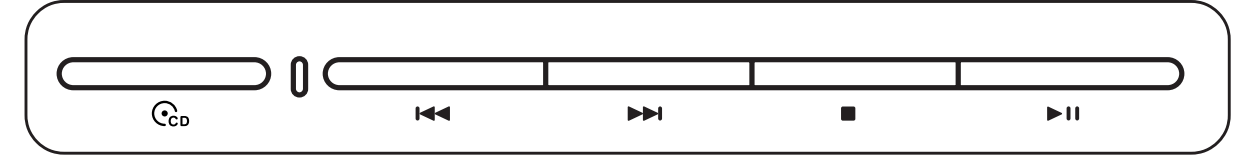

#### **Pulsante d'accensione/spegnimento del CD (CD Power)**

**MentreNotebook PC è SPENTO:** Accende o spegne il Lettore CD.

#### **Indicatore del CD (Lato anteriore)**

**MentreNotebook PC è SPENTO:** Questo LED si accende quando viene acceso il Lettore CD (utilizzando l' "Interruttore di Alimentazione CD").

#### **Traccia precedente del CD (Rewind) & Diminuzione del Volume**

#### **Durante la riproduzione CD, questo pulsante ha due funzioni:**

**Traccia:** La prima pressione riavvierà la traccia corrente. La seconda farà tornare indietro alla traccia **precedente**.

**Audio:** Tenere premuto per **diminuire** il volume.

#### **Traccia successiva del CD (Fast Forward) & Aumento del Volume**

#### **Durante la riproduzione CD, questo pulsante ha due funzioni:**

**Traccia:** Premere una volta per passare alla traccia **successiva** durante la riproduzione del CD.

**Audio:** Tenere premuto per **aumentare** il volume.

#### ■ Stop del CD

**Durante la riproduzione CD:** Interrompe la riproduzione del CD.

#### **Riproduzione/Pausa del CD**

**Durante l'interruzione del CD,** inizia la riproduzione del CD.

**Durante la riproduzione del CD,** sospende la riproduzione del CD.

#### **Controllo Volume Audio**

- **Figure + Icona Altoparlante (F10):** Attiva/disattiva il volume audio
- **Figure 1** Figure **Figure 1** Figure **F11**  $\therefore$  Abbassa il volume audio
- **Fi**  $\mathbb{F}_n$  **Fn** + **Icona Altoparlante Superiore (F12):** Alza il volume audio

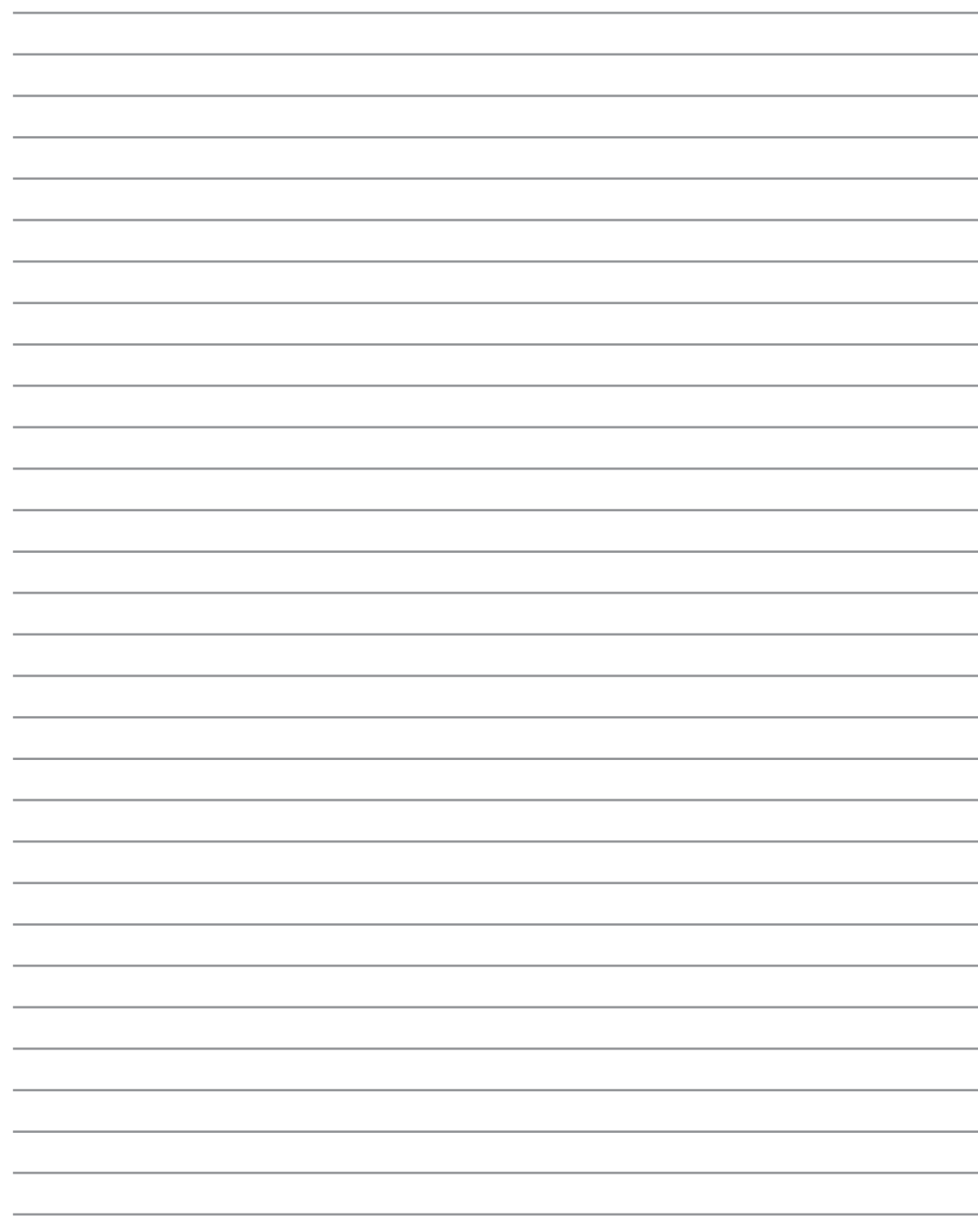

# **4. Come utilizzare il Notebook PC**

**Dispositivo di puntamento Drive Ottico Lettore di Schede Flash Memory Porta PC Card (PCMCIA) Collegamenti modem e di rete Alimentazione di rete CA Alimentazione tramite batteria Modalità risparmio energia Aggiornamenti per Notebook PC**

# **Dispositivo di puntamento**

Il Notebook PC è dotato di un touchpad incorporato compatibile con i mouse PS/2 a due/tre tasti dotati di rotellina centrale. Il touchpad è sensibile alla pressione e non contiene parti mobili, eliminando in questo modo qualsiasi tipo di problema meccanico Alcuni applicativi software possono richiedere l'utilizzo di un driver specifico.

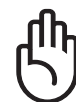

**AVVERTIMENTO! Non utilizzare altri oggetti al posto delle dita per operare con il touchpad o potrebbero verificarsi danneggiamenti sulla sua superficie.**

# **Utilizzo del Touchpad**

Per utilizzare il touchpad è sufficiente esercitare una leggera pressione con la punta delle dita. Dato che il touchpad è sensibile alla corrente elettrostatica, non è possibile usare oggetti invece delle dita. La funzione del touchpad è quella di muovere il cursore sul desktop e selezionare gli oggetti mostrati sullo schermo. Le seguenti illustrazioni indicano come utilizzare correttamente il touchpad.

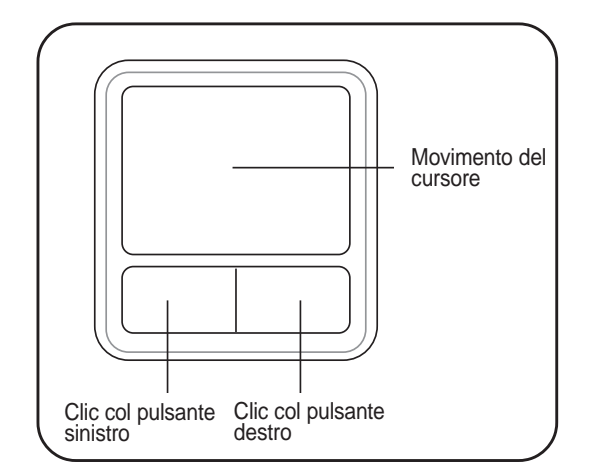

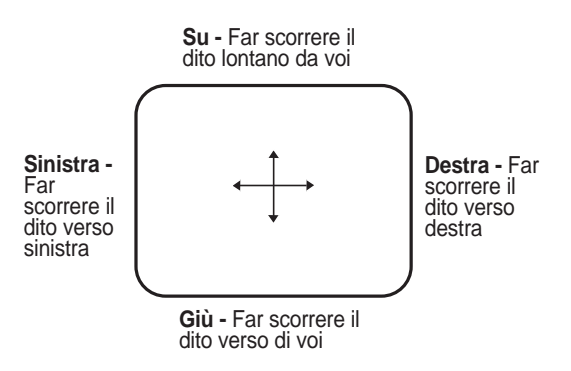

#### **Movimenti del Cursore**

Posizionare il dito al centro del touchpad e farlo scorrere in una direzione per spostare il cursore.

### **Illustrazioni sull'utilizzo del Touchpad**

**Clic/Tocco -** Una volta posizionato il cursore sopra l'oggetto desiderato, premere il tasto sinistro o dare un colpettino col dito sul touchpad per selezionare l'oggetto. L'oggetto selezionato cambierà colore. I due esempi seguenti producono gli stessi risultati.

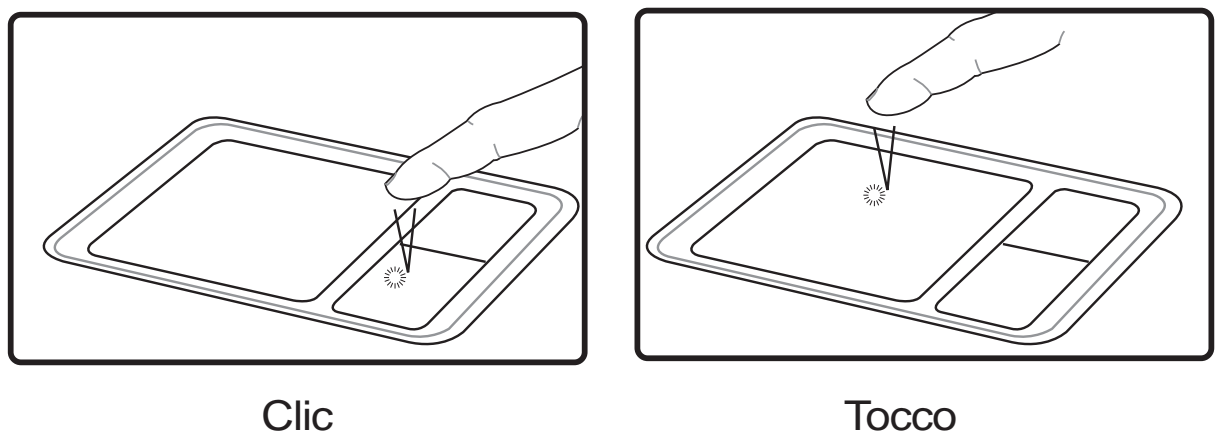

(premere e rilasciare il tasto sinistro) (dare un colpetto leggero sul touchpad)

**Doppio clic/Doppio tocco -** Consente di lanciare un programma direttamente dall'icona selezionata. Spostare il cursore sopra l'icona che si desidera aprire e premere rapidamente due volte il tasto sinistro oppure toccare due volte rapidamente il touchpad per avviare il programma selezionato. Se l'intervallo tra i due clic è troppo prolungato, l'operazione non avrà luogo. È comunque possibile impostare la velocità del doppio clic tramite la funzione "Mouse" presente nel Pannello di controllo di Windows. I due esempi seguenti producono gli stessi risultati.

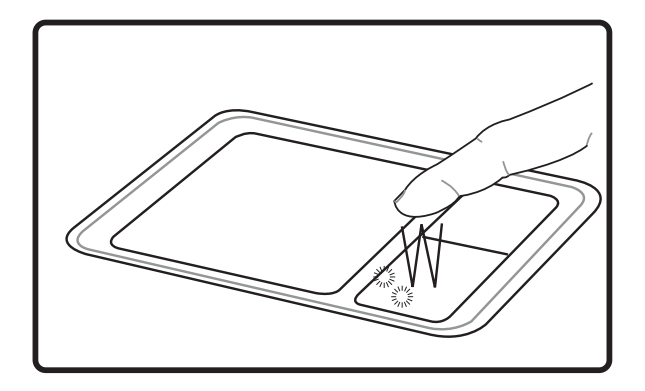

(premere e rilasciare due volte il tasto sinistro) (toccare due volte il touchpad in rapida Doppio clic Doppio tocco

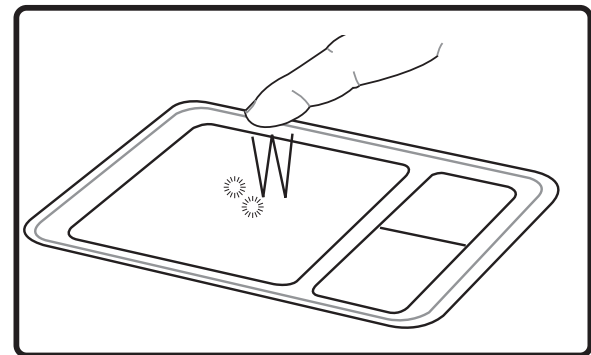

successione)

# **4 Come utilizzare il Notebook PC**

**Trascinamento -** Trascinamento indica lo spostamento di un oggetto da un punto all'altro dello schermo. Posizionare il cursore sull'oggetto selezionato e, tenendo premuto il tasto sinistro del dispositivo di puntamento, spostare il cursore nella posizione desiderata; rilasciare quindi il tasto. Alternativamente toccare due volte l'oggetto e trascinarlo tenendo il dito appoggiato sul touchpad. I due esempi seguenti producono gli stessi risultati.

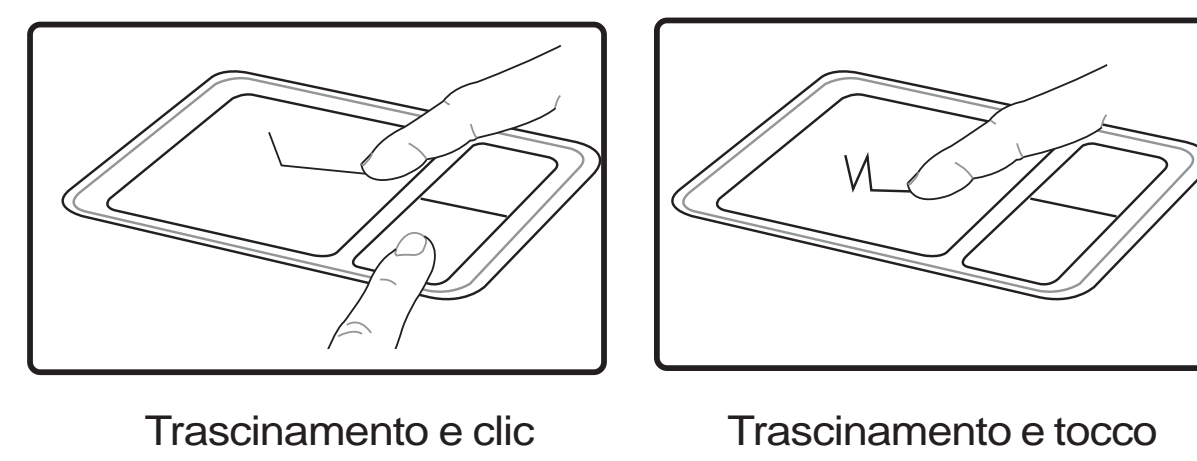

(tenere premuto il pulsante sinistro e spostare il dito sul touchpad)

(dare due colpetti in rapida successione sul touchpad, spostando il dito nella posizione desiderata dopo il secondo colpetto, senza sollevarlo)

**NOTA: E' disponibile una funzione software di scorrimento dopo aver configurato le utility incluse per il touchpad, per consentirvi una maggiore facilità nell'utilizzo di Windows o della navigazione del web. Le funzioni di base possono essere regolate tramite il pannello di controllo di Windows per permettervi di scegliere un clic ed un tocco a voi più comodo.**

## **Cura del Touchpad**

Il touchpad è sensibile alla pressione. È necessario utilizzarlo con cura per evitare che si danneggi. Osservare i seguenti accorgimenti:

- Evitare che il Touchpad entri in contatto con sporco, liquidi o grassi.
- Non utilizzare il touchpad con dita sporche o bagnate.
- Non appoggiare oggetti pesanti sulla superficie sensibile del Touchpad o i suoi pulsanti.
- Non graffiare il touchpad con le unghie o con altri oggetti.

**NOTA: Il touchpad risponde ai movimenti, non alla forza. Non è necessario colpire la superficie con forza. L'applicazione di una pressione eccessiva non produce nessun miglioramento sulla sensibilità del touchpad. Il touchpad risponde molto meglio se le pressioni esercitate sono lievi.**

# **Drive Ottico**

#### **Inserimento di un disco ottico**

1. Premere il pulsante di espulsione del drive mentre Notebook PC è acceso, per espellere parzialmente il vassoio.

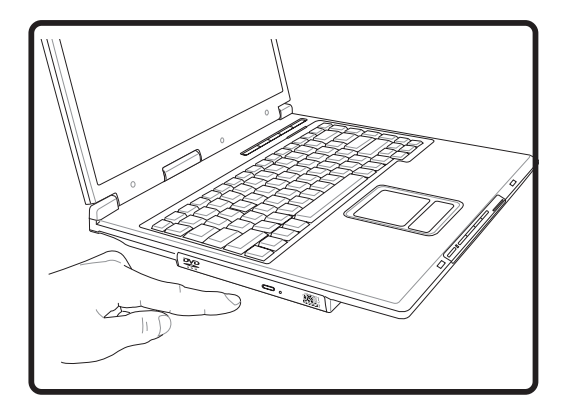

- 3. Tenere il disco all'estremità con il lato stampato verso l'alto. Premere verso il basso nella parte centrale del disco entrambi i lati affinché non si inserisca all'interno del perno. **Se è inserito correttamente, il perno dovrebbe sporgere leggermente dal disco.**
	- **4 1 1 1 1 1 1**

2. Tirare gentilmente il pannello frontale del drive e far scorrere completamente fuori il vassoio. Fare attenzione a non toccare le lenti del drive ottico e gli altri meccanismi. Assicurarsi che non vi siano oggetti che potrebbero incastrarsi sotto il vassoio del drive.

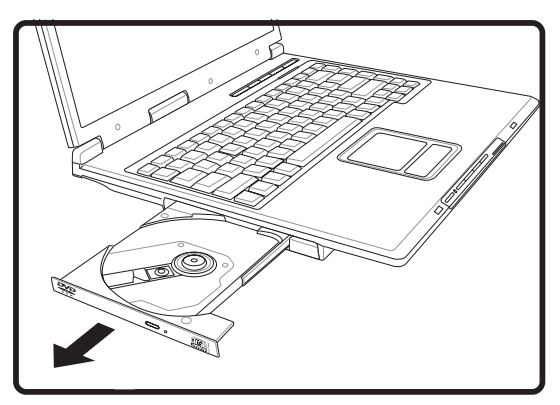

4. Premere con cautela il vassoio del drive all'interno. Il drive inizierà la lettura della TOC (table of contents) presente sul disco. Quando il disco si ferma è pronto per essere utilizzato.

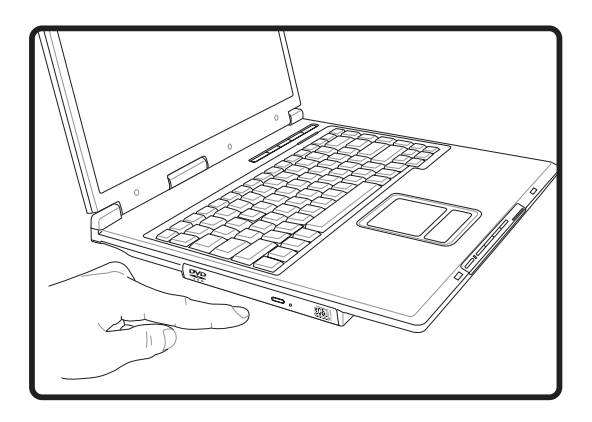

**NOTA: Mentre il drive ottico legge i dati, il disco gira ad una velocità elevata causando una certa rumorosità.**

# **Drive Ottico (seguito)**

#### **Rimuovere un disco ottico**

1. Premere il pulsante di espulsione del drive mentre Notebook PC è acceso, per espellere parzialmente il vassoio.

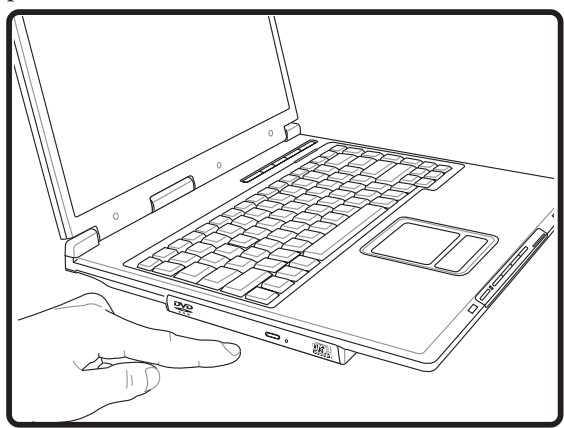

2. Tirare delicatamente verso l'alto un angolo del disco per rimuoverlo dalla sua sede.

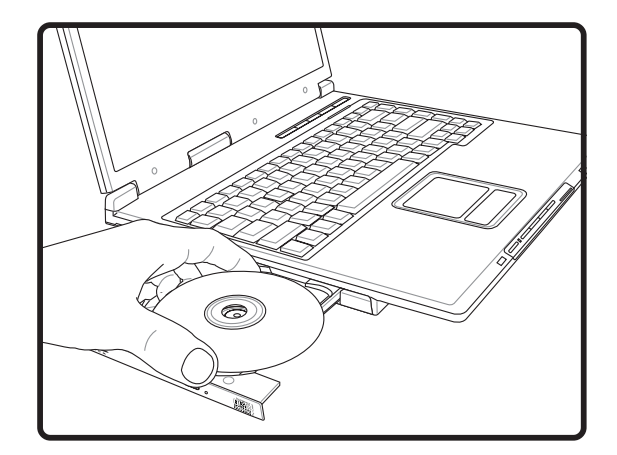

#### **Utilizzo del Drive Ottico**

I dischi ottici e il dispositivo di lettura devono essere manipolati con cura a causa della presenza all'interno di meccanica di precisione. Ricordarsi le istruzioni importanti sulla sicurezza fornite dal produttore dei vostri CD. Diversamente dai drive ottici dei PC desktop, Notebook PC utilizza un perno per bloccare in sede il CD con qualsiasi angolazione. Quando si inserisce un CD, è importante che venga premuto bene nella parte interna vicino al perno altrimenti il vassoio di caricamento del drive potrebbe rovinarlo.

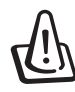

**ATTENZIONE! Se il CD non è stato inserito correttamente sul supporto centrale, potrebbe graffiarsi durante la chiusura del cassetto. Prestare sempre attenzione durante la chiusura del cassetto ed eseguire questa operazione lentamente.**

Nonostante venga introdotto un disco CD nel lettore, dovrebbe essere presente una lettera che identifica il lettore CD. Dopo aver inserito correttamente un CD, è possibile accedere ai dati nello stesso modo in cui si accede al disco fisso; con l'unica differenza che sul CD non si può scrivere e non è modificabile. Utilizzando un software appropriato ed un modulo CD-RW o di DVD+CD-RW è possibile, impiegando dischi CD-RW, usufruire delle capacità di scrittura, cancellazione e modifica come avviene per i dischi fissi.

Nei lettori di CD ad alte prestazioni è normale la presenza di vibrazioni dovute al non perfetto bilanciamento di disco o stampa. Per diminuire questo fenomeno, utilizzare il Notebook PC su una superficie uniforme e piana e non applicare alcuna etichetta al CD.

#### **Come ascoltare un CD audio**

I drive ottici consentono l'ascolto di CD audio , ma solo i drive DVD-ROM possono leggere i DVD audio. Dopo aver inserito il CD audio, Windows™ avvierà automaticamente il software predefinito e inizierà la riproduzione del CD. Con alcuni tipi di DVD audio e software installato, potrebbe essere necessario avviare manualmente il software di riproduzione DVD. Il volume di ascolto può essere regolato usando i tasti di avvio rapido o l'icona dell'altoparlante sulla barra delle applicazioni di Windows™.

# **Porta PC Card (PCMCIA)**

Il Notebook PC utilizza PC Card di espansione (denominate anche schede PCMCIA) in maniera analoga a un computer da tavolo usa schede PCI. Questa capacità consente di personalizzare il Notebook PC per far fronte ad una vasta gamma di esigenze. Il socket PCMCIA accetta schede PC Card di **tipo I o di tipo II**. Queste schede hanno dimensioni simili ad un piccolo mazzetto di carte di credito e sono dotate di un connettore a 68 pin su di una estremità. Lo standard PC card consente l'implementazione di varie opzioni di funzione, comunicazione e memorizzazione dati. Le PC Card sono utilizzate come schede di memoria, fax/modem, schede di interfaccia di rete, adattatori SCSI, decoder MPEG I/II, Smart Card, e persino modem o schede LAN wireless. Il Notebook PC supporta gli standard PCMCIA 2.1 e 32bit CardBus.

I tre tipi di PC Card hanno spessore diverso. Lo spessore delle schede di tipo I è 3,3 mm. Quello delle schede di tipo II è 5 mm, mentre le schede di tipo III hanno uno spessore di 10,5 mm. Le schede di tipo I e II possono essere inserite in un unico socket mentre le schede di tipo III richiedono due socket. **Le schede di tipo III sono supportate solo su Notebook PC con due socket PC Card.**

## **Supporto CardBus 32 bit**

Il supporto CardBus consente alle PC Card e ai computer su cui sono installate di utilizzare protocolli di bus mastering a 32 bit e di funzionare a velocità fino a 33MHz, con velocità di trasferimento dati in burst analogo ai 132MB/sec del PCI. In confronto, il bus PC Card standard a 16 bit è in grado trasferire dati ad una velocità massima di 20MB/sec. Dato che il Notebook PC è dotato dei più ampi e più veloci canali di trasferimento dati CardBus, è in grado di gestire operazioni che richiedono ampiezze di banda molto elevate, come ad esempio 100Mbps Fast Ethernet, periferiche Fast SCSI e video conferenza ISDN. Le periferiche CardBus supportano il plug and play.

Il socket CardBus è compatibile con le PC Card a 16 bit e 5 volt. CardBus opera a 3,3 volt per ridurre il consumo energetico.

# **4 Come utilizzare il Notebook PC**

# **Come inserire una PC Card (PCMCIA)**

- 1. Se è presente una protezione per l'alloggiamento PC Card, rimuoverlo utilizzando le istruzioni illustrate qui sotto: "Come rimuovere una PC Card".
- 2. Inserire la PC card dal lato in cui è presente il connettore e con l'etichetta rivolta verso l'alto.
- 3. Collegare con attenzione tutti i cavi e gli adattatori richiesti dalla PC Card. Di solito i connettori possono essere inseriti solo in un senso. Cercare l'adesivo, l'icona o il logo che indica quale è il lato superiore del connettore.

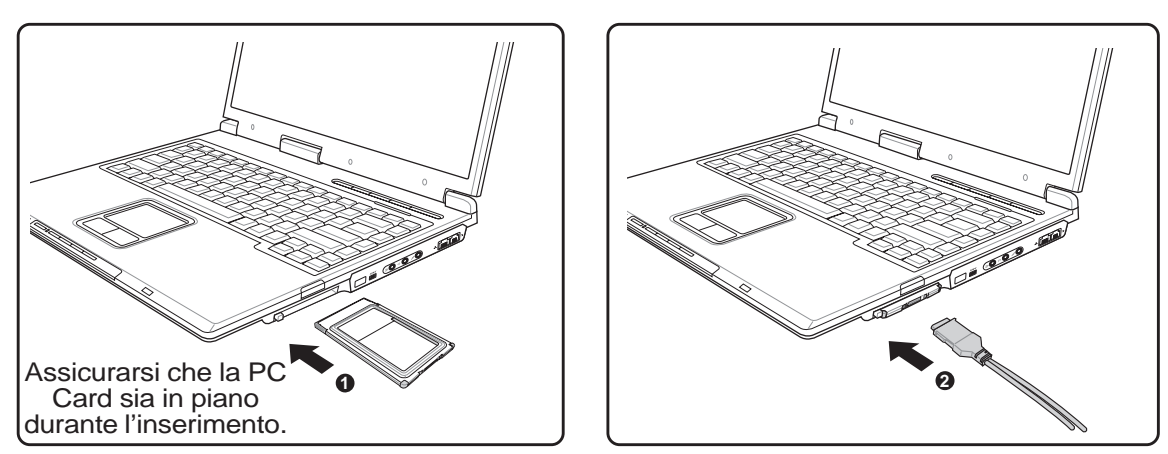

### **Come rimuovere una PC Card (PCMCIA)**

Per rimuovere la PC Card, scollegare tutti i cavi o gli adattatori collegati ad essa, quindi fare doppio clic sull'icona della PC Card nella barra delle applicazioni e arrestare la PC Card che si desidera rimuovere.

1. Premere il pulsante di espulsione e rilasciare per far fuoriuscire verso l'esterno il tasto a molla.

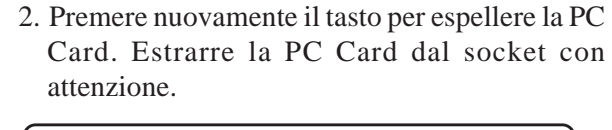

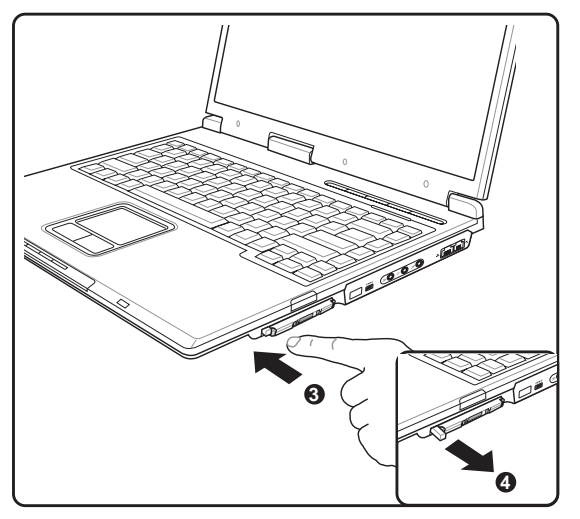

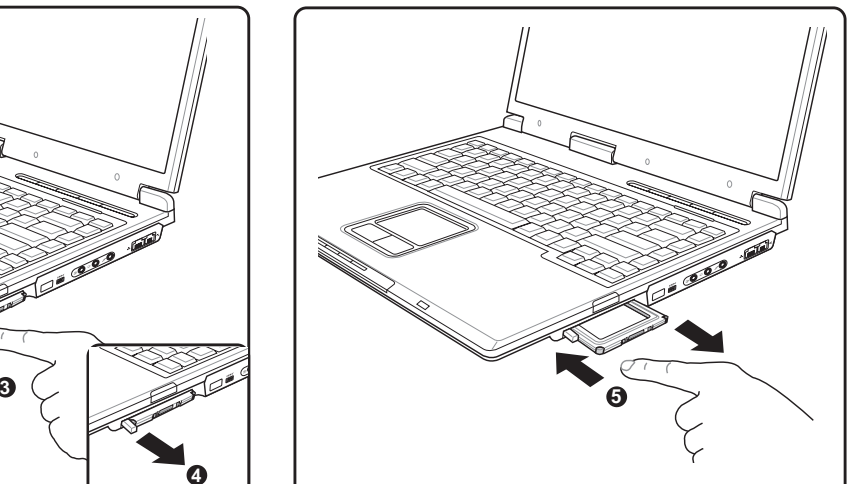

# **Lettore di Schede Flash Memory**

Per poter utilizzare le schede di memoria di: fotocamere digitali, lettori MP3, telefoni cellulari, e PDA, normalmente deve essere acquistato separatamente un lettore PCMCIA di schede di memoria. Questo Notebook PC, ha invece integrato un lettore di schede di memoria che è in grado di leggere le seguenti schede flash memory: Secure Digital (SD), Multi-Media Card (MMC), Memory Stick (MS), Memory Stick Select (MS Select), Memory Stick Duo (con adattatore MS), Memory Stick Pro, e Memory Stick Pro Duo (con adattatore MS Pro). Gli Memory Stick possono essere standard o con tecnologia MagicGate. Il lettore integrato di schede di memoria non è solo comodo, ma è anche più veloce della maggior parte degli altri lettori di schede di memoria perché utilizza l'elevata ampiezza di banda del bus PCI.

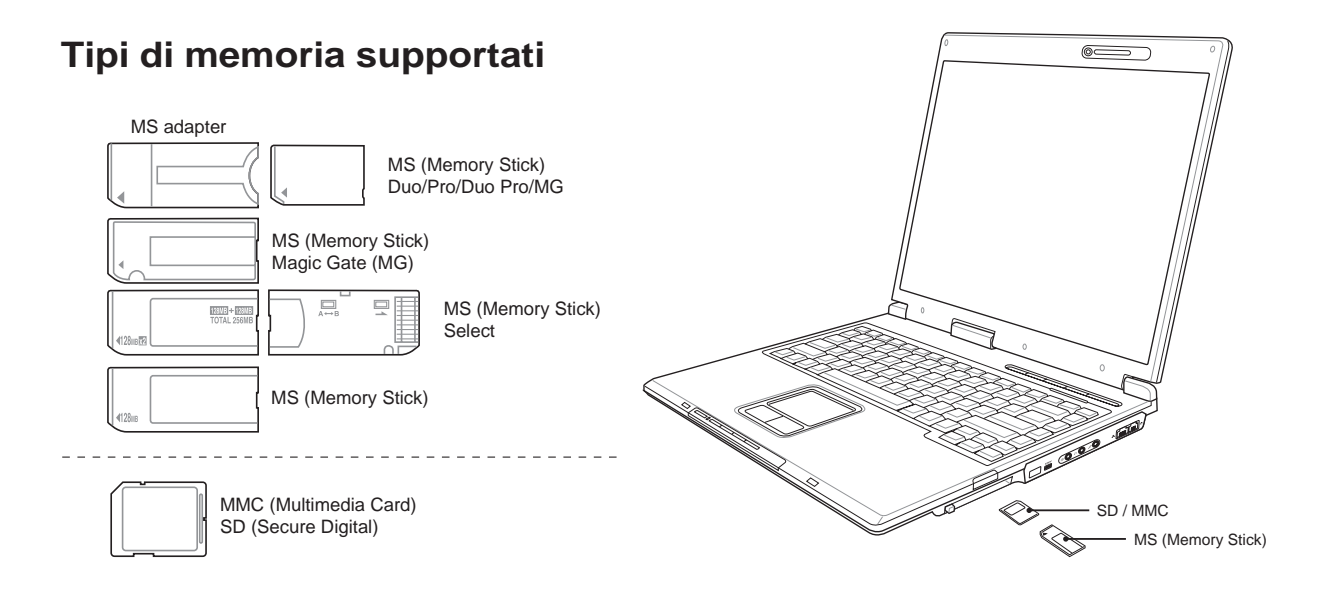

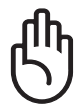

**AVVERTIMENTO! Non rimuovere mai le schede mentre, o immediatamente dopo la lettura, la copia, la formattazione, o la cancellazione dei dati presenti sulla scheda, perché potrebbero verificarsi perdite di dati.**

# **4 Come utilizzare il Notebook PC**

#### **Collegamenti modem e di rete** 옮

Il modello con modem e interfaccia di rete integrati è dotato di una porta RJ-11 e una porta RJ-45. I cavi telefonici RJ-11 hanno due o quattro conduttori e sono usati per collegare apparecchiature telefoniche alle reti telefoniche di edifici residenziali e commerciali (alcuni edifici commerciali possono essere dotati di impianti telefonici proprietari con cablaggi non compatibili). I cavi di rete RJ-45 sono utilizzati per collegare insieme computer, hub e switch di rete in ambienti commerciali.

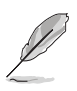

**NOTA: Il modem e l'interfaccia di rete integrati non possono essere aggiunti in un secondo momento se non sono stati richiesti al momento dell'acquisto. Per aggiungere queste funzionalità in seguito si devono utilizzare apposite schede PC card (PCMCIA).**

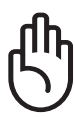

**AVVERTIMENTO! Utilizzare solo prese telefoniche analogiche. Il modem integrato non supporta il voltaggio utilizzato dai sistemi telefonici digitali. Per evitare danni, non collegare l' RJ-11 a sistemi telefonici digitali reperibili in molti edifici commerciali!**

### **Collegamento modem**

Il cavo telefonico per il collegamento del modem interno deve essere di tipo a 2 o 4 conduttori (il modem ne usa solo due) e deve essere dotato di connettore RJ-11 a una estremità e di un connettore telefonico adatto all'altra estremità. Collegare un'estremità del cavo alla porta modem del computer e l'altra alla presa telefonica analogica (del tipo presente in edifici residenziali). Il modem sarà pronto per l'uso al termine dell'installazione del driver relativo.

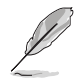

**NOTA: Durante il collegamento ad un servizio on-line non attivare la modalità Sospensione per evitare di disconnettere il collegamento modem.**

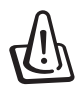

**ATTENZIONE! Utilizzare solo prese telefoniche analogiche. Il modem integrato non supporta il voltaggio utilizzato dai sistemi telefonici digitali. Per evitare danni, non collegare l' RJ-11 a sistemi telefonici digitali reperibili in molti edifici commerciali!**

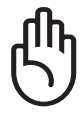

**AVVERTIMENTO! Per motivi di sicurezza elettrica , collegare/scollegare il cavo telefonico solo quando il cavo di alimentazione è inserito. NON utilizzare il modem durante un temporale. Utilizzare solo cavi telefonici di tipo 26AWG (vedi Glossario) o migliori.**

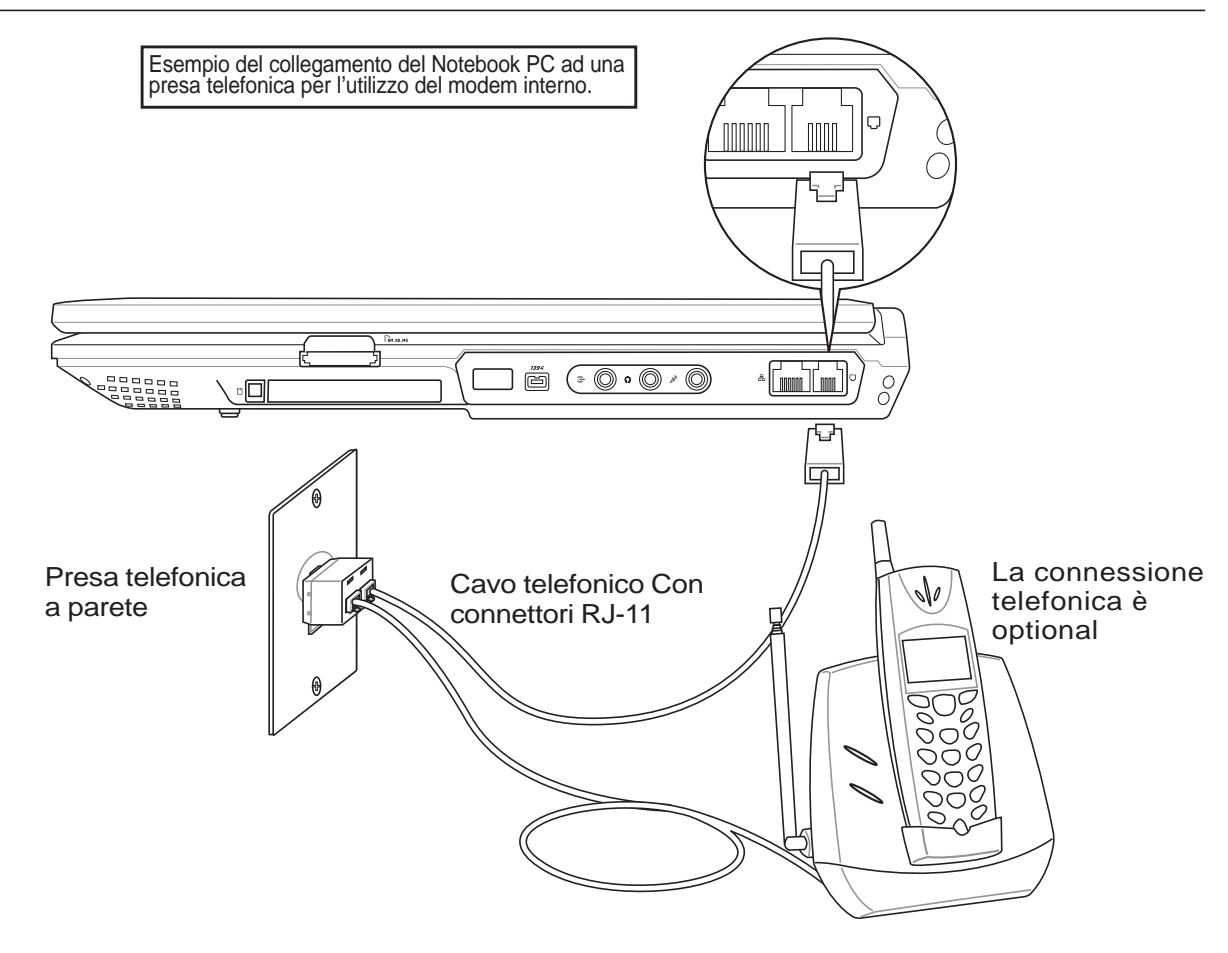

**51**

# **4 Come utilizzare il Notebook PC**

# **Collegamento alla rete (100/10 Base)**

Collegare un cavo di rete, con i connettori RJ-45 presenti all'estremità, un capo alla porta modem/rete del Notebook PC e l'altro in un hub o switch. Per velocità 100/10BASE-TX, il cavo di rete deve essere di categoria 5 (non categoria 3) con le coppie attorcigliate. Se intendete utilizzare l'interfaccia a 100/ 10Mbps, dovrà essere collegata ad un hub 100/10BASE-TX (non ad un hub BASE-T4). Per la rete 10Base-T, utilizzare un cavo di categoria 3, 4, o 5 con le coppie attorcigliate. Il trasferimento dati in modalità duplex (200/20Mbps) è supportato in questo PC Notebook ma richiede una connessione ad una rete di tipo switching con la funzione "duplex" abilitata. Il software per default è configurato in modo tale che venga utilizzata l'impostazione più veloce cosicché non è necessario l'intervento da parte dell'utente.

#### **Doppino ritorto UTP**

Per collegare l'adattatore Ethernet alla rete (generalmente mediante un hub o uno switch) si utilizza un cavo UTP (o doppino ritorto Ethernet) non incrociato. I connettori alle estremità sono di tipo RJ-45 e non sono compatibili con i connettori telefonici RJ-11. Se si desidera connettere insieme due computer senza utilizzare un hub, è necessario usare un apposito cavo UTP incrociato.

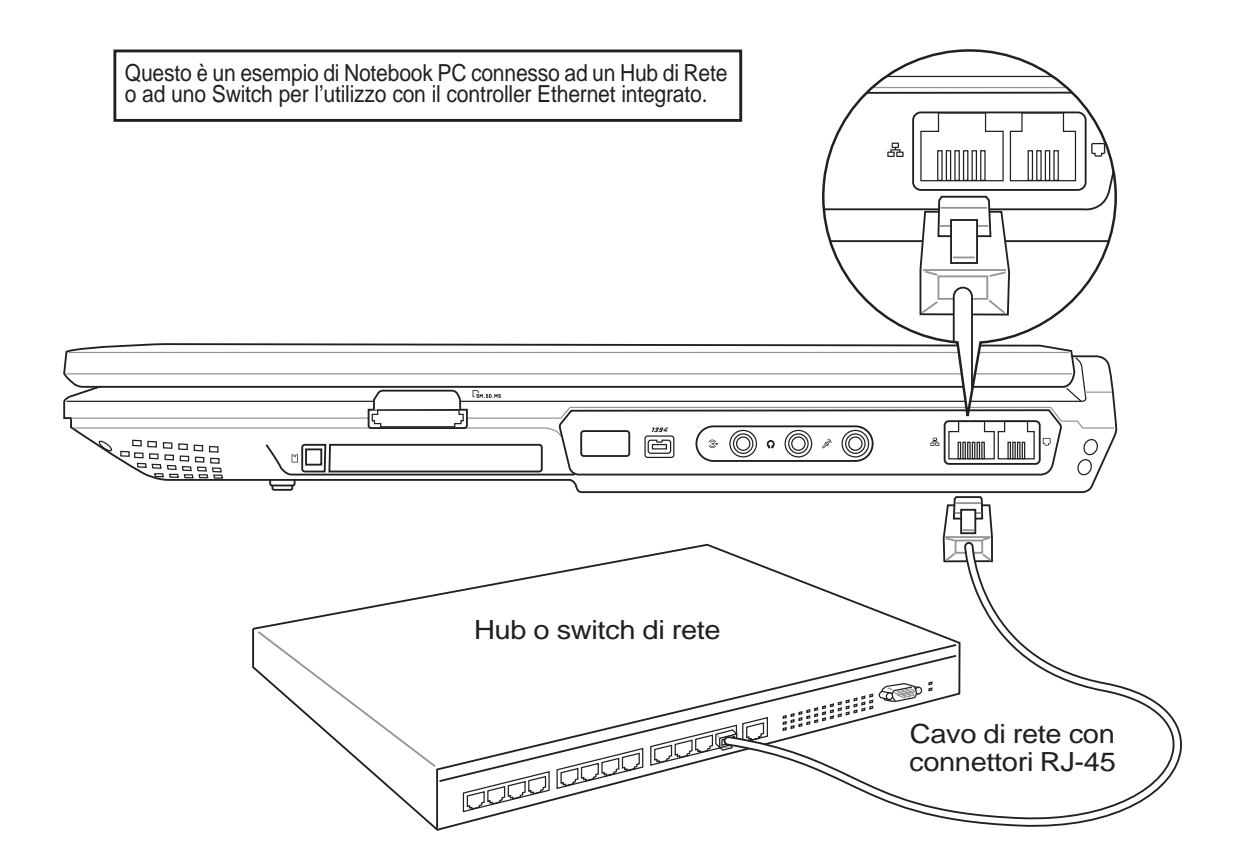

# **Alimentazione di rete CA**

Il sistema di alimentazione del Notebook PC consiste di due componenti: l'alimentatore e la batteria. L'alimentatore trasforma la corrente alternata di rete in corrente continua utilizzabile dal Notebook PC. La batteria consiste di una serie di celle alloggiate in un unico contenitore. La funzione dell'alimentatore è quella di fornire energia elettrica necessaria al funzionamento del Notebook PC e caricare la batteria. Quando l'alimentatore è inserito in una presa di corrente e collegato al Notebook PC, fornisce alimentazione al computer e carica la batteria allo stesso tempo.

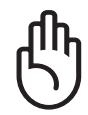

**AVVERTIMENTO! Per evitare danni al Notebook PC, utilizzare esclusivamente l'alimentatore fornito a corredo. Altri tipi di alimentatore forniscono infatti valori diversi di corrente e tensione.**

# **Alimentazione tramite batteria**

Notebook PC è progettato per operare con un pacco batteria rimuovibile. Una batteria completamente carica permette di utilizzare il computer per diverse ore, tempo che può essere ulteriormente esteso tramite opportune impostazioni nel setup del BIOS. La batteria implementa lo standard "Smart Battery System" che, in ambiente Windows, permette alla batteria di indicare con precisione l'effettivo stato di carica. È possibile acquistare ulteriori batterie di riserva opzionali presso il rivenditore del Notebook PC. Prima di utilizzare per la prima volta la batteria, controllare l'icona Batteria presente nella barra delle applicazioni di Windows per assicurarsi che sia stata caricata completamente. Se il Notebook è spento, il caricamento richiede alcune ore.

### **Ricarica della batteria**

E' possibile caricare la batteria con l'alimentatore. Quando l'alimentatore è collegato, il pacco batteria inserito all'interno viene ricaricato automaticamente sia che Notebook PC è acceso o spento. Il tempo di ricarica può essere di poche ore quando Notebook PC è spento, ma può raddoppiare quando lo si sta utilizzando. La batteria è in fase di ricarica quando il LED arancione è acceso, ed è carica quando il LED si spegne.

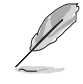

**NOTA: La carica della batteria si interrompe se la temperatura o il voltaggio della batteria raggiungono livelli eccessivi. Il BIOS offre una funzione di "rinfresco" della batteria.**

# **4 Come utilizzare il Notebook PC**

# **Utilizzo della batteria**

Una batteria completamente carica fornisce al sistema alcune ore di autonomia. Il valore esatto varia a seconda delle impostazioni di risparmio energia, delle abitudini lavorative dell'utente, della CPU, delle dimensioni della memoria e delle dimensioni dello schermo.

#### **Controllo stato della batteria**

Per controllare la carica rimanente della batteria, spostare il cursore sopra l'icona Alimentazione. Questa icona raffigura una "batteria" se l'alimentazione è fornita dalla batteria interna, o una "spina" se viene utilizzata l'alimentazione esterna. Fare doppio clic sull'icona per ottenere maggiori informazioni.

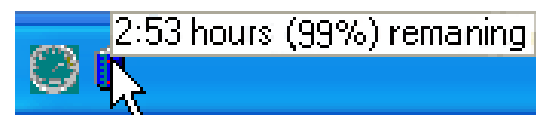

Spostando il mouse sull'icona della batteria è possibile visualizzare la quantità di carica rimasta.

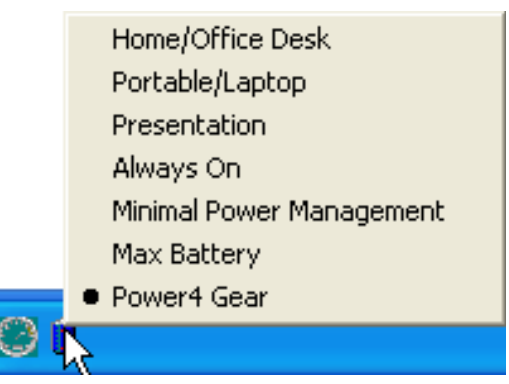

Per modificare le impostazioni di risparmio energia, fare clic col pulsante sinistro sull'icona della batteria.

**Adjust Power Properties** 

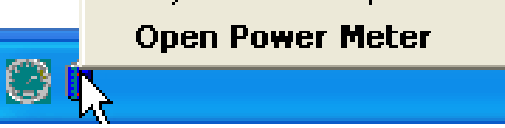

Facendo clic col pulsante destro sull'icona della batteria verranno visualizzati i sotto menu.

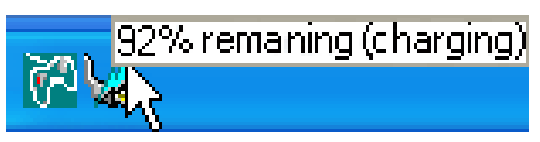

Quando è collegato l'alimentatore CA, verrà visualizzato lo stato di carica.

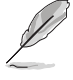

**NOTA: Se l'avviso di batteria bassa viene ignorato, dopo breve tempo il Notebook PC entrerà in modalità Sospensione (l'impostazione predefinita di Windows è STR).**

**ATTENZIONE! La funzione Suspend-to-RAM (STR) non durerà a lungo quando la batteria è scarica. Con la funzione Suspend-to-Disk (STD) non si ottiene lo stesso risultato dello spegnimento. STD richiede infatti una piccola quantità d'energia e non sarà più attiva nel caso che la batteria si scarichi completamente o in mancanza di alimentazione (e.s. rimuovendo contemporaneamente l'alimentatore e il blocco batteria).**

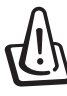

**ATTENZIONE! Per evitare la perdita di dati, non rimuovere mai la batteria se il computer è acceso o se la modalità di sospensione non è ancora stata attivata.**

# **Modalità risparmio energia**

Il Notebook PC è dotato di diverse impostazioni, regolabili sia manualmente sia automaticamente, dedicate al risparmio energia, utilizzabili per massimizzare la vita della batteria e abbassare il Costo Totale di Proprietà (TCO). È possibile controllare alcune di queste impostazioni tramite il menu Power presente nel setup del BIOS. Le impostazioni ACPI per la riduzione del consumo sono controllabili tramite il sistema operativo. Le funzioni di risparmio energia consentono di ridurre al minimo il consumo dei componenti mettendoli in modalità di basso consumo quando è possibile e ripristinandone la piena operatività quando necessario. Queste impostazioni di basso consumo vengono denominate "Stand by" (o Suspend-to-RAM — STR) e "Ibernazione" (o Suspend-to-Disk — STD). La modalità Standby è una funzione molto semplice fornita dal sistema operativo. Se il Notebook PC si trova in una delle modalità di risparmio energia, il suo stato è indicato come segue: "Stand by": LED di alimentazione lampeggiante e "Ibernazione": LED di alimentazione spento.

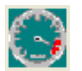

### **Modalità Consumo massimo e Massime prestazioni**

Il Notebook opera nella modalità Consumo massimo quando la modalità di Risparmio energia viene disabilitata tramite le funzioni di Risparmio energia di Windows e l'applicazione Speedstep. In questo stato, il LED di Alimentazione rimane sempre acceso. Se si desidera ottenere un compromesso fra prestazioni del sistema e consumo energetico, selezionare "Massime prestazioni" invece di disabilitare tutte le funzioni di risparmio energia.

#### **ACPI**

Le funzioni ACPI (Advanced Configuration and Power Management) sono state sviluppate specificatamente per Windows da Intel, Microsoft e Toshiba allo scopo di gestire il consumo di energia le funzioni Plug & Play. ACPI è il nuovo standard per il risparmio di energia per i computer portatili.

**NOTA: Lo standard APM veniva utilizzato da precedenti sistemi operativi quali Windows NT4 e Windows 98. I nuovi sistemi operativi quali Windows XP e Windows 2000 e Windows ME utilizzano invece ACPI e, pertanto, questo modello di Notebook PC non offre più il supporto completo per APM.**

#### **Modalità Sospensione**

In "Stand by" e "Ibernazione", il clock della CPU viene fermato e la funzionalità della maggior parte dei componenti del Notebook è ridotta al minimo. In modalità Sospensione il computer richiede la minima quantità di energia. Il Notebook entra in modalità Sospensione quando il sistema rimane fermo per un periodo di tempo predefinito, oppure in risposta alla pressione dei tasti [Fn][F1]. In modalità STR, il LED di alimentazione lampeggia. In modalità STD il Notebook PC appare spento. **Per uscire dalla modalità STR premere un qualsiasi tasto della tastiera (eccetto Fn). Per uscire dalla modalità STD premere il tasto di accensione (come per accendere il Notebook).**

# **4 Come utilizzare il Notebook PC**

# **Risparmio energia**

Oltre a rallentare la velocità della CPU, questa modalità imposta i vari componenti del computer, compresa la retroilluminazione dello schermo LCD, sul livello di attività più basso. Il Notebook entra in modalità Standby (bassa priorità) quando il sistema rimane fermo per un periodo di tempo predefinito. Questo tempo predefinito può essere impostato mediante la funzione di risparmio energia di Windows (priorità superiore). Per riattivare il sistema, premere un tasto qualsiasi.

## **Sommario stati di risparmio energia**

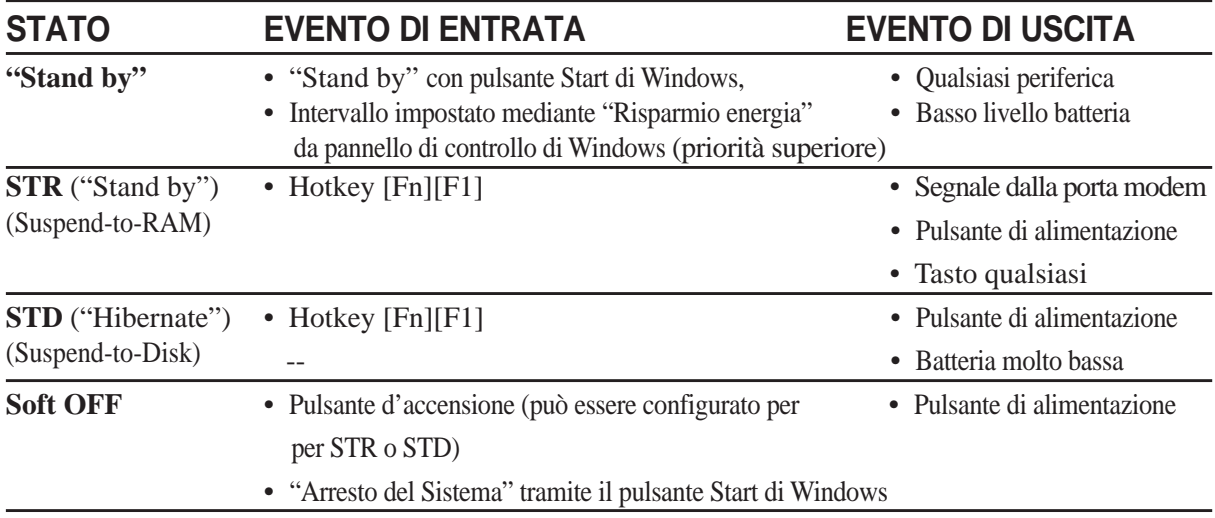

# **Controllo termico alimentazione**

Sono previsti tre metodi di controllo dell'alimentazione per regolare la temperatura del Notebook PC. Non sono configurabili dall'utente ma dovrebbero essere conosciuti in caso il Notebook PC entri automaticamente in una di queste modalità. Le temperature di soglia sono misurate sullo chassis e non sulla CPU.

- Quando la temperatura raggiunge il limite di sicurezza superiore viene avviata la ventola (raffreddamento attivo).
- Quando la temperatura raggiunge il limite di sicurezza superiore, la velocità della CPU viene ridotta (raffreddamento passivo).
- Quando la temperatura raggiunge il limite massimo di sicurezza superiore, l'intero sistema si arresta (raffreddamento d'emergenza).

# **Aggiornamenti per Notebook PC**

#### **Espansione della memoria di sistema**

La memoria aggiuntiva è un optional e non è richiesta per utilizzare Notebook PC. La memoria aggiuntiva incrementerà le prestazioni delle applicazioni diminuendo gli accessi al disco fisso. Tutto ciò è maggiormente apprezzabile durante l'utilizzo di nuovi software che richiedono sempre più risorse del sistema. Il BIOS troverà automaticamente la quantità di memoria presente nel sistema e configurerà la CMOS coerentemente durante la fase di POST (Power-On-Self-Test). Non è richiesta alcuna impostazione hardware o software (incluso il BIOS) dopo l'installazione della memoria. Acquistate quindi solo moduli di espansione di memoria dai rivenditori autorizzati di Notebook PC per assicurarvi la piena compatibilità ed affidabilità. Rivolgersi sempre ad un centro di assistenza tecnica o rivenditore autorizzato.

## **Aggiornamento del Disco Fisso**

I dischi fissi hanno una maggiore capacità e funzionano a velocità più elevate dei floppy disk e dei CD-ROM. I drive Enhanced IDE forniscono una memorizzazione dei dati per i PC affidabile, veloce, e conveniente. Le modalità ad alta velocità di trasferimento supportate sono: UltraATA/100 fino a 100MB/ sec e PIO mode 4 fino a 16.6MB/sec. Notebook PC è fornito con un disco fisso rimovibile IDE UltraATA/ 100/66 da 2.5" (6.35cm) di larghezza e .374" (.95cm) d'altezza con capacità fino a **80GB**. I dischi IDE supportano S.M.A.R.T. (Self Monitoring and Reporting Technology) per l'individuazione di errori o guasti prima che si verifichino. Recatevi in un centro di assistenza autorizzato o un rivenditore per gli aggiornamenti.

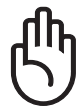

**AVVERTIMENTO! Un trasporto poco attento potrebbe danneggiare il disco rigido. Maneggiare sempre il Notebook PC con molta cautela e tenerlo lontano da sorgenti di elettricità elettrostatica o forti vibrazioni. Il disco rigido è la parte più delicata del Notebook ed è molto probabilmente la prima periferica a danneggiarsi in caso di urti o cadute.**

### **Aggiornamento del Processore**

Notebook PC è caratterizzato da un processore aggiornabile per fornire sempre maggiori prestazioni. Rivolgersi sempre ad un centro di assistenza tecnica o rivenditore autorizzato.

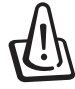

**ATTENZIONE! La rimozione del processore o del disco rigido da parte dell'utente finale causa l'annullamento della garanzia.**

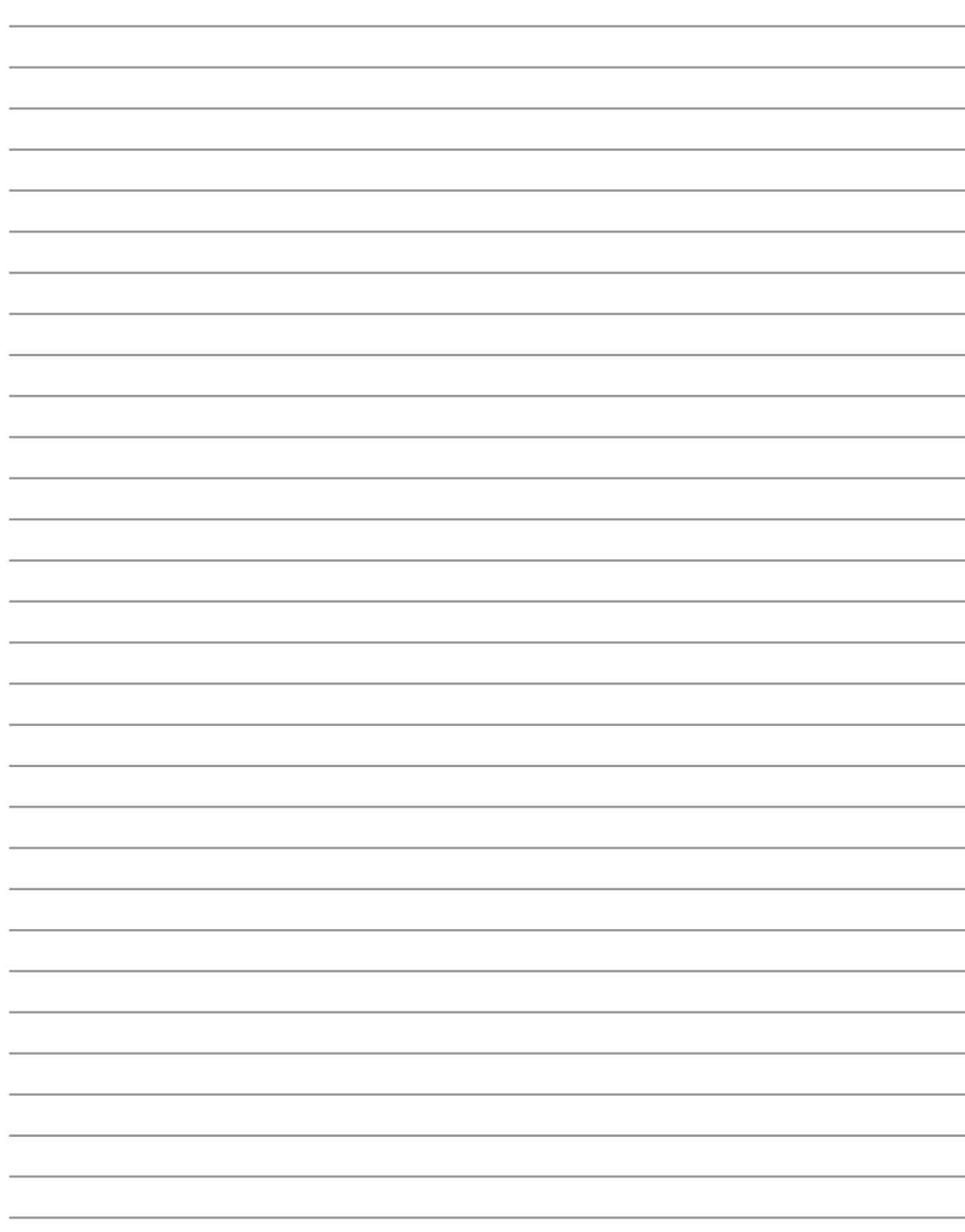

# **Appendice**

**Accessori Opzionali Connettori Opzionali Conformità modem interno Glossario Informazioni sul Notebook PC**

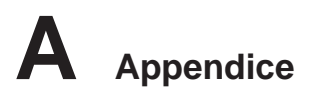

# **Accessori Opzionali**

Questi articoli sono forniti come optional in complemento al vostro Notebook PC. Rivolgetevi direttamente al vostro rivenditore.

#### **Hub USB**

La connessione di un hub USB aumenterà le porte USB permettendovi di collegare e scollegare velocemente più periferiche USB grazie ad un unico cavo.

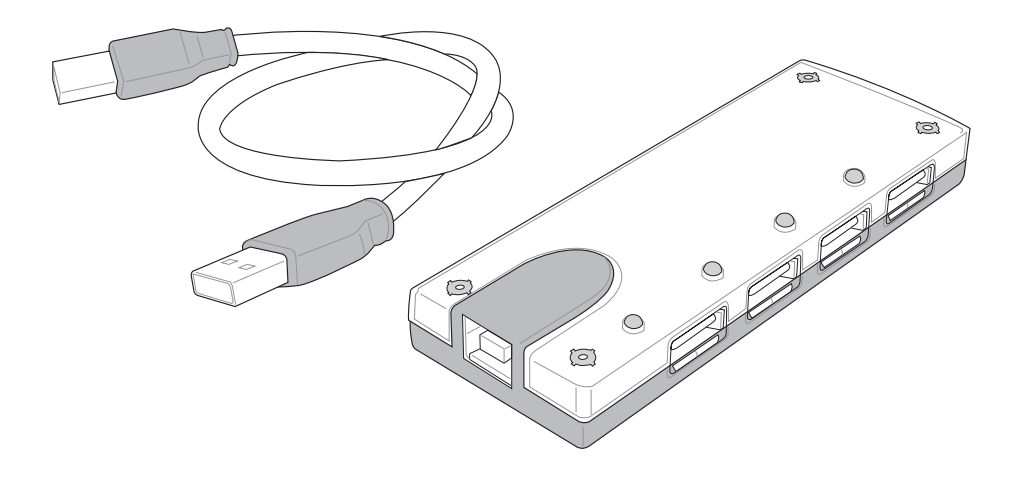

#### **Lettore Slim Combo USB 2.0**

Il lettore slim combo utilizza le tecnologie FlextraLink™ (tecnologia anti-coaster) e FlextraSpeed™ (tecnologia di lettura) per prevenire: la scrittura di dischi inutilizzabili, la riduzione di carico della CPU per permettervi l'utilizzo di altri software durante la scrittura, e la regolazione automatica della velocità di registrazione per registrazioni ottimizzate ed evitare vibrazioni e rumori dovuti alla rotazione.

- Interfaccia: USB 2.0
- Buffer Dati: 2MB (Scrittura), 512KB (Lettura)
- Tipo Dischi: 12cm and 8cm
- DVD (Lettura): 8X max
- CD (Lettura): 24X max
- CD-R (Scrittura): 24X, 20X, 16X, 8X, 4X
- CD-RW (Scrittura): 12X, 10X, 8X, 4X, 2X
- Dimensioni: 16mm x 129mm x 142mm
- Peso: 250g

Le specifiche possono cambiare senza preavviso.

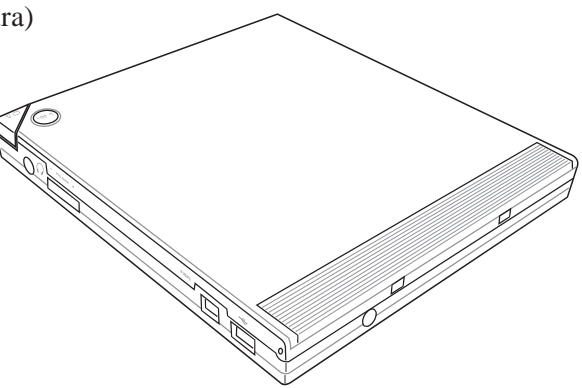

**60**

# **Accessori Opzionali (seguito)**

Questi articoli, se desiderati, vengono forniti come optional in complemento al vostro Notebook PC.

### **Scheda LAN senza fili Cardbus o USB**

La **Scheda SpaceLink™ Cardbus** è un adattatore per LAN senza fili dual band (IEEE 802.11a/b) che si inserisce dentro uno slot PCMCIA Type II con supporto Cardbus di Notebook PC. La versione USB è single band (IEEE 802.11b) ma supporta tutti i computer (Notebook o Desktop) che possiedono una porta USB.

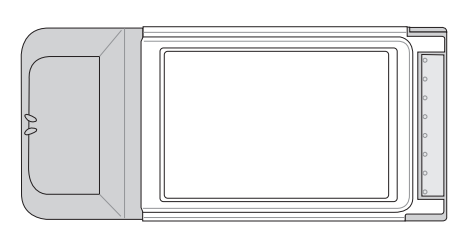

LAN senza fili (Scheda Cardbus) LAN senza fili (USB)

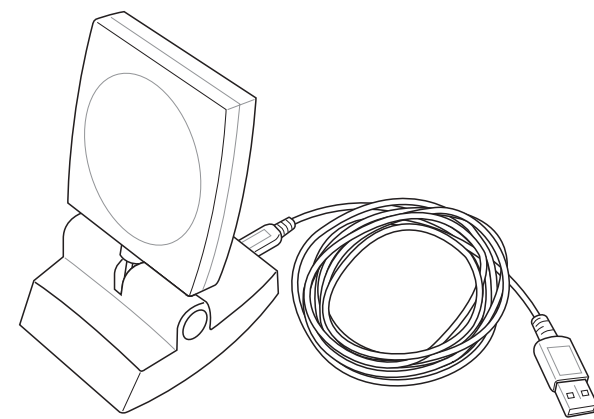

#### **Disco USB Flash Memory**

Un disco USB flash memory è un dispositivo opzionale che può sostituire il floppy disk da 1.44MB ed è in grado di fornire un capacità d'immagazzinamento dati fino ad alcune centinaia di megabytes, una maggiore velocità di trasferimento, e una durata maggiore. Non sono necessari driver aggiuntivi quando viene utilizzato in questo sistema.

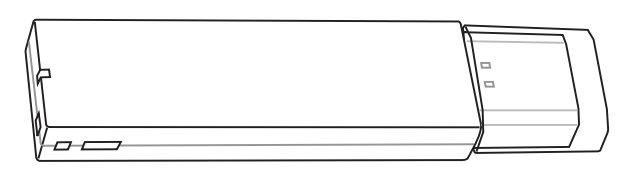

### **Cavo di comunicazione USB**

Collegare i cavi di comunicazione USB opzionali, tra i computer, attraverso le porte USB. Questo permetterà il trasferimento di file tra computer, siano essi Notebook PC, Desktop PC, o la combinazione di entrambi.

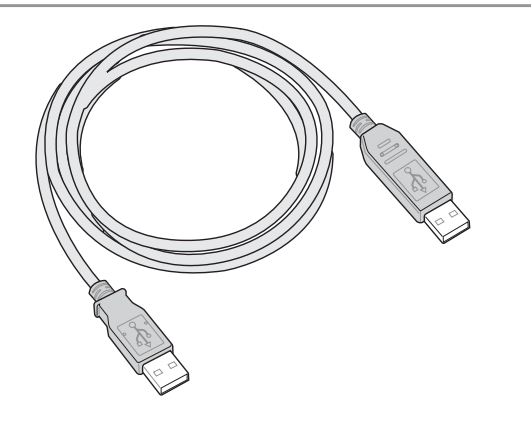

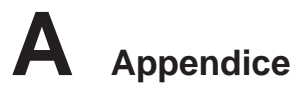

# **Accessori Opzionali (seguito)**

Questi articoli, se desiderati, vengono forniti come optional in complemento al vostro Notebook PC.

### **USB Unità floppy**

Il Notebook PC può essere fornito con un'unità floppy opzionale USB in grado di leggere normali dischetti da 3,5 pollici e 1,44 MB (720 KB). Per un più facile accesso, il pulsante di espulsione si trova sul bordo superiore dell'unità, al contrario delle unità floppy per PC da scrivania in cui si trova nella parte inferiore. L'attività sul drive floppy può essere monitorata grazie al LED presente sulla parte anteriore del drive.

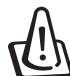

**ATTENZIONE! Per evitare problemi al sistema, utilizzare (Rimozione Sicura dell'Hardware) presente nella barra degli strumenti prima di scollegare il floppy disk drive USB. Estrarre il floppy disk prima di trasportare Notebook PC per evitare danni causati da urti.**

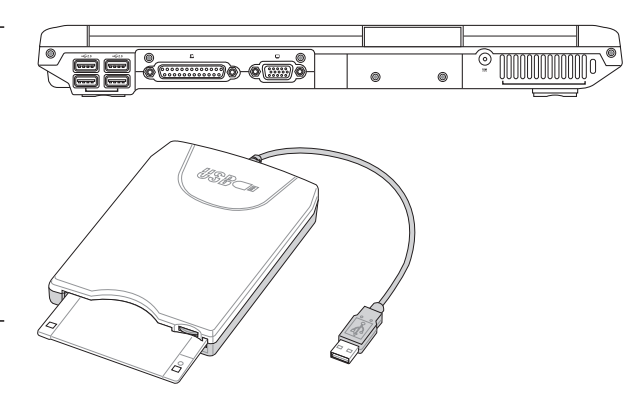

#### **Tastiera e Mouse USB**

La connessione di una tastiera USB opzionale vi permetterà una maggiore comodità nell'inserimento dati. La connessione di un mouse USB opzionale vi permetterà una maggiore comodità nella gestione di Windows. Il mouse USB funzionerà simultaneamente con il touchpad di Notebook PC.

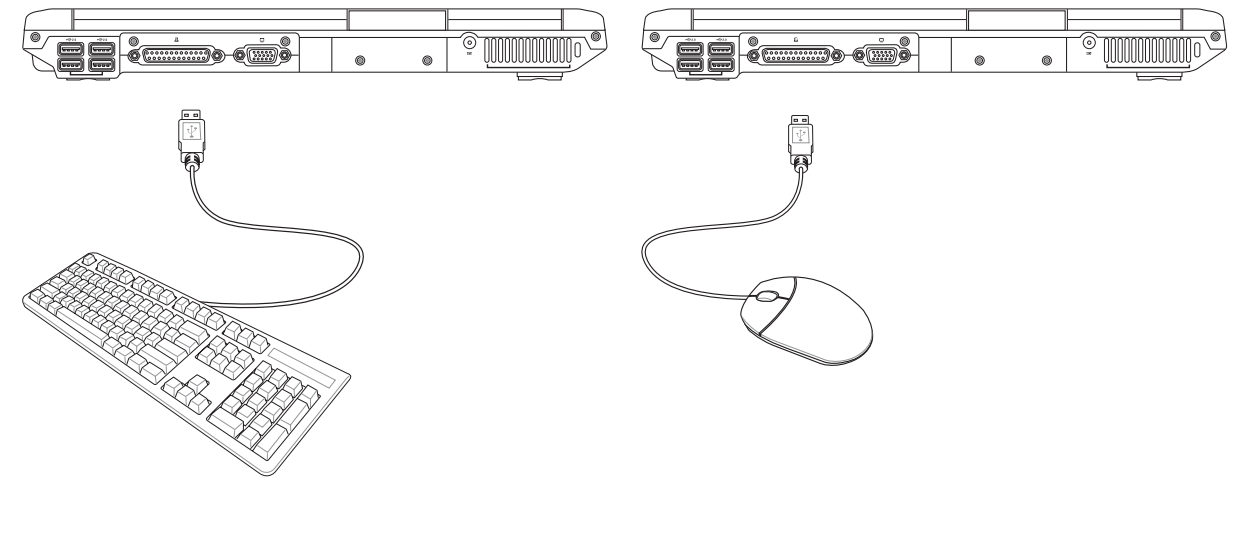

# **Connettori Opzionali**

Per l'acquisto di questi articoli rivolgetevi a un rivenditore.

#### **Uscita Monitor**

Il collegamento di un monitor esterno è analogo a quello di un PC da scrivania. È sufficiente collegare il cavo VGA (su alcuni modelli di Notebook PC può essere necessario modificare la configurazione del driver del monitor). Un monitor esterno consente di mostrare ad altri l'attività sullo schermo LCD del Notebook PC. Se il pubblico è numeroso, può essere consigliabile utilizzare invece un proiettore video per computer.

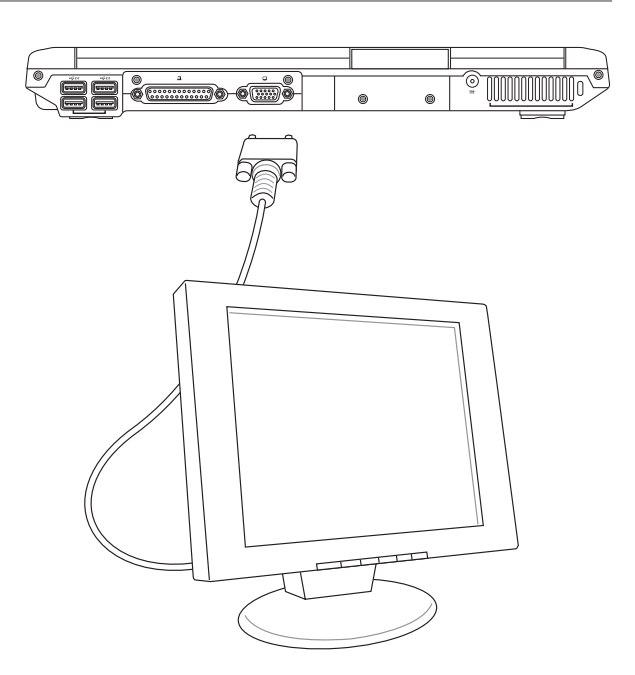

#### **Connessioni per Audio Esterno**

Notebook PC fornisce un accesso facilitato per la connessione di una cuffia stereo, di un amplificatore stereo, e microfoni mono come avviene per molti dispositivi audio personali.

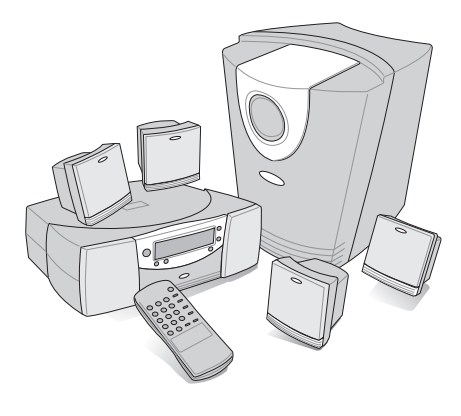

Sistema di altoparlanti Multicanale

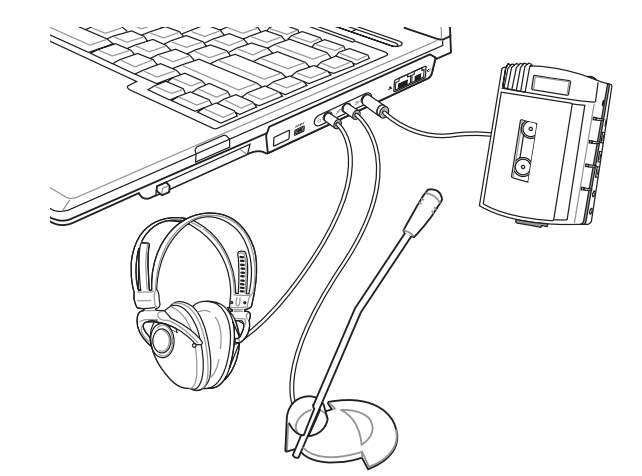

**A Appendice**

# **Connettori Opzionali (seguito)**

Questi articoli, se lo desiderate, possono essere acquistati da terze parti.

#### **Connettore IEEE1394**

La porta IEEE1394 è un bus seriale ad alta velocità, analogo al bus SCSI caratterizzato, analogamente a USB dalla semplicità di collegamento e dalla possibilità di inserimento "a caldo". Grazie alla porta 1934 si possono collegare fino a 63 dispositivi come: dischi fissi, scanner, dischi removibili, e macchine fotografiche o videocamere, tutti connessi alla porta 1394 (più dispositivi 1394 possono essere collegati utilizzando un hub 1394). La porta IEEE1394 viene impiegata anche negli apparecchi digitali più avanzati e può essere contrassegnata con la sigla "DV" ("Digital Video port" Porta Video Digitale).

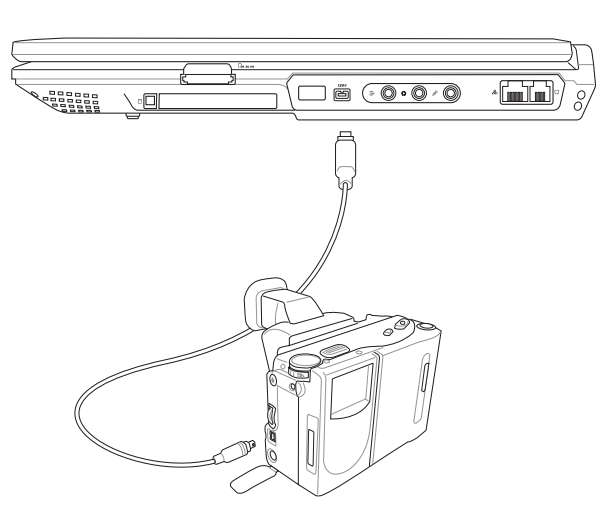

#### **Collegamento Stampante**

Una o più stampanti USB possono essere utilizzare contemporaneamente sulle porte USB.

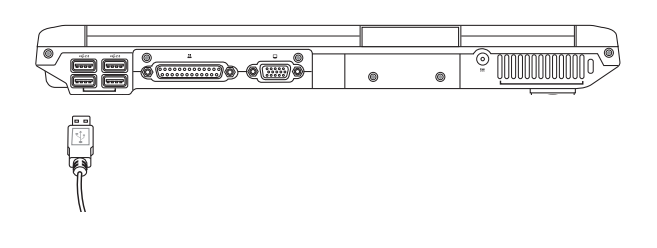

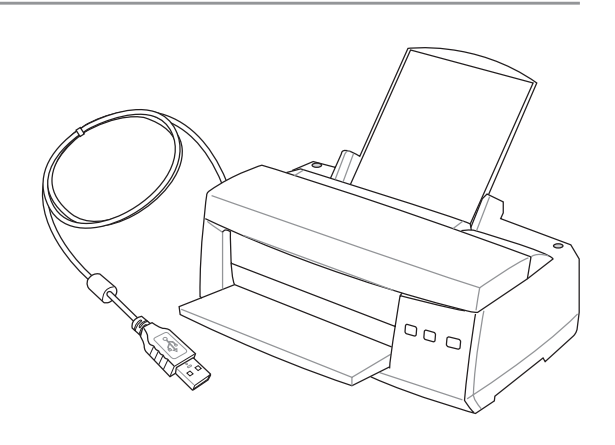

#### **Protezione del Notebook PC**

Per maggiori informazioni sui sistemi di protezione del disco rigido e del sistema fate riferimento al paragrafo "Sicurezza" nella sezione Setup del BIOS. Sono disponibili in commercio dispositivi di bloccaggio (quali ad esempio quelli prodotti da Kensington®), che consentono di assicurare il portatile ad un oggetto fisso. Avvolgere il cavo attorno all'oggetto e inserire nell'apposita apertura Kensington® del portatile il lucchetto a "T" con chiusura chiave o combinazione, come illustrato in figura.

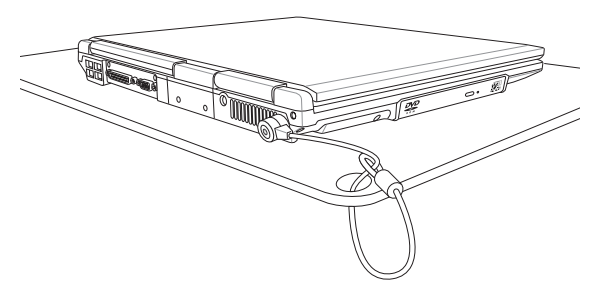

**64**

# **Informazioni sul lettore DVD-ROM**

Il Notebook è dotato di un lettore ottico di DVD-ROM o di CD ROM. Per visualizzare film in formato DVD è necessario installare un apposito software di visualizzazione. Questo software di visualizzazione DVD può essere acquistato insieme al Notebook PC. Il lettore DVD-ROM può leggere sia dischi CD che DVD.

#### **Informazioni sulla codifica regionale**

La riproduzione dei film su DVD richiede la decodifica del flusso video in formato MPEG2, del flusso audio digitale in formato AC3 e la decrittazione della protezione CSS. CSS (a volte chiamato copy guard) è l'acronimo dello schema di protezione dei dischi DVD adottato dalle case discografiche per proteggersi dalla duplicazione illegale dei propri prodotti.

Anche se le regole di progettazione imposte ai licenziatari CSS sono molte, una è estremamente importante: la visione dei DVD deve poter essere limitabile su base geografica. Per facilitare l'uscita scaglionata dei film, i titoli video in formato DVD vengono messi in commercio solo per specifiche regioni geografiche espressamente definite. Le leggi sul copyright richiedono che tutti i film su DVD siano limitati ad una particolare regione (solitamente quella in cui il titolo verrà venduto). Anche se il contenuto del disco DVD può essere pubblicato per più di una regione, le specifiche CSS impongono che il lettore DVD possa essere in grado di leggere solo DVD appartenenti ad una sola regione.

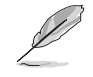

**NOTA: Il software di visualizzazione consente di cambiare le impostazioni regionali fino ad un massimo di cinque volte, dopodiché potranno essere visualizzati solo film rilasciati per l'ultima regione impostata. Un ulteriore cambiamento del codice regionale richiede un "reset di fabbrica" non coperto dalla garanzia. Se si desidera effettuare questa operazione, i costi di spedizione e di intervento saranno a carico dell'utente.**

#### **Definizione delle regioni**

#### **Regione 1**

Canada, Stati Uniti d'America, Territori statunitensi

#### **Regione 2**

Repubblica ceca, Egitto, Finlandia, Francia, Germania, Stati del Golfo Persico, Ungheria, Islanda, Iran, Iraq, Irlanda, Italia, Giappone, Paesi Bassi, Norvegia, Polonia, Portogallo, Arabia Saudita, Scozia, Repubblica Sudafricana, Spagna, Svezia, Svizzera, Siria, Turchia, Regno Unito, Grecia, Stati dell'ex Repubblica Iugoslava, Slovacchia

#### **Regione 3**

Burma, Indonesia, Corea del Sud, Malesia, Filippine, Singapore, Taiwan, Tailandia, Vietnam

#### **Regione 4**

Australia, Caraibi (ad eccezione dei Territori statunitensi), America Centrale, Nuova Zelanda, Isole del Pacifico, America Meridionale

#### **Regione 5**

CIS, India, Pakistan, Resto dell'Africa, Russia, Corea del Nord

#### **Regione 6**

Cina

# **Conformità modem interno**

Il modello di modem interno del Notebook PC è conforme agli standard JATE (Giappone), FCC (USA, Canada, Corea, Taiwan), e CTR21. Il modem interno è stato approvato in accordo con la Decisione del Consiglio 98/482/EC per la connessione paneuropea di terminale singolo alla rete telefonica pubblica (PSTN). Tuttavia, a causa delle differenze tra le reti telefoniche pubbliche individuali dei vari paesi, l'approvazione non costituisce di per sé una garanzia assoluta di funzionamento corretto su qualsiasi punto di terminazione di una rete telefonica pubblica. Nel caso sorgano dei problemi, contattare immediatamente il personale d'assistenza.

#### **Generalità**

In data 4 Agosto 1998 è stata pubblicata sulla Gazzetta Ufficiale della CE la decisione del Commissione relativa alla regolamentazione tecnica comune CTR 21. La regolamentazione CTR 21 si applica a tutti i terminali non-voce con composizione DTMF (multifrequenza) destinati ad essere collegati alla rete telefonica pubblica commutata analogica.

La regolamentazione CTR 21 è relativa ai requisiti di connessione per il collegamento alla rete telefonica pubblica commutata (PSTN) (eccetto apparecchiature terminali per il servizio di telefonia vocale in casi giustificati) in cui l'eventuale indirizzamento di rete è effettuato con segnalazione bitonale a più frequenze (DTMF).

#### **Dichiarazione di compatibilità di rete**

Dichiarazione effettuata dal fabbricante all'Ente di Notifica e al rivenditore: "La dichiarazione deve indicare su quali reti i prodotti sono stati progettati per funzionare e su quali reti note potrebbero presentarsi delle difficoltà".

#### **Dichiarazione di compatibilità di rete**

Dichiarazione effettuata dal fabbricante all'utente: "La dichiarazione deve indicare su quali reti i prodotti sono stati progettati per funzionare e su quali reti note potrebbero presentarsi delle difficoltà. Il fabbricante includerà inoltre una dichiarazione indicante chiaramente le circostanze nelle quali la compatibilità di rete dipende da impostazioni fisiche e software. Dovrà inoltre richiedere all'utente di contattare il rivenditore se desidera collegare l'apparecchiatura ad una rete diversa".

Fino ad oggi, l'Ente di Notifica di CETECOM ha rilasciato diverse approvazioni sulla base delle regolamentazioni CTR 21. I risultati sono i primi modem europei che non richiedono una omologazione specifica in ciascun paese europeo.

#### **Apparecchi non voce**

Possono essere inclusi in questa categoria segreterie telefoniche e telefoni viva voce, oltre a modem, fax, dispositivi di composizione automatica del numero, sistemi di allarme. Le apparecchiature in cui la qualità capo/capo della voce è controllata da regolazioni (esempio telefoni con cornetta e, in alcuni paesi, telefoni senza fili) sono escluse.

#### **La tabella indica i paesi in cui sono vigenti le regolamentazioni CTR21.**

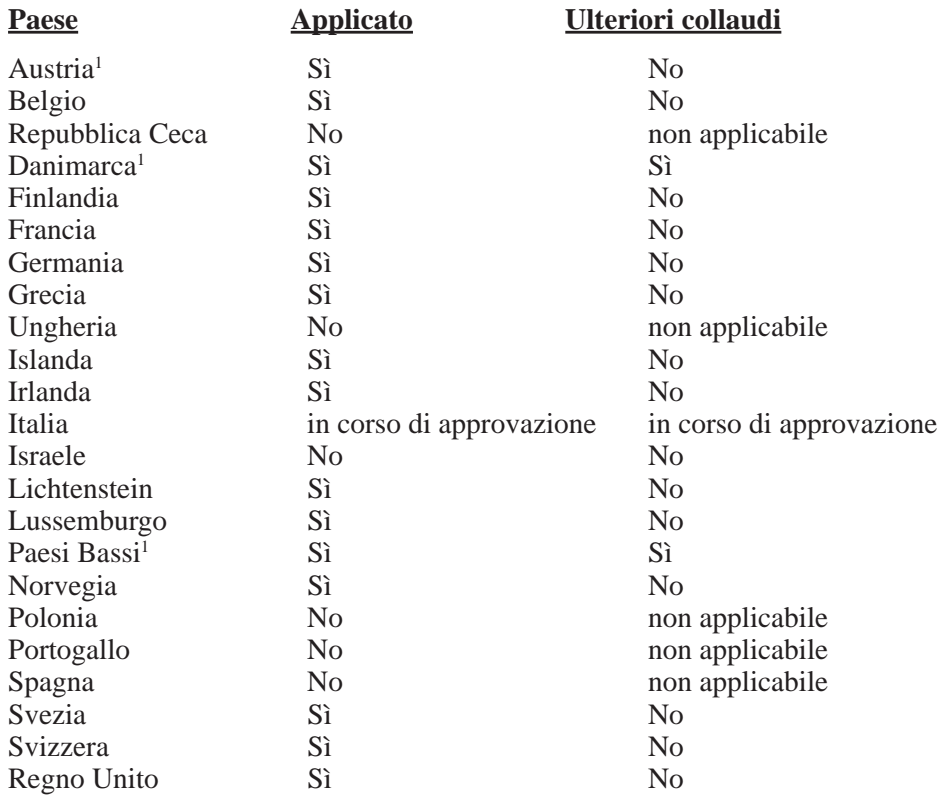

Queste informazioni sono state riprodotte da CETECOM e sono fornite senza responsabilità. Per aggiornamenti alla tabella, visitare http://www.cetecom.de/technologies/ctr\_21.html

1 I regolamenti nazionali sono applicabili solo se l'apparecchiatura può utilizzare la composizione a impulsi (il fabbricante può dichiarare nella guida utente che l'apparecchio è progettato per supportare solo la segnalazione DTMF, rendendo superflua l'esecuzione di ulteriori collaudi).

Nei Paesi Bassi, sono richiesti ulteriori collaudi per il collegamento in serie e per le funzionalità di identificativo chiamante.

# **Glossario**

#### **ACPI (Advanced Configuration and Power Management Interface)**

Standard moderno per la riduzione del consumo energetico dei computer.

#### **APM (Advanced Power Management)**

Standard moderno per la riduzione del consumo energetico dei computer

#### **AWG (American Wire Gauge)**

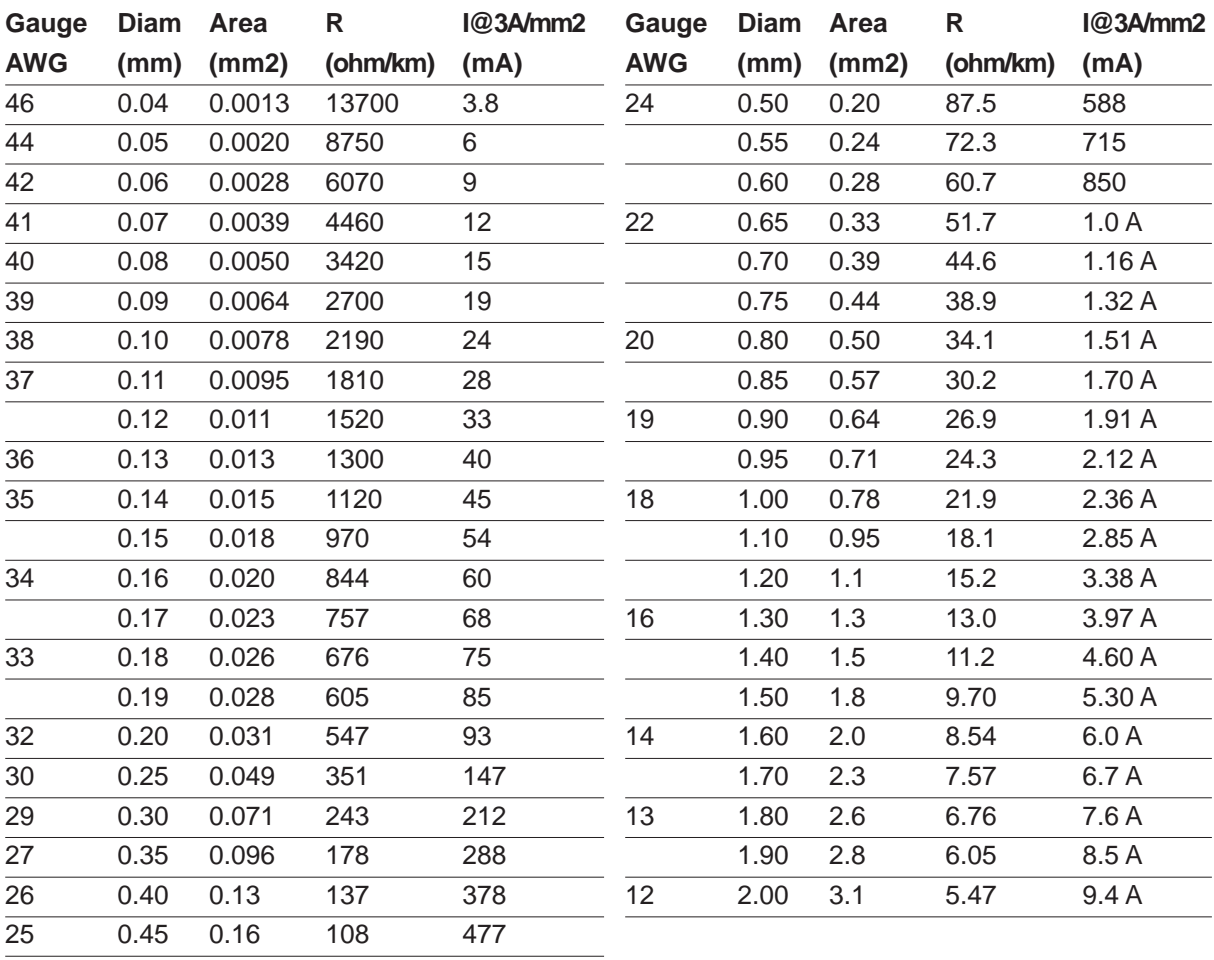

**NOTA: Questa tabella è fornita a solo scopo di informazione generale e non deve essere usata come riferimento per gli standard American Wire Gauge in quanto può essere non aggiornata o incompleta.**

#### **BIOS (Basic Input/Output System)**

Il BIOS consiste di una serie di routine che controllano il trasferimento dei dati fra i vari componenti del computer, quali memoria, dischi e adattatore di visualizzazione. Le istruzioni del BIOS sono memorizzate nella memoria ROM di sola lettura del computer. I parametri del BIOS possono essere configurati dall'utente mediante il programma di Setup del BIOS. È possibile aggiornare il BIOS utilizzando l'utilità fornita per copiare il nuovo BIOS nella EEPROM.

#### **Bit (Binary Digit)**

Rappresenta la più piccola unità di dati utilizzata dal computer. Un bit può assumere uno di due valori: 0 o 1.

#### **Avvio del computer (Boot)**

All'avvio del computer, il sistema operativo viene caricato nella memoria di sistema. Se il manuale richiede di "avviare" il computer, è necessario accendere il computer. Riavviare il computer significa spegnere e riaccendere il computer. Con Windows 95 o successivi, è possibile riavviare il computer selezionando "Riavvia il sistema" su "Start | Chiudi sessione"

#### **Bus Master IDE**

PIO (Programmable I/O) IDE richiede che la CPU controlli l'accesso IDE e attenda eventi meccanici. Bus master IDE trasferisce dati da e verso la memoria senza interrompere la CPU. Per supportare la modalità bus master IDE sono necessari driver appositi e dischi rigidi compatibili.

#### **Byte (Binary Term)**

Un byte è un gruppo di otto bit contigui. Per rappresentare un singolo carattere alfanumerico, segno di punteggiatura o altro simbolo è necessario un byte.

#### **Rallentamento clock**

Funzione del chipset che consente al clock del processore di arrestarsi e avviarsi a cicli di lavoro predefiniti. Il rallentamento del clock viene utilizzato per funzioni di risparmio energetico, controllo temperatura e riduzione della velocità di elaborazione.

#### **Porta COM**

COM è un nome di periferica logica usato per indicare le porte seriali del computer. Periferiche di puntamento, modem e moduli di comunicazione a infrarossi possono essere connessi a porte COM. Ciascuna porta COM è configurata per utilizzare un IRQ e un indirizzo diverso.

#### **CPU (processore centrale)**

La CPU, spesso chiamata anche "Processore," rappresenta il cervello del computer. Interpreta ed esegue i comandi dei programmi ed elabora i dati conservati in memoria.

#### **Driver di periferica**

I driver di periferica, spesso chiamati semplicemente driver, sono serie di istruzioni che permettono al sistema operativo del computer di comunicare con le varie periferiche, quali ad esempio VGA, audio, Ethernet, stampante, o modem.

#### **Hardware**

Hardware è un termine generale che indica i componenti fisici di un sistema di computer, comprese periferiche quali stampanti, modem e dispositivi di puntamento.

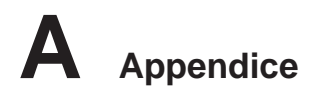

#### **DVD (Digital Versatile Disc)**

Il DVD rappresenta la generazione futura della tecnologia dei lettori ottici. Le specifiche DVD supportano lettori con capacità da 4.7GB a 17GB e velocità di trasferimento fino a 22.16MBytes/s. Il lettore DVD-ROM di Notebook PC è di tipo single-side (lettura su un solo lato); i DVD di tipo double-sided (a doppio lato da 8.5GB e superiori) richiedono il capovolgimento manuale del disco per poter accedere al lato opposto.

Un DVD è essenzialmente un CD di dimensioni più grandi e più veloce che può contenere dati video, audio e PC. Con queste capacità e le velocità d'accesso, i dischi DVD procurano colori di qualità decisamente migliorata, sequenze video ad azione totale, grafica migliore, immagini più nitide e Dolby® Digital Surround per un sonoro come quello dei teatri. Lo scopo dei DVD è di includere le informazioni d'intrattenimento, PC e d'affari in un singolo formato digitale, sostituendo eventualmente CD audio, videocassette, dischi laser, CD ROM, e forse anche le cartucce dei videogiochi. La tecnologia DVD ha un ampissimo supporto da parte di tutte le principali aziende di prodotti elettronici, di hardware per computer, e della maggior parte degli studi di produzione cinematografica e musicale.

#### **IDE (Integrated Drive Electronics)**

Le periferiche IDE incorporano i circuiti di controllo dell'unità direttamente sull'unità stessa, eliminando la necessità di adattatori separati (come nel caso di periferiche SCSI). Le unità UltraDMA/66 o 100 IDE sono in grado di raggiungere velocità di trasferimento di fino a 33MB/Sec.

#### **IEEE1394**

Conosciuto anche come iLINK (Sony) o FireWire (Apple). IEEE1394 è un bus seriale ad alta velocità, analogo ai bus SCSI, ma con la semplicità di connessione e la possibilità di collegamento a caldo tipica dello standard USB. L'interfaccia IEEE1394 possiede un'ampiezza di banda di 400-1000 Mbits/sec e può gestire contemporaneamente sino a 63 unità sullo stesso bus. Il formato IEEE1394, insieme allo standard USB rimpiazzerà probabilmente le porte parallela, IDE, SCSI ed EIDE. La IEEE1394 viene inoltre utilizzata negli equipaggiamenti digitali più avanzati e dovrebbe essere contrassegnata dalle lettere "DV" (Digital Video port, "porta Video Digitale")

#### **Porta a infrarossi (IrDA)**

La porta di comunicazione ad infrarossi (IrDA) facilita il trasferimento dati con periferiche o altri computer dotati anch'essi di questo tipo di porta ad una velocità massima pari a 4 Mbits/sec. Ciò permette la sincronizzazione di dati con PDA o telefoni cellulari oppure la stampa con stampanti che supportino la comunicazione senza fili IrDA. Se l'ufficio è dotato di rete senza fili, è infine possibile collegare il computer alla rete senza alcun cavo, purché sia direttamente visibile ad un nodo IrDA. I piccoli uffici possono utilizzare la tecnologia IrDA per condividere una stampante tra più computer portatili vicini e persino scambiare file senza richiedere la presenza di una rete.

#### **Lucchetti Kensington®**

I lucchetti Kensington® (o compatibili) consento di assicurare fisicamente il computer portatile ad un oggetto fisso mediante un cavo metallico e un lucchetto, per impedirne la rimozione. Alcuni prodotti di questo tipo possono essere dotati di sensori di movimento per emettere un allarme se il computer viene spostato.

#### **Classificazione laser**

Come i laser sono diventati sempre più numerosi e più ampiamente impiegati, il bisogno di avvertire gli utenti sui rischi correlati è diventato evidente. Per soddisfare questo bisogno è stata stabilita una classificazione dei laser. I vari livelli di classificazione attuale variano da dispositivi ottici sicuri, che non richiedono alcun controllo (Classe 1) a molto pericolosi, che richiedono controlli severi (Classe 4).

CLASSE 1: un laser, o sistema laser, di Classe emette livelli di energia ottica che sono sicuri per gli occhi e quindi non richiedono alcun controllo. Un esempio di sistemi laser di questa classe è il dispositivo di scansione dei codici a barre trovato nella maggior parte dei supermercati, oppure il laser impiegato nelle unità ottiche.

CLASSE 2 E CLASSE 3A: i laser di Classe 2 e la Classe 3A emettono livelli energia ottica ad onda continua (CW) che sono leggermente superiori al livello massimo consentito d'esposizione (MPE). Sebbene questi laser possano provocare danni agli occhi, la loro luminosità generalmente obbliga chi li guarda a distogliere lo sguardo o a chiudere gli occhi prima che si verifichi la lesione. Questi laser sono sottoposti a severi controlli amministrativi che richiedono la presenza di messaggi d'avviso per personale di servizio a non guadare direttamente il raggio. I laser di Classe 3A non devono essere mai osservati con dispositivi di supporto ottico.

CLASSE 3B: i laser di Classe 3B e di Classe 3A con uscita di 2.5mW, sono pericolosi per tutti coloro che si trovano sul percorso del raggio e che guardano l'origine del raggio in modo diretto oppure per riflesso speculare. Questi laser non possono produrre diffusione di riflessi pericolosi. Il personale che lavora con questi laser deve indossare l'appropriato equipaggiamento per la protezione degli occhi durante qualsiasi operazione del laser. I laser di Classe 3B sono sottoposti a controlli sia amministrativi che fisici per proteggere il personale. I controlli fisici includono l'accesso limitato alle zone operative. I controlli amministrativi includono speciali segnali d'avviso apposti all'esterno degli accessi alle zone operative del laser, e luci all'esterno degli accessi che avvisano il personale quando i laser sono in uso.

CLASSE 4: i laser di Classe 4 sono ad alta potenza e possono provocare lesioni ad occhi e pelle non protetti, provocate dall'osservazione attraverso il raggio, oppure di riflessi provocati per diffusione o speculari. Di conseguenza, nessuna persona sprovvista dell'appropriata protezione per gli occhi si deve trovare nella zona operativa quando un laser di Classe 4 è operativo.

#### **Porta LPT (Line Printer Port)**

Nome di periferica logica che DOS assegna alle porte parallele del computer. Ciascuna porta LPT è configurata per utilizzare un IRQ e un indirizzo diverso.

#### **Bus PCI (Peripheral Component Interconnect Local Bus)**

Il Bus PCI è una specifica che definisce un'interfaccia bus di dati a 32 bit. Lo standard PCI è ampiamente utilizzato dai fabbricanti di schede di espansione.

#### **PC Card (PCMCIA)**

Le schede PC Card hanno le dimensioni di un mazzetto di carte di credito e sono dotate di un connettore a 68 pin ad un'estremità. Lo standard PC card consente l'implementazione di varie opzioni di funzione, comunicazione e memorizzazione dati. Le PC Card sono utilizzate come schede di memoria/flash, fax/ modem, schede di interfaccia di rete, adattatori SCSI, decoder MPEG I/II, Smart Card, e persino modem o schede LAN wireless. Il Notebook PC supporta gli standard PCMCIA 2.1, 32bit CardBus. I tre tipi di PC Card hanno spessore diverso. Lo spessore delle schede di tipo I è 3,3 mm. Quello delle schede di Tipo II è 5 mm, mentre le schede di tipo III hanno uno spessore di 10,5 mm. Le schede di tipo I e II possono essere inserite in un unico socket mentre le schede di tipo III richiedono due socket. Le schede di tipo III sono supportate solo su Notebook PC con due socket PC Card.

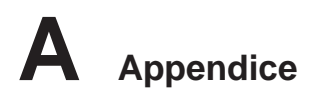

#### **Test di autodiagnostica POST (Power On Self Test)**

All'accensione del computer viene eseguito un test di autodiagnostica denominato POST. Il POST controlla memoria di sistema, circuiti della scheda madre, schermo, tastiera, unità dischetti e altre periferiche di I/O.

#### **Porta PS/2**

Le porte PS/2 sono basate sull'architettura Micro Channel Architecture di IBM. Questo tipo di architettura trasferisce dati su di un bus a 16 o 32 bit. Le schede madri ATX possono essere dotate di connettori per mouse e tastiera PS/2.

#### **RAM (Random Access Memory)**

Esistono vari tipi di RAM, come ad esempio DRAM (Dynamic RAM), EDO DRAM (Extended Data Output DRAM), SDRAM (Synchronous DRAM).

#### **ROM (Read Only Memory)**

La ROM è la memoria non volatile di sola lettura usata per memorizzare programmi permanenti (denominati firmware) utilizzati in certi componenti di computer. Le Flash ROM (o EEPROM) possono essere riprogrammate con nuovi programmi (o BIOS).

#### **Modalità sospensione**

In modalità STR (Save-to-RAM, salva su RAM) e STD (Save-to-Disk, salva su disco), il clock della CPU viene arrestato e l'attività della maggior parte delle periferiche del Notebook PC viene ridotta al livello minimo. Il Notebook entra in modalità Sospensione automaticamente quando il sistema rimane fermo per un periodo di tempo predefinito, oppure manualmente con la pressione dei corrispondenti tasti funzione. I tempi di attesa relativi allo schermo al disco rigido possono essere configurati nel BIOS. In modalità STR, il LED di alimentazione lampeggia. In modalità STD, il Notebook PC appare spento.

#### **Disco di sistema**

Un disco che contiene il file centrale del sistema operativo e viene utilizzato per avviare il sistema operativo.

#### **Twisted-Pair Cable**

Cavo usato per collegare la scheda Ethernet ad un host (generalmente una centralina od un interruttore) chiamato Twisted Pair Ethernet (TPE) diretto. I connettori finali sono chiamati connettori RJ-45, i quali non sono compatibili con i connettori telefonici RJ-11. Se si collegano due computer tra loro senza una centralina in comune, si richiederà un twisted-pair.

#### **UltraDMA/66 o 100**

UltraDMA/66 o 100 sono nuove specifiche progettate per migliorare le velocità di trasferimento IDE. A differenza della modalità PIO tradizionale, che utilizza solo il fronte ascendente del segnale di comando IDE per il trasferimento dati, UltraDMA/66 e 100 usano sia il fronte ascendente che il fronte discendente.

#### **USB (Universal Serial Bus)**

Un nuovo bus seriale a 4 pin per periferiche che consente la configurazione automatica di periferiche plug and play quali tastiere, mouse, joystick, scanner, stampanti, modem, ISDN al momento del collegamento fisico, senza richiedere l'installazione di driver o il riavvio del sistema. Con USP può essere possibile eliminare il gran numero cavi che tradizionalmente affollano il retro del computer.
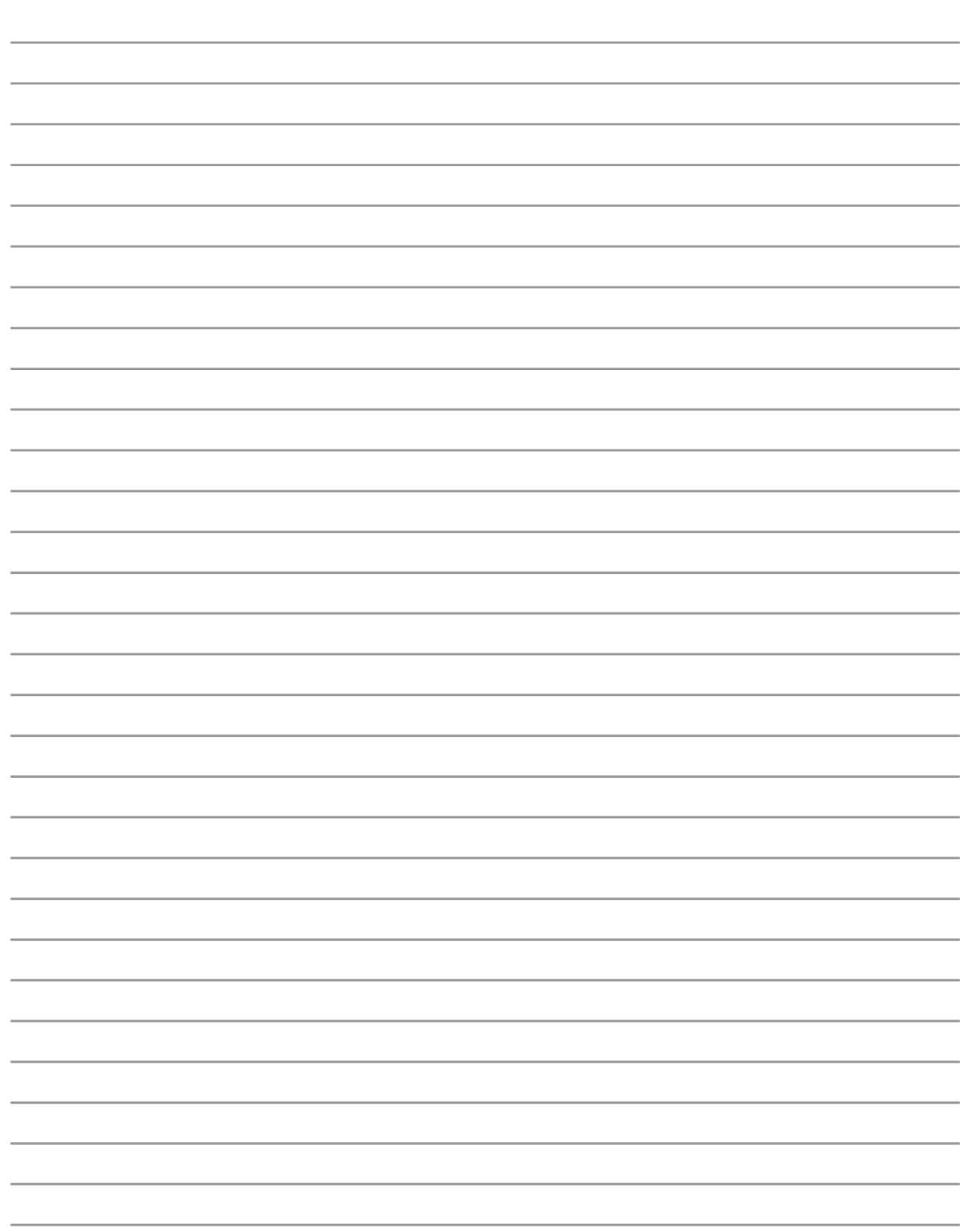

**A Appendice**

## **Informazioni sul Notebook PC**

Registrare in questa pagina informazioni relative al Notebook PC per riferimento futuro o per supporto tecnico. Se le password sono indicate, conservare la pagina in un luogo sicuro.

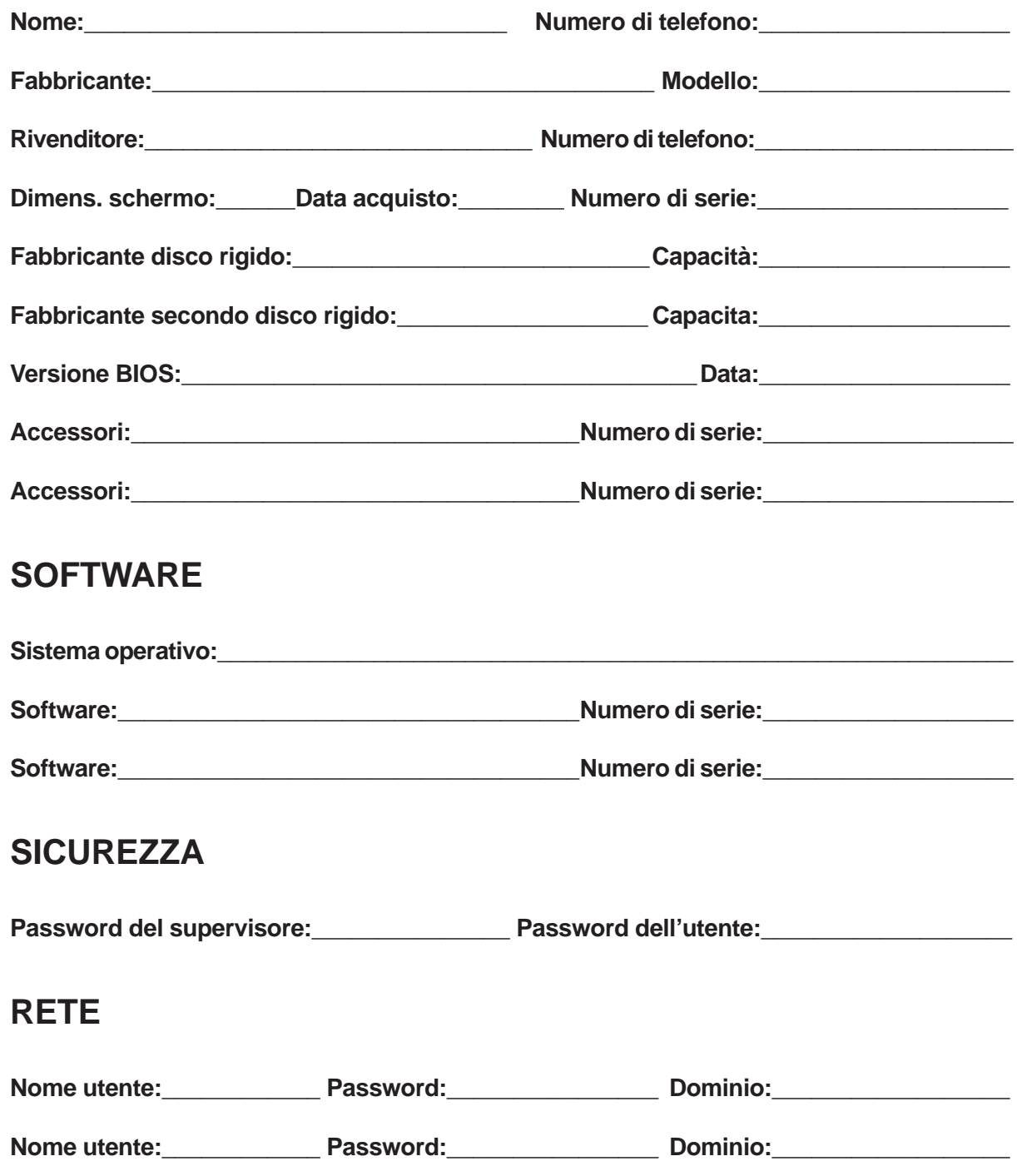